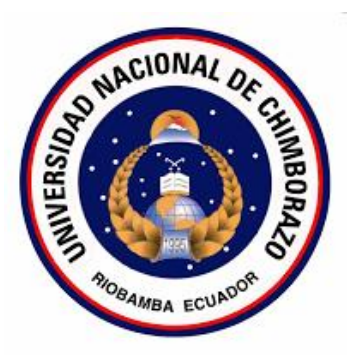

# **UNIVERSIDAD NACIONAL DE CHIMBORAZO FACULTAD DE INGENIERÍA ESCUELA DE ELECTRÓNICA Y TELECOMUNICACIONES**

"Trabajo de grado previo a la obtención del Título de Ingeniero en Electrónica y Telecomunicaciones"

## **TRABAJO DE GRADUACIÓN**

**Título del proyecto:**

DISEÑO E IMPLEMENTACIÓN DE UN SISTEMA DE REGISTRO PARA EL SEGUIMIENTO A GRADUADOS POR MEDIO DE UNA APLICACIÓN MÓVIL (ANDROID) PARA LA CIEYT DE LA UNACH

**Autor:**

Andrés Felipe Contero Ramos

## **Director:**

MsC. Juan Carlos Cepeda Pacheco

## **Riobamba – Ecuador**

**2017**

Los miembros del Tribunal de Graduación del proyecto de investigación de título: DISEÑO E IMPLEMENTACIÓN DE UN SISTEMA DE REGISTRO PARA EL SEGUIMIENTO A GRADUADOS POR MEDIO DE UNA APLICACIÓN MÓVIL (ANDROID) PARA LA CIEYT DE LA UNACH presentado por: Andrés Felipe Contero Ramos y dirigida por MsC. Juan Carlos Cepeda Pacheco.

Una vez escuchada la defensa oral y revisado el informe final del proyecto de investigación con fines de graduación escrito en el cual se ha constatado el cumplimiento de las observaciones realizadas, remite la presente para uso y custodia en la biblioteca de la Facultad de Ingeniería de la UNACH.

Para constancia de lo expuesto firman:

**Presidente de Tribunal Firma** 

Ing. Alejandra Pozo

MsC. Juan Carlos Cepeda **Director del Proyecto** 

Ing. Geonnathan Peñafiel \_\_\_\_\_\_\_\_\_\_\_\_\_\_\_\_\_\_\_\_\_\_\_\_ **Miembro del Tribunal interventiva del Tribunal del Tribunal del Tribunal del Tribunal del Tribunal del Tribuna** 

## **AUTORÍA DE INVESTIGACIÓN**

<span id="page-2-0"></span>La responsabilidad del contenido de este Proyecto de Graduación, corresponde exclusivamente a Andrés Felipe Contero Ramos y del Director del Proyecto MsC Juan Carlos Cepeda Pacheco. Algunas ideas, expresiones, pensamientos, conceptos se han tomado de varios autores como también del internet, ubicando la respectiva autoría como es norma de la investigación científica para enriquecer el marco teórico. En tal virtud los resultados obtenidos son de exclusividad del autor, director del proyecto de investigación y el patrimonio intelectual de la misma a la Universidad Nacional de Chimborazo.

 $\frac{1}{2}$   $\frac{1}{2}$   $\frac{1}{2}$ 

Andrés Felipe Contero Ramos MsC. Juan Carlos Cepeda Pacheco

### **AGRADECIMIENTO**

<span id="page-3-0"></span>A Dios y la Virgen María por darme fortaleza para continuar adelante y no dejarme vencer en ningún obstáculo que se ha presentado durante toda la carrera y mi vida personal.

A toda mi familia paterna y materna que siempre han sido un apoyo incondicional en cada etapa de mi vida.

Al equipo de docentes que me han instruido de la mejor manera dejándome enseñanzas muy útiles en especial al Ing. Juan Carlos Cepeda por sus aportes intelectuales siendo más que un docente un amigo.

### **DEDICATORIA**

<span id="page-4-0"></span>A mis Padres: Washington Contero y Verónica Ramos por su afecto, valores y virtudes que me han entregado siendo el cimiento fundamental de lo que he llegado y llegaré a ser, a mis hermanos: Marcelo y Yesenia por su cariño y apoyo incondicional, a mi querida esposa y compañera de la vida: Jenny Padilla ´por su amor absoluto, entrega y dedicación; y sobre todo a mi hija: Arely Kristel que es mi motor y motivo para levantarme cada mañana a enfrentarme a la vida día a día y no dejarme vencer.

Y con todo mi corazón a ti mi abuelo querido: Luis Arturo Ramos Reinoso (+) que Dios te tenga en su gloria, y sé que recibo tus bendiciones aun desde el cielo.

<span id="page-5-0"></span>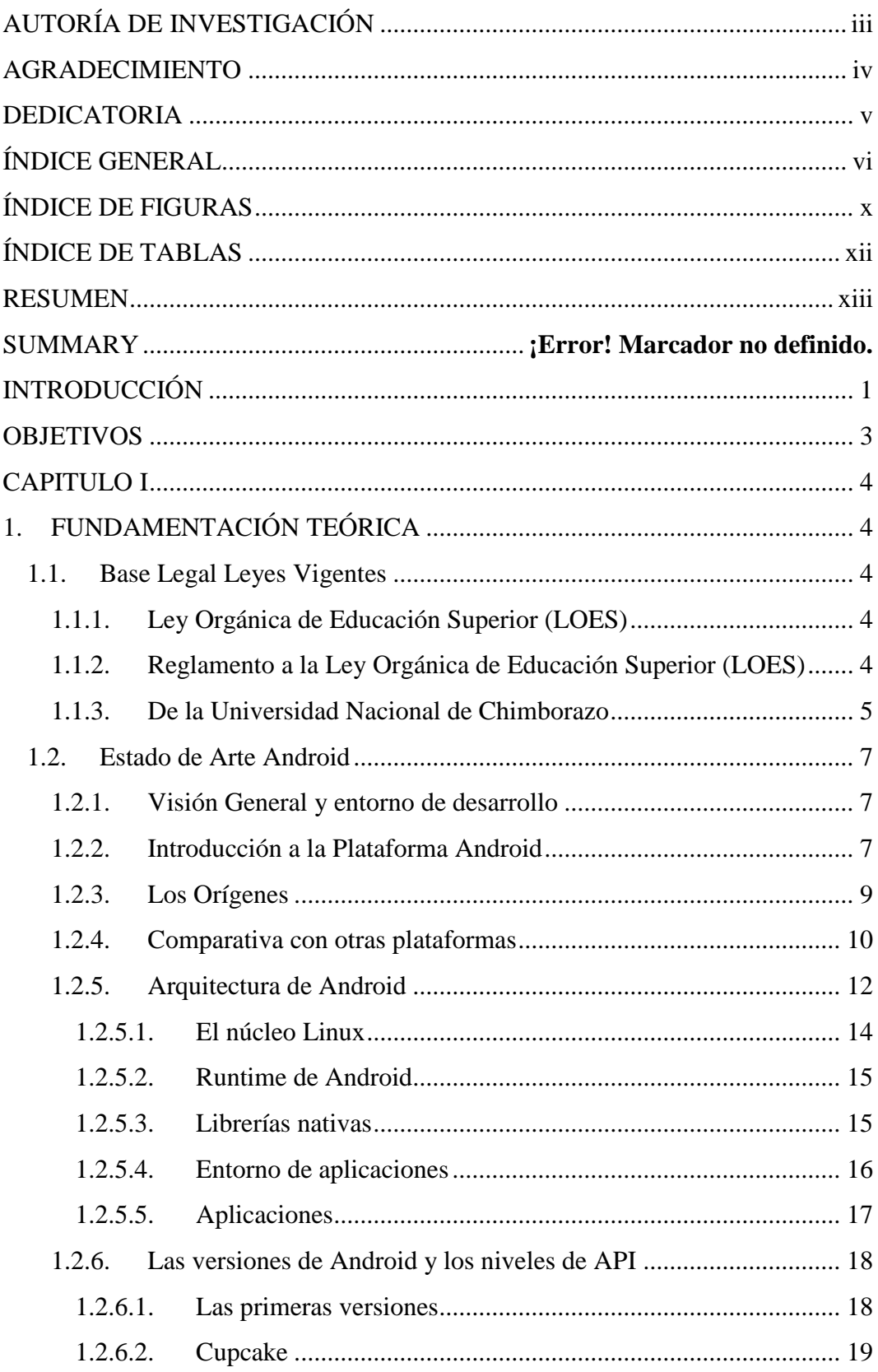

## ÍNDICE GENERAL

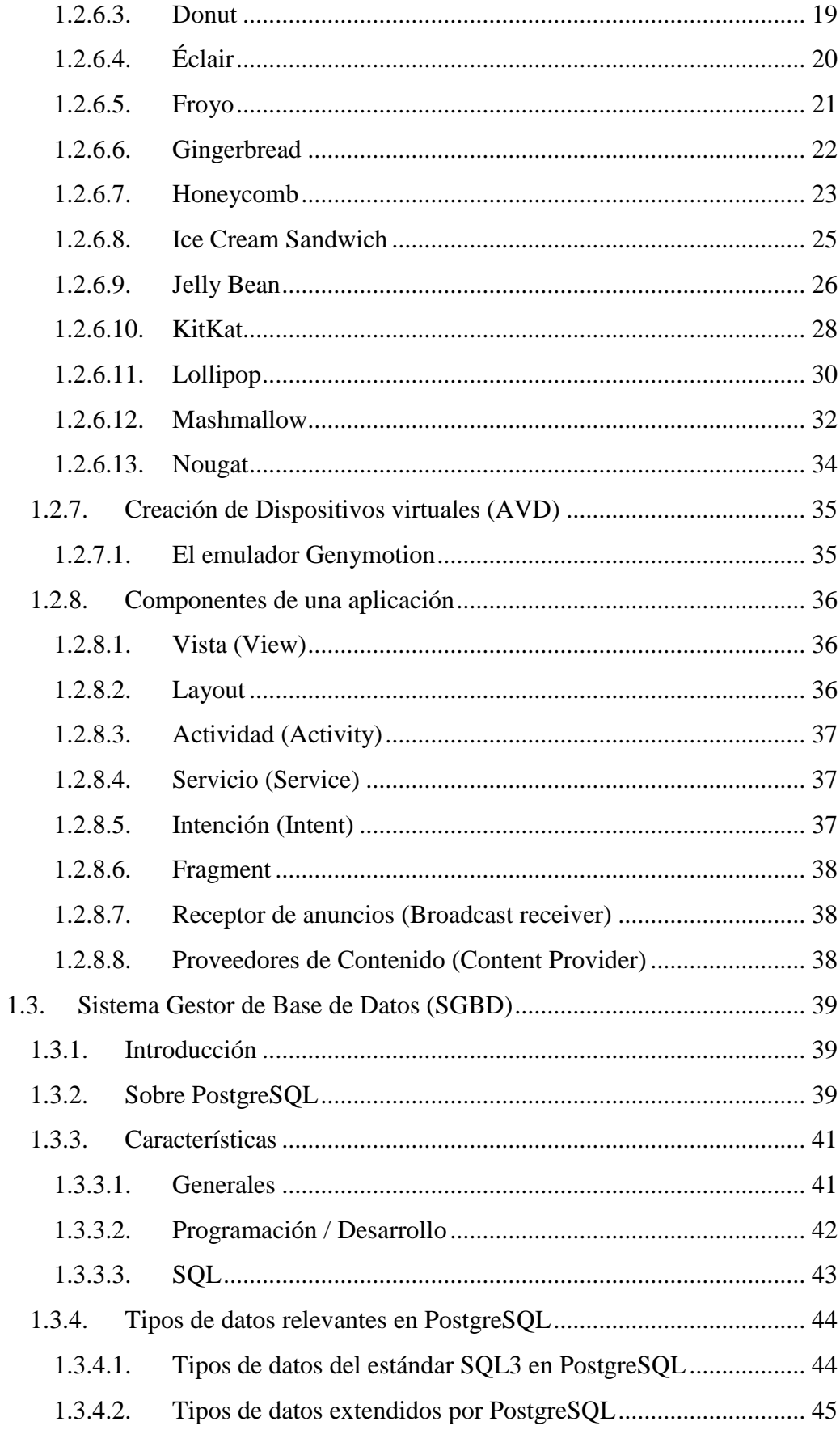

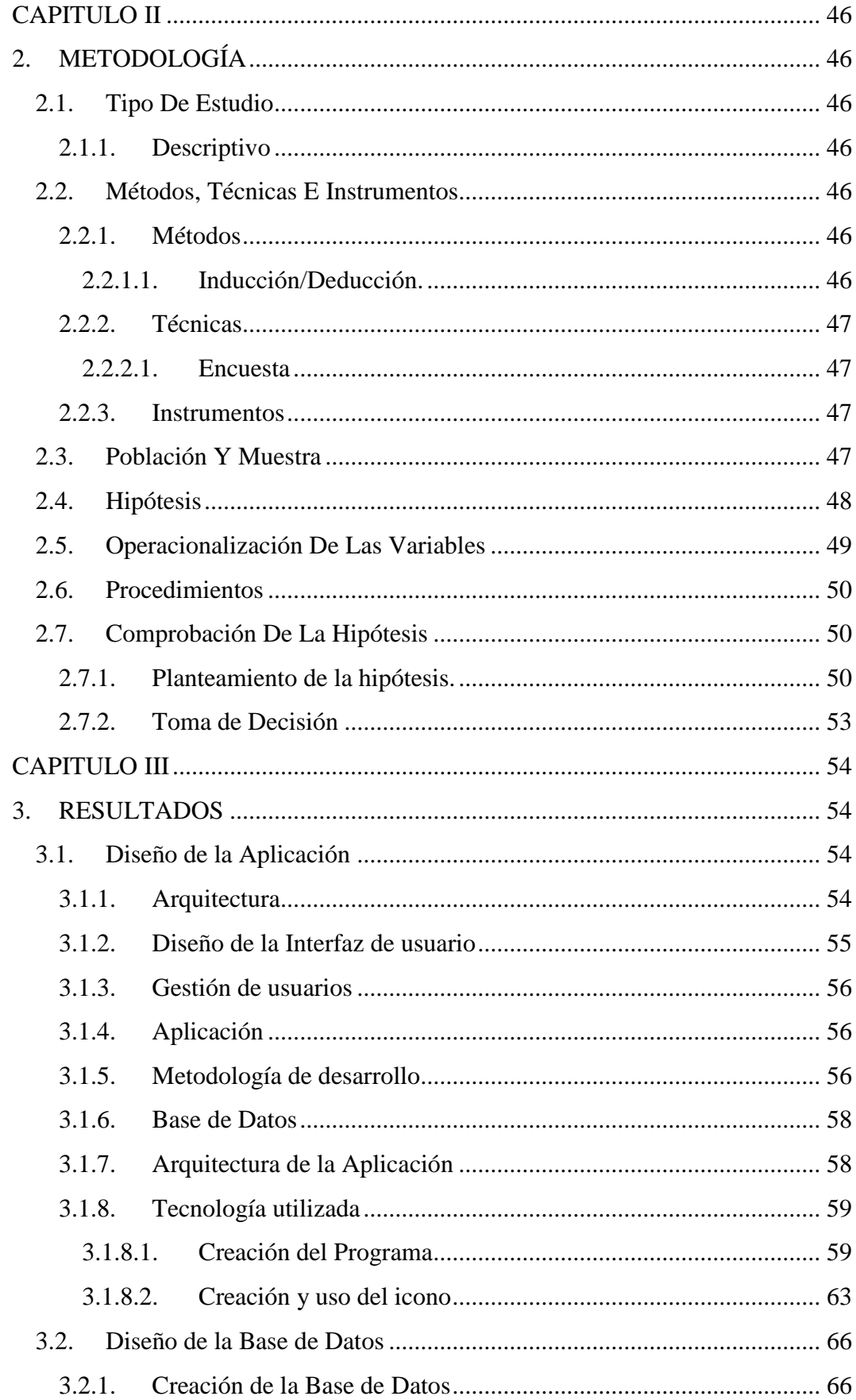

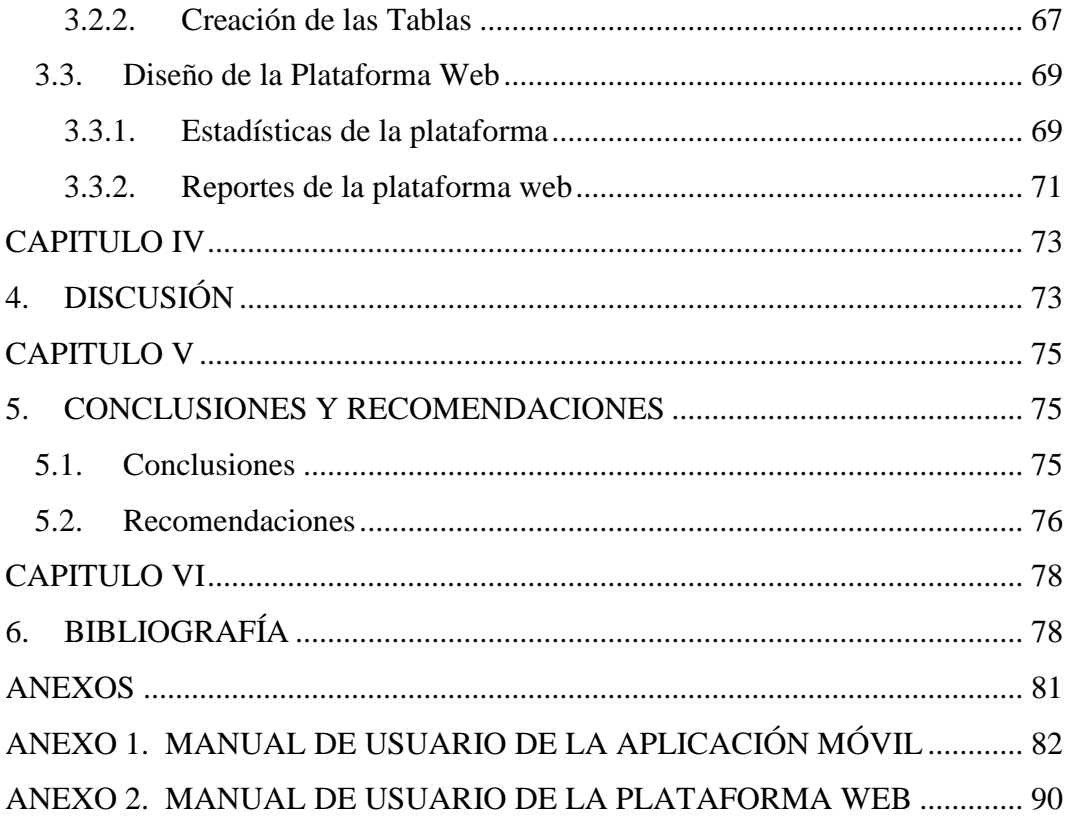

## **ÍNDICE DE FIGURAS**

<span id="page-9-0"></span>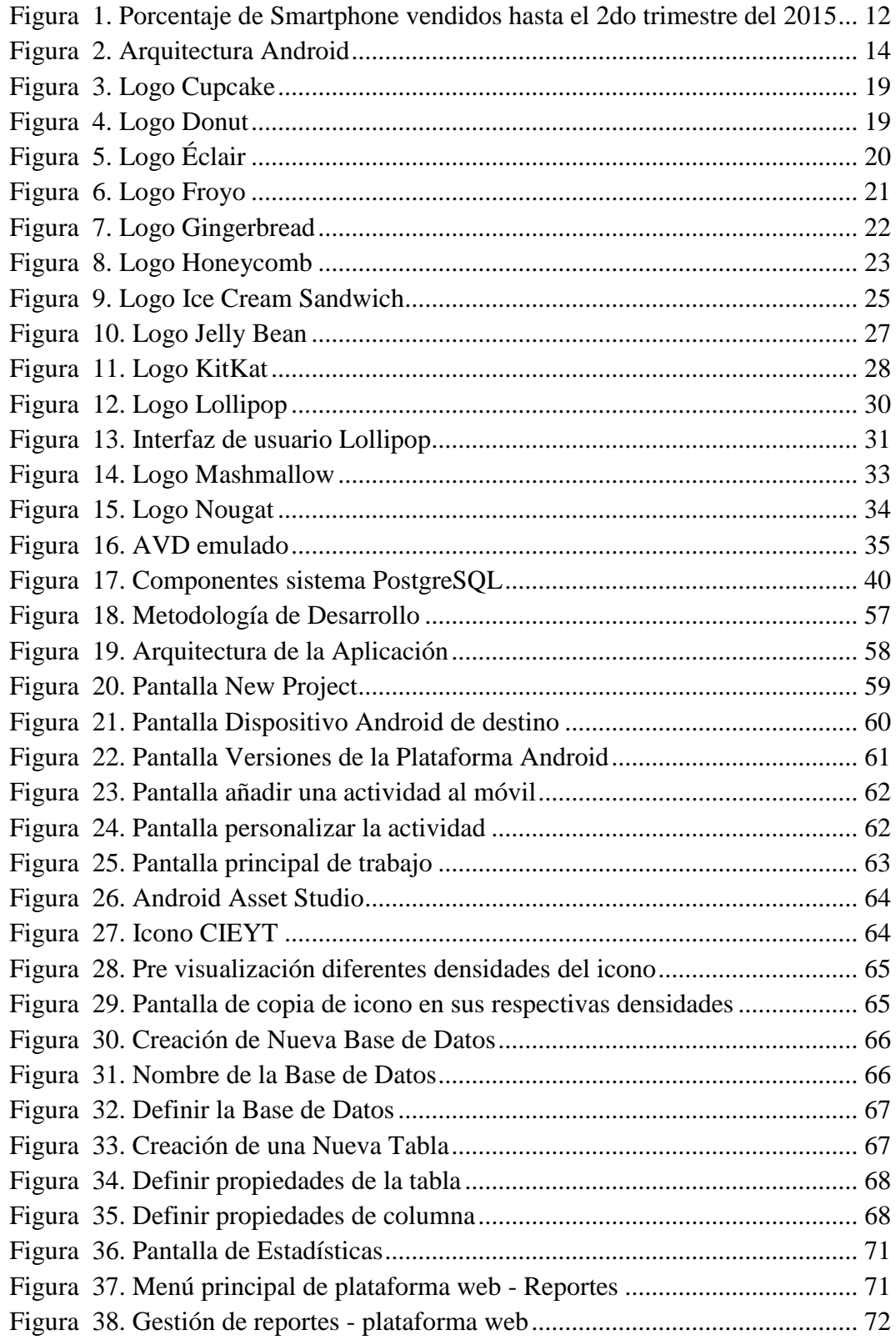

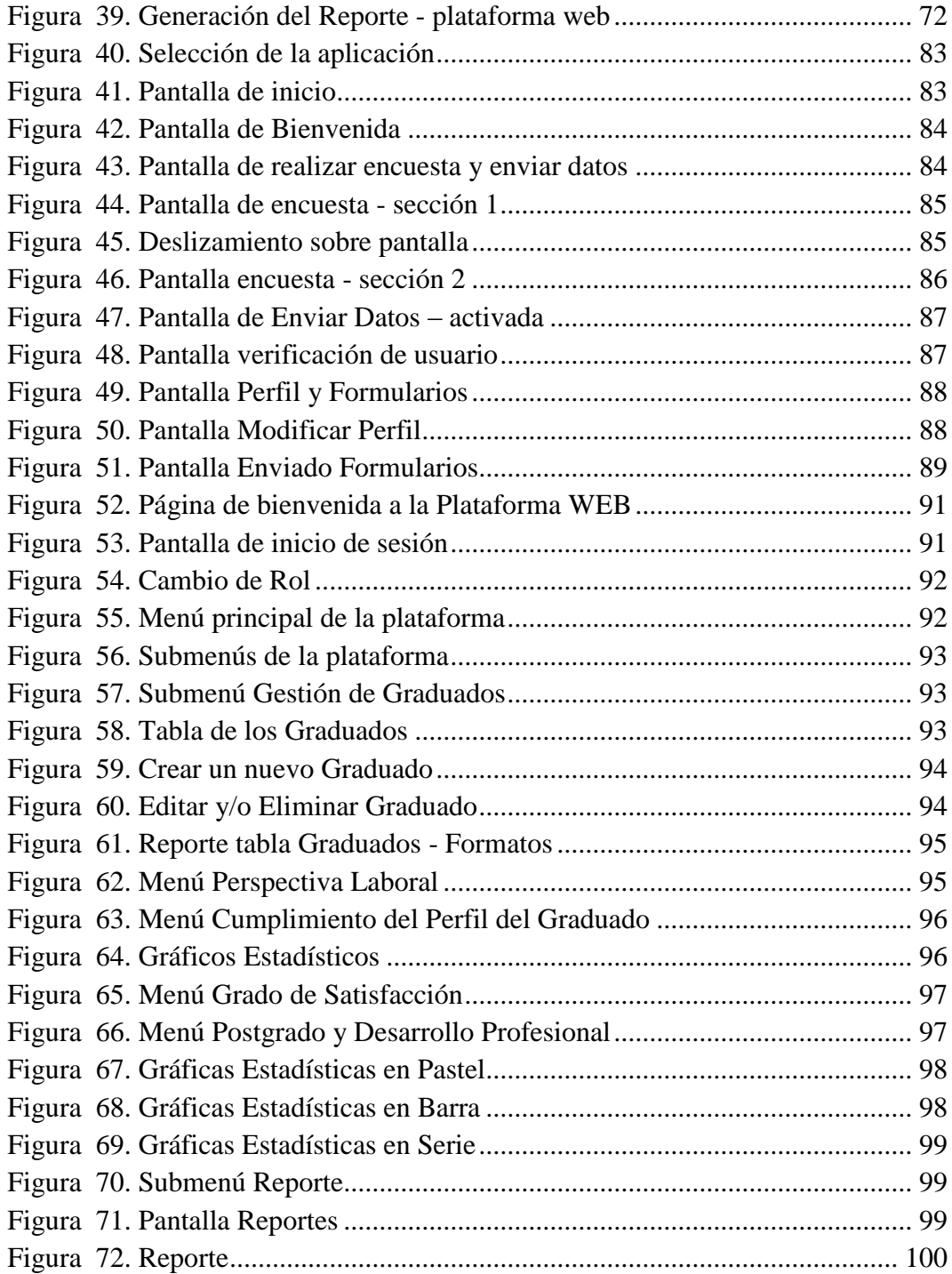

## **ÍNDICE DE TABLAS**

<span id="page-11-0"></span>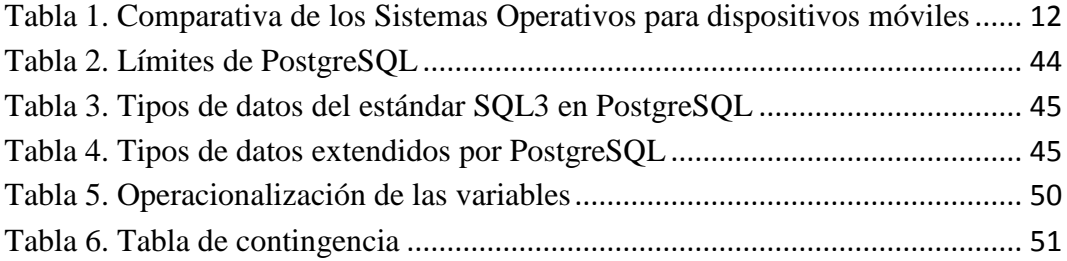

#### **RESUMEN**

<span id="page-12-0"></span>El presente proyecto describe el diseño y la implementación de un sistema de registro para el seguimiento a graduados por medio de una aplicación móvil basada en el sistema operativo Android para la Carrera de Ingeniería Electrónica y Telecomunicaciones de la Universidad Nacional de Chimborazo, por la cual se obtendrá información importante de los graduados, que servirá de recursos para el mejoramiento de la oferta académica de la Carrera.

La aplicación podrá ser instalada en todos los dispositivos móviles Android a partir de la versión KitKat correspondiente a la API 19 (4.4) hasta la versión más actual posible y posterior; donde se pondrá a disponibilidad de los graduados en la página web de la Universidad Nacional de Chimborazo y por medio de las redes sociales de la Carrera. El sistema consta de parámetros de verificación de usuario para que únicamente los graduados de la carrera puedan enviar la información de sus encuestas, siempre y cuando se encuentren previamente registrados en la plataforma web. La información que el graduado proporciona en la encuesta implementada en la aplicación móvil, se enviará a través de la red de Internet al Sistema Gestor de Base de Datos.

Para poder visualizar la información se ha creado una plataforma web, la cual procesa la información almacenada en base de datos para que la información sea visualizada en manera de estadísticas globales y generar reportes según lo requiera la Carrera de Ingeniería Electrónica y Telecomunicaciones y/o su administrador.

Con los datos se pretende generar recursos informativos para el mejoramiento de la oferta académica y futuros procesos de acreditación de la misma según lo requiera la Ley Orgánica de Educación Superior.

#### **ABSTRACT**

This project describes the design and implementation of a registration system for monitoring graduates through a mobile application based on the Android operating system for the Electronic Engineering and Telecommunications Career of the Universidad Nacional de Chimborazo, by which important information will be obtained from the graduates, which will serve as resources for the improvement of the academic offer of the Career.

The application can be installed on all Android mobile devices from the KitKat version corresponding to API 19 (4.4) to the most current version possible and later; where the graduates will be available on the website of the Universidad Nacional de Chimborazo and through the social networks of the Career. The system consists of using verification parameters so that only graduates of the career can send the information of their surveys, as long as they are previously registered in the web platform. The information that the graduate provides in the survey implemented in the mobile application, will be sent through the Internet network to the Database Management System.

In order to visualize the information, a web platform has been created, which processes the information stored in the database so that the information is displayed as global statistics and generates reports as required by the Electronic Engineering and Telecommunications Career and / or its administrator.

The data is intended to generate information resources for the improvement of the academic offer and future accreditation processes of the same as required by the Organic Law of Higher Education.

Reviewed by: Marcela González R. **LANGUAGE PROFESSOR** 

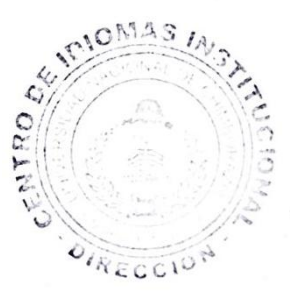

## **INTRODUCCIÓN**

<span id="page-14-0"></span>Con el gran impacto que generó la implantación de Internet, junto al furor de la telefonía móvil, confirma que esta revolución tecnológica implica un fenómeno sociológico donde la comunicación y el acceso a la información en cualquier lugar y momento son pilares básicos y fundamentales siendo una herramienta habitual para los consumidores.

El desarrollo de innovadoras tecnologías tales como las aplicaciones móviles en las cuales se puede realizar una infinidad de actividades tales como las hace un ordenador, cosas que van desde entretenimiento, información, comunicación, entre otras; siendo un recurso en crecimiento y cada vez de mayor eficiencia.

Desde hace algunos años tanto instituciones, compañías, organizaciones, han invertido grandes sumas de dinero en las diversas actividades en comunicación móvil para conseguir una mayor difusión de sus servicios entre los usuarios de dispositivos móviles inteligentes.

La mayoría de estos dispositivos Smartphone cuentan con un sistema operativo de mayor o menor complejidad, entre los más utilizados esta Android, IOS y Windows Phone. Android más que un sistema operativo, representa toda una pila de software para dispositivos móviles que incluyen gran cantidad de recursos, gestor de base de datos, una completa framework de aplicaciones y numerosas aplicaciones de usuario; que está basado en el núcleo de Linux y todas sus aplicaciones se escriben en lenguaje Java, disponiendo además de una máquina virtual especifica llamada Dalvik. Siendo un sistema robusto donde cada aplicación corre su propio proceso y decide en cada momento que aplicación debe ser eliminada para liberar recursos en caso de carencia.

Android se lanza bajo la licencia Apache, lo que implica que, como software libre cualquier desarrollador tiene acceso completo al SDK del sistema, incluidas todas sus API, documentación y emulador para pruebas, pudiendo distribuirlo y modificarlo.

Al estar a la cabeza de todos los sistemas operativos en el mercado contempla una gran variedad en dispositivos móviles, donde se puede llegar a gran parte de los usuarios, por tal motivo es ideal en la implementación de la aplicación por la portabilidad y acceso inmediato a la cual está encaminada.

En base a la Ley Orgánica de Educación Superior (LOES) y por disposición se viene realizando el seguimiento a graduados de la Carrera y Universidad por medio de encuestas físicas y a su vez electrónicas en páginas web, lo que se ha pretendido es mejorar, actualizar e ir de acuerdo a la vanguardia tecnológica creando una aplicación móvil para Smartphone basado en el sistema operativo Android que cuenta con los recursos necesarios para generar interés y sobretodo accesibilidad por parte del graduado, en virtud de conocer sus características generales, inserción en el mercado laboral, cumplimiento del perfil (Habilidades y Atributos), grado de satisfacción, desarrollo profesional; manteniendo un vínculo con la carrera.

Todo esto surge debido al desinterés por cierta parte de los graduados para proporcionar la información necesaria para la Carrera, por diferente razones como la falta de tiempo, no tener accesibilidad a la encuesta a cualquier hora en cualquier momento, desinterés de la misma o al ser muy extensa la información obtenida no está completa. Con la encuesta que se la realiza a través de la aplicación. Los datos son almacenados en el dispositivo y posteriormente enviados por la red de Internet hacia la base de datos. Para la presentación y representación de la información se ha creado una plataforma por medio de una página web, la cual dispone de recurso de presentación a través de estadísticas globales según sea necesario y presentación de reportes.

La información presentada podrá ser utilizada por la Carrera de Ingeniería Electrónica y Telecomunicaciones de la Universidad Nacional de Chimborazo como recursos de retroalimentación ya sea para generar periódicamente nuevos procesos académicos: mejorándolos, cambiándolos o manteniéndolos, ayudando al enriquecimiento de la oferta académica e incluso para futuros procesos de acreditación.

#### **OBJETIVOS**

## <span id="page-16-0"></span>**GENERAL:**

Diseñar e implementar un sistema de registro para el seguimiento a graduados por medio de una aplicación móvil (ANDROID) para la CIEYT de la UNACH.

## **ESPECÍFICOS:**

- Analizar el estado del arte del sistema operativo Android, para un desarrollo adecuado y óptimo de la aplicación
- Focalizar el desarrollo de la aplicación basándose en las Leyes Vigentes de Educación Superior para el buen cumplimiento de estas.
- Desarrollar la aplicación de manera interactiva, utilizando recursos de enriquecimiento visual y funcional de la interfaz de usuario, para un mejor desempeño por parte de los graduados.
- Elaborar la encuesta que cumpla con los requerimientos del LOES, Institucionales y particularmente de la Carrera de Ingeniería Electrónica y Telecomunicaciones para el seguimiento a los graduados e inserción laboral.
- Elaborar la base de datos para el almacenamiento de la información proporcionada por los graduados a través de la aplicación.
- Determinar y establecer parámetros de seguridad y vulnerabilidad en la aplicación, para un óptimo desempeño y confianza por parte del usuario.
- $\bullet$ Generar estadísticas y reportes de la información almacenada en la base de datos, para que sirvan como recursos de retroalimentación dentro de la Carrera de Ingeniería Electrónica y Telecomunicaciones, para futuros procesos de mejoramiento de la oferta académica y acreditación de la misma.

#### **CAPITULO I**

## <span id="page-17-1"></span><span id="page-17-0"></span>**1. FUNDAMENTACIÓN TEÓRICA**

#### <span id="page-17-2"></span>**1.1. Base Legal Leyes Vigentes**

#### **1.1.1. Ley Orgánica de Educación Superior (LOES)**

<span id="page-17-3"></span>De acuerdo a la Ley Orgánica de Educación Superior vigente, donde dice textualmente: **Articulo 142.- Sistema de seguimiento a graduados**.- Todas las instituciones del sistema de educación superior, públicas y particulares, deberán instrumentar un sistema de seguimiento a sus graduados y sus resultados serán remitidos para conocimiento del Consejo de Evaluación, Acreditación y Aseguramiento de la Calidad de la Educación Superior.

**Artículo 47.- Órgano colegiado académico superior.-** Las universidades y escuelas politécnicas públicas y particulares obligatoriamente tendrán como autoridad máxima a un órgano colegiado académico superior que estará integrado por autoridades, representantes de los profesores, estudiantes y **graduados**. Para el tratamiento de asuntos administrativos se integrarán a este órgano de representantes de los servidores y trabajadores.

Las universidades y escuelas politécnicas conformarán **Comités Consultivos de graduados** que servirán de apoyo para el tratamiento de los temas académicos. La conformación de estos comités se hará de acuerdo a lo que dispongan sus respectivos estatutos. (LOES, 2010)

#### **1.1.2. Reglamento a la Ley Orgánica de Educación Superior (LOES)**

<span id="page-17-4"></span>**Artículo 19.- De la nómina de graduados y la notificación a la Secretaria Nacional de Educación Superior, Ciencia, Tecnología e Innovación.-** Las instituciones de educación superior notificarán obligatoriamente

a la SENESCYT la nómina de graduados y las especificaciones de los títulos que expida, en un plazo no mayor de treinta días contados a partir de la fecha de graduación.

Una vez verificada la consistencia de la información proporcionada por las instituciones de educación superior, la nómina de graduados será parte del SNIESE y este será el único medio oficial a través del cual se verificará el reconocimiento y validez del título en el Ecuador. La SENESCYT emitirá certificados impresos únicamente cuando sean requeridos para uso en el extranjero o para fines judiciales. El título emitido por cualquier Universidad o Instituto de Educación Superior existente en el Ecuador no requerirá validación alguna, ni del CES ni del SENECYT.

Para verificar la veracidad de la información proporcionada por las instituciones de educación superior, la SENESCYT implementará procesos de auditoría cuyos informes serán presentados al CES para que tome las medidas pertinentes.

**Artículo 26.- Del sistema de seguimiento a graduados.-** La SENESCYT diseñará los procedimientos necesarios para que las instituciones de educación superior instrumenten un sistema de seguimiento a los graduados, el cual será parte del SNIESE. Los resultados de este sistema serán notificados al CEAACES anualmente.

**Transitoria Octava.-** Si la elección de los representantes de los graduados ante los organismos colegiados de cogobierno de las universidades y escuelas politécnicas no se pudiera realizar como lo dispone la Ley, estos se conformarán sin la presencia de dichos representantes, siempre y cuando se compruebe ante el CES la imposibilidad de elegirlos. (Decreto Ejecutivo 865, 2011)

#### **1.1.3. De la Universidad Nacional de Chimborazo**

<span id="page-18-0"></span>La Universidad Nacional de Chimborazo consiente y responsable del cumplimiento de la normativa legal vigente, dio inicio al proceso de

preparación de su nuevo Plan Estratégico, donde se ha definido los objetivos estratégicos, tomando como base el diseño de los Planes Operativos Anuales (POAs), siendo estos el pilar elemental de la Acreditación Universitaria y sus respectivas carreras por parte del Consejo de Evaluación, Acreditación y Aseguramiento de la Calidad de la Educación Superior (CEAACES).

La Universidad Nacional de Chimborazo como institución de educación superior y la Carrera de Ingeniería Electrónica y Telecomunicaciones, tiene el procedimiento institucional para realizar el seguimiento a graduados, permitiendo conocer las valoraciones de los graduados, como una orientación valiosa para ser considerada en el análisis y posterior mejoramiento de los estándares académicos, ya que el desempeño profesional de los graduados permitirá encontrar la diferencia entre los resultados actuales y los deseados, para especificar prioridades que guiarán la toma de decisiones con el objetivo de mejorar la calidad y eficiencia en las Instituciones de Educación Superior.

Consecuentemente la Unidad de Seguimiento a Graduados e Inserción Laboral de la Universidad Nacional de Chimborazo, tiene el compromiso y tarea de "Mejorar el nivel académico a través de la capacitación e incorporación al desarrollo tecnológico orientado a la excelencia académica al servicio del estudiante y la comunidad".

Por lo tanto, la Unidad de Seguimiento a Graduados e Inserción Laboral planifica, ejecuta y da seguimiento a todas aquellas actividades concernientes a la implementación del programa de Seguimiento a Graduados e Inserción Laboral de la Universidad Nacional de Chimborazo, para de esta manera aportar al engranaje de la institución en este fin.

El seguimiento a graduados, es un espacio organizativo que constituye un sistema informático, con información relevante, que permite la mejora y actualización permanente de los planes y programas de estudio de la institución, que por medio de la participación e interacción de los graduados, permitirá recabar información confiable, segura y pertinente sobre los indicadores

más relevantes que fortalecerán la estructura académica de la Universidad, y el su futuro profesional. (USGEIL, 2010)

#### <span id="page-20-0"></span>**1.2. Estado de Arte Android**

#### **1.2.1. Visión General y entorno de desarrollo**

<span id="page-20-1"></span>La telefonía móvil está cambiando la sociedad actual de una forma tan significativa como lo ha hecho Internet. Esta revolución no ha hecho más que empezar, los nuevos terminales ofrecen unas capacidades similares a las de un ordenador personal, lo que permite que puedan ser utilizados para leer nuestro correo o navegar por Internet. Pero a diferencia de un ordenador, un teléfono móvil siempre está en el bolsillo del usuario. Esto permite un nuevo abanico de aplicaciones mucho más cercanas al usuario. De hecho, muchos autores coinciden en que el nuevo ordenador personal del siglo veintiuno será un terminal móvil.

El lanzamiento de Android como nueva plataforma para el desarrollo de aplicaciones móviles ha causado una gran expectación y está teniendo una importante aceptación, tanto por los usuarios como por la industria. En la actualidad se está convirtiendo en la alternativa estándar frente a otras plataformas como iPhone, Windows Phone o BlackBerry. (Tomás Gironés, 2012)

## **1.2.2. Introducción a la Plataforma Android**

<span id="page-20-2"></span>Como se ha mencionado, existen muchas plataformas para móviles (iPhone, Symbian, Windows Phone, BlackBerry, Palm, Java Mobile Edition, Linux Mobile (LiMo), etc.); sin embargo Android presenta una serie de características que lo hacen diferente. Es el primero que combina, en una misma solución, las siguientes cualidades:

- **Plataforma realmente abierta.** Es un plataforma de desarrollo libre basada en Linux y de código abierto. Una de sus grandes ventajas es que se puede usar y "customizar" el sistema sin pagar royalties.
- **Adaptable a cualquier tipo de hardware.** Android no ha sido diseñado exclusivamente para su uso en teléfonos y tabletas. Hoy

en día se puede encontrar relojes, cámaras, electrodomésticos y gran variedad de sistemas empotrados que se basan en este sistema operativo. Este hecho tiene sus evidentes ventajas, pero también va a suponer un esfuerzo adicional al programador. La aplicación ha de funcionar correctamente en dispositivos con gran variedad de tipos de entrada, pantalla, memoria, etc. Esta característica contrasta con la estrategia de Apple. En iOS hay que desarrollar una aplicación para iPhone y otra diferente para iPad.

- **Portabilidad asegurada.** Las aplicaciones finales son desarrolladas en Java, lo que asegura que podrán ser ejecutadas en una gran variedad de dispositivos, tanto presentes como futuros. Esto se consigue gracias al concepto de máquina virtual.
- **Arquitectura basada en componentes inspirados en Internet.** Por ejemplo, el diseño de la interfaz de usuario se hace en XML, lo que permite que una misma aplicación se ejecute en un móvil de pantalla reducida o en un televisor.
- **Filosofía de dispositivo siempre conectado a Internet.** Muchas aplicaciones solo funcionan si dispone de una conexión permanente a Internet. Por ejemplo, comunicaciones interpersonales o navegación con mapas.
- **Gran cantidad de servicios incorporados.** Por ejemplo, localización basada tanto en GPS como en redes, base de datos con SQL, reconocimiento y síntesis de voz, navegador, multimedia, etc.
- **Aceptable nivel de seguridad.** Los programas se encuentran aislados unos de otros gracias al concepto de ejecución dentro de una caja que hereda de Linux. Además, cada aplicación dispone de una serie de permisos que limitan su rango de actuación (servicios de localización, acceso a Internet, etc.).
- **Optimizado para baja potencia y poca memoria.** Por ejemplo, Android utiliza la Máquina Virtual Dalvik. Se trata de una implementación de Google de la máquina virtual de Java optimizada para dispositivos móviles.

**Alta calidad de gráficos y sonidos.** Gráficos vectoriales suavizados, animaciones inspiradas en Flash, gráficos en 3 dimensiones basados en OpenGL. Incorpora codecs estándar más comunes de audio y video, incluyendo H.264 (AVC), MP3, AAC, etc.

Como se ha visto, Android combina características muy interesantes. No obstante, la pregunta del millón es, ¿se convertirá Android en el estándar de sistema operativo (S.O.) para móviles? Para contestar a esta pregunta habrá que esperar un tiempo para ver la evolución del iPhone de Apple y cuál es la respuesta de Windows con el lanzamiento de su nuevo S.O. para móviles. No obstante, Android ha lanzado un 85% de cuota de mercado, cosa que lo deja en una posición predominante que es difícil que pierda a corto plazo.

En conclusión, Android ofrece una forma sencilla y novedosa de implementar potentes aplicaciones para diferentes tipos de dispositivos. (Tomás Gironés, 2012)

#### **1.2.3. Los Orígenes**

<span id="page-22-0"></span>Google adquiere Android Inc., en el año 2005. Se trataba de una pequeña compañía que acababa de ser creada, orientada a la producción de aplicaciones para terminales móviles. Ese mismo año empiezan a trabajar en la creación de una máquina virtual Java optimizada para móviles (Dalvik VM).

En el año 2007 se crea el consorcio Handset Alliance con el objetivo de desarrollar estándares abiertos para móviles. Está formado por Google, Intel, Texas Instruments, Motorola, T-Mobile, Samsung, Ericsson, Toshiba, Vodafone, NTT DoCoMo, Sprint Nextel y otros. Una pieza clave de los objetivos de esta alianza es promover el diseño y difusión de la plataforma Android. Sus miembros se han comprometido a publicar una parte importante de su propiedad intelectual como código abierto bajo la licencia Apache v2.0.

En noviembre del 2007 se lanza una primera versión de Android SDK. Al año siguiente aparece el primer móvil con Android (T-Mobile G1). En octubre, Google libera el código fuente de Android, principalmente bajo la licencia de código abierto Apache (licencia GPL v2 para el núcleo). Ese mismo mes, se abre Android Market para la descarga de aplicaciones. En abril del 2009, Google lanza la versión 1.5 del SDK que incorpora nuevas características como el teclado en la pantalla. A finales del 2009 se lanza la versión 2.0 y durante el 2010 las versiones 2.1, 2.2 y 2.3.

 Durante el año 2010, Android se consolida como uno de los sistemas operativos para móviles más utilizados, con resultados cercanos al iPhone, e incluso al sistema de Apple en EE.UU.

En el 2011 se lanza la versión 3.x específica para tabletas y 4.0 (Ice Cream Sandwich) tanto para móviles como para tabletas. Durante este año, Android se consolida como la plataforma para móviles más importante y alcanza una cuota de mercado superior al 50%.

 En 2012, Google cambia su estrategia en su tienda de descargas online, remplazando Android Market por Google Play Store, donde en un solo portal unifica la descarga de aplicaciones como de contenidos. Ese año aparece las versiones 4.1 y 4.2 (Jelly Bean). Android mantiene su espectacular crecimiento y alcanza, a finales de año, una cuota de mercado del 70%.

 En 2013 se lanza las versiones 4.3 y 4.4 (KitKat). En 2014 se lanza la versión 5.0 (Lollipop). A finales de ese año, la cuota de mercado de Android llega al 85%. En octubre de 2015 ha aparecido la versión 6.0, con el nombre de Marshmallow. (Tomás Gironés, 2012)

#### **1.2.4. Comparativa con otras plataformas**

<span id="page-23-0"></span>En este apartado se va a describir las características de las principales plataformas móviles disponibles en la actualidad. (Tabla 1)

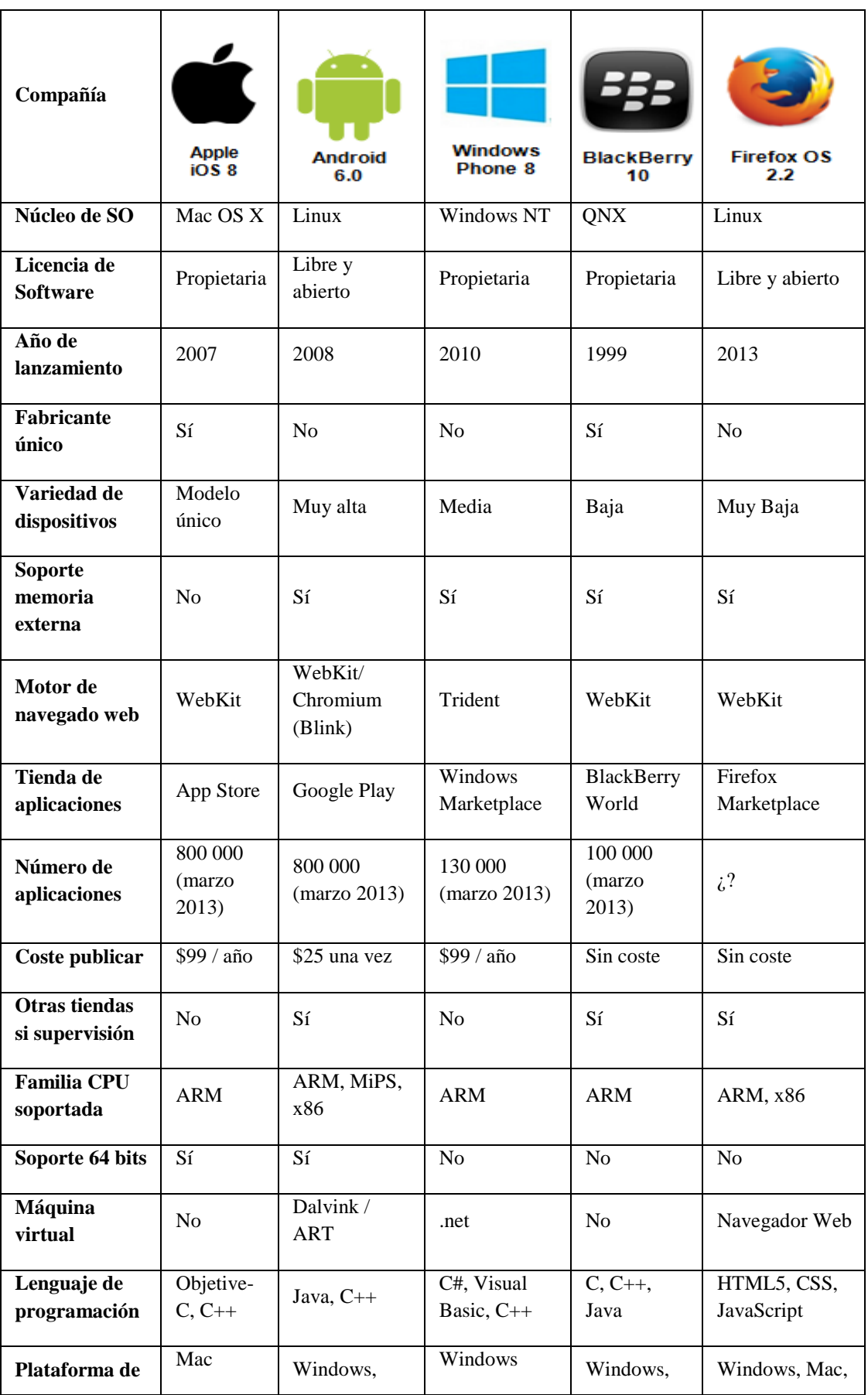

| desarrollo          |    | Mac, Linux |    | Mac | Linux |
|---------------------|----|------------|----|-----|-------|
| <b>Multiusuario</b> | No | Sí         | No | No  | No    |
| Modo invitado       | Sí | Sí         | No | No  | No    |

**Tabla 1**. Comparativa de los Sistemas Operativos para dispositivos móviles **Fuente:** (Tomás , 2015)

<span id="page-25-2"></span>Otro aspecto fundamental a la hora de comparar las plataformas móviles es su cuota de mercado. En la Figura 1 se puede ver un estudio realizado por la empresa Gartner Group, donde se muestra la evolución del mercado de los sistemas operativos para móviles según el número de terminales vendidos. Se puede destacar la desaparición de la plataforma Symbian de Nokia, el declive continuo de BlackBerry, el estancamiento de la plataforma de Windows, que parece que no despega, y el afianzamiento de la cuota de mercado de Apple en torno al 15%. En la gráfica se aprecia como Apple consigue anualmente un aumento significativo de ventas coincidiendo con el lanzamiento de un nuevo terminal. Finalmente, cabe señalar el espectacular ascenso de la plataforma Android, que en cinco años ha alcanzado una cuota de mercado superior al 80%. (Tomás Gironés, 2012)

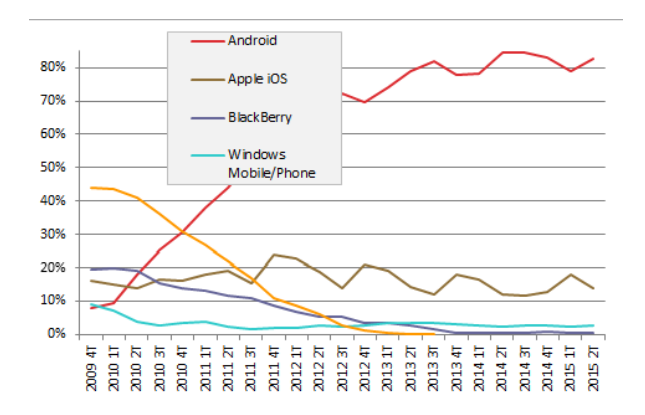

<span id="page-25-1"></span>**Figura 1.** Porcentaje de Smartphone vendidos hasta el 2do trimestre del 2015 **Fuente:** (Gartner Group, 2015)

#### <span id="page-25-0"></span>**1.2.5. Arquitectura de Android**

Android es una plataforma para dispositivos móviles que contiene una pila de software donde se incluye un sistema operativo, middleware y aplicaciones básicas para el usuario. Su diseño cuenta entre otras, con las siguientes características:

- Busca el desarrollo rápido de aplicaciones que sean reutilizables y verdaderamente portables entre diferentes dispositivos.
- Los componentes básicos de las aplicaciones se pueden sustituir fácilmente por otros.
- Cuenta con su propia máquina virtual Dalvink, que interpreta y ejecuta código escrito en Java.
- Permite la representación de gráficos 2D y 3D.
- Posibilita el uso de bases de datos.
- Soporta un elevado número de formatos multimedia.
- Servicio de localización GSM.
- Controla los diferentes elementos hardware: Bluetooth, Wi-Fi, cámara fotográfica o de video, GPS, acelerómetro, etc., siempre y cuando el dispositivo móvil lo contemple.
- Cuenta con un entorno de desarrollo muy cuidado mediante un SDK disponible de forma gratuita.
- Ofrece un plug-in para uno de los entornos de desarrollo más populares, Eclipse, y un emulador integrado para ejecutar las aplicaciones. (Aranaz Tudela, 2012)

En la Figura 2 se muestra la arquitectura de Android. Como se puede ver, está formada por cuatro capas. Una de las características más importantes es que todas las capas están basadas en software libre.

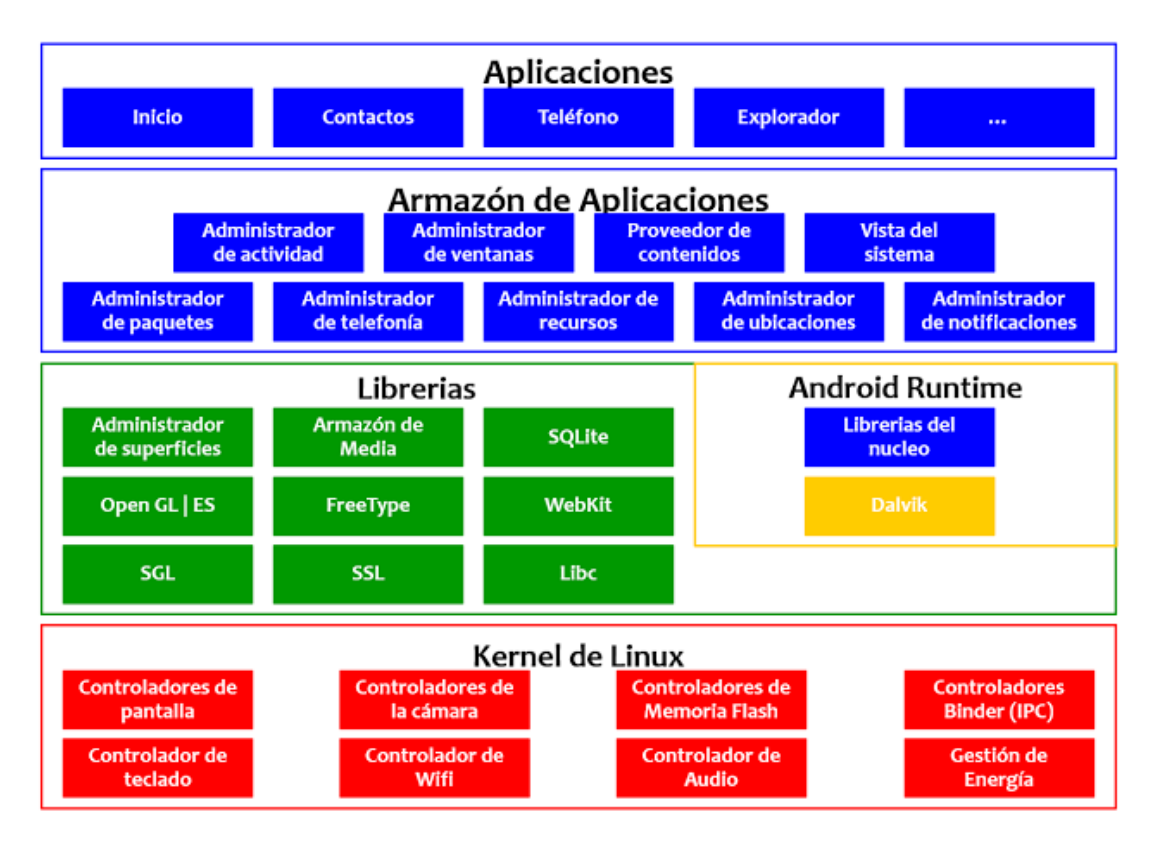

**Figura 2.** Arquitectura Android **Fuente:** (Villalta, 2016)

### <span id="page-27-1"></span>**1.2.5.1. El núcleo Linux**

<span id="page-27-0"></span>La capa más inmediata, corresponde al núcleo de Android. Android utiliza el núcleo de Linux 2.6 como una capa de abstracción para el hardware disponible en los dispositivos móviles. Esta capa contiene los drivers necesarios para que cualquier componente hardware pueda ser utilizado mediante las llamadas correspondientes. Siempre que un fabricante incluya un nuevo elemento de hardware, lo primero que se debe realizar para que pueda ser utilizado desde Android es crear las librerías de control o drivers necesarios dentro del kernel de Linux embebido en el propio Android.

La elección de Linux 2.6 se ha debido principalmente a dos razones: la primera, su naturaleza de código abierto y libre se ajusta al tipo de distribución que se buscaba para Android (cualquier otra opción comercial disponible hoy día hubiera comprometido la licencia de Apache); la segunda es que el kernel de Linux incluye de por sí numerosos drivers, además de contemplar la gestión de memoria, gestión de procesos, módulos de seguridad, comunicación en red y otras muchas responsabilidades propias de un sistema operativo. (Aranaz Tudela, 2012)

#### **1.2.5.2. Runtime de Android**

<span id="page-28-0"></span>Está basado en el concepto de máquina virtual utilizado en Java. Dado las limitaciones de los dispositivos donde ha de ejecutarse Android (poca memoria y procesador limitado) no fue posible utilizar una máquina virtual Java estándar. Google tomó la decisión de crear una nueva, la máquina virtual Dalvik, que correspondiera mejor a estas limitaciones.

Algunas características de la máquina virtual Dalvik que facilitan está optimización de recursos son: que ejecuta ficheros Dalvik ejecutables (.dex) (formato optimizado para ahorrar memoria). Además está basada en registros. Cada aplicación corre su propio proceso Linux con su propia instancia de la máquina virtual Dalvik. Delega al kernel de Linux algunas funciones como threading y el manejo de la memoria a bajo nivel.

También se incluye el Runtime de Android el "Core libraries" con la mayoría de las librerías disponibles en el lenguaje Java. (Tomás Gironés, 2012)

#### **1.2.5.3. Librerías nativas**

<span id="page-28-1"></span>Corresponde con las librerías utilizadas por Android. Estas has sido escritas utilizando C/C++ y proporcionan a Android la mayor parte de sus capacidades más características. Junto al núcleo basado en Linux, estas librerías constituyen el corazón de Android.

- **System C library:** Una derivación de la librería BSD de C estándar (libc), adaptada para dispositivos embebidos basados en Linux.
- **Media Framework:** librería basada en PacketVideo"s OpenCORE; soporta codecs de reproducción y grabación de multitud de formatos de audio, video e imágenes MPEG4, H.264, MP3, AAC, AMR, JPG y PNG
- **Surface Manager:** Maneja el acceso al subsistema de representación gráfica en 2D y 3D.
- **WebKit:** Proporciona un motor para las aplicaciones de tipo navegador, y forma el núcleo del actual navegador incluido por defecto en la plataforma Android. Se trata de la misma librería que utiliza Google Chrome y Safari de Apple.
- **SGL:** Motor de gráficos 2D.
- **Librerías 3D:** Implementación basada en OpenGL ES 1.0 API. Las librerías utilizan el acelerador de hardware 3D si está disponible, o el software altamente optimizado de proyección 3D.
- **FreeType:** Permite
- trabajar de forma rápida y sencilla con distintos tipos de fuentes. Fuentes en bitmap y renderizador vectorial.
- **SQLite:** Android ofrece la creación y gestión de base de datos relacionales, pudiendo transformar estructuras de datos en objetos fáciles de manejar por las aplicaciones.
- **SSL:** Posibilita la utilización de dicho protocolo para  $\bullet$ establecer comunicaciones seguras. Proporcionando servicios de encriptación Secure Socket Layer (Aranaz Tudela, 2012)

## **1.2.5.4. Entorno de aplicaciones**

<span id="page-29-0"></span>Proporciona una plataforma de desarrollo libre para aplicaciones con gran riqueza e innovaciones (sensores, localización, servicios, barra de notificaciones, etc.).

Esta capa ha sido diseñada para simplificar la reutilización de componentes. Las Aplicaciones pueden publicar sus capacidades y otras pueden hacer uso de ellas (sujetas a las restricciones de seguridad). Este mismo mecanismo permite a los usuarios remplazar componentes.

Una de las mayores fortalezas del entorno de aplicación de Android es que se aprovecha el lenguaje de programación Java. El SDK de Android no acaba de ofrecer todo lo disponible para su estándar del entorno de ejecución Java (JRE), pero es compatible con una fracción muy significativa de la misma.

Los servicios más importantes que incluyen son:

- **Views:** extenso conjunto de vistas (parte visual de los componentes).
- **Resource Manager:** Proporciona acceso a recursos que no son en el código.
- **Activity Manager:** Maneja el ciclo de vida de las aplicaciones y proporciona un sistema de navegación entre ellas.
- **Notification Manager:** Permite a las aplicaciones mostrar alertas personalizadas en la barra de estado.
- **Content Providers:** Mecanismo sencillo para acceder a datos de otras aplicaciones (como los contactos). (Tomás Gironés, 2012)

## **1.2.5.5. Aplicaciones**

<span id="page-30-0"></span>Este nivel está formado por el conjunto de aplicaciones instaladas en una máquina Android. Todas las aplicaciones han de ser ejecutadas en la máquina virtual Dalvik para garantizar la seguridad del sistema.

Normalmente, las aplicaciones Android están escritas en Java. Para desarrollar aplicaciones en Java se puede utilizar el Android SDK. Existe otra opción consistente en desarrollar las aplicaciones utilizando C/C++. Para esta opción se utiliza el Android NDK (Native Development Kit). (Tomás Gironés, 2012)

#### **1.2.6. Las versiones de Android y los niveles de API**

<span id="page-31-0"></span>Antes de empezar a programar en Android hay que elegir la versión del sistema para la que se desea realizar la aplicación. Es muy importante observar que hay clases y métodos que están disponibles a partir de una versión; si se la utiliza, hay que conocer la versión mínima necesaria.

Cuando se ha lanzado una nueva plataforma, siempre ha sido compatible con las versiones anteriores. Es decir, solo se añada nuevas funcionalidades, y en el caso de modificar alguna funcionalidad, no se elimina, sino que se etiqueta como obsoleta, pero se puede continuar utilizando.

A continuación se describen las plataformas lanzadas hasta la fecha, con una breve descripción de las novedades introducidas. Las plataformas se identifican de tres formas alternativas: versión, nivel de API y nombre comercial. El nivel de API corresponde a números enteros, comenzando desde 1. Para los nombres comerciales se han elegido postres en orden alfabético: Cupcake  $(v1.5)$ , Donut  $(v1.6)$ , Éclair  $(v2.0)$ , Froyo  $(v2.2)$ , Gingerbread  $(2.3)$ , etc. Las dos primeras versiones, que hubieran correspondido a las letras A y B, no recibieron nombre.

#### <span id="page-31-1"></span>**1.2.6.1. Las primeras versiones**

#### **Android 1.0 Nivel de API 1 (septiembre 2008)**

Primera versión. Nunca se utilizó comercialmente, por lo que no tiene mucho sentido desarrollar para esta plataforma.

## **Android 1.1 Nivel de API 2 (febrero 2009)**

No se añadieron apenas funcionalidades, simplemente se fijaron algunos errores de la versión anterior. Es la opción a escoger si se requiere desarrollar una aplicación compatible con todos los dispositivos Android. No obstante apenas existen usuarios con esta versión.

### <span id="page-32-0"></span>**1.2.6.2. Cupcake**

**Android 1.5 Nivel de API 3 (abril 2009)** (Figura 3)  $\bullet$ 

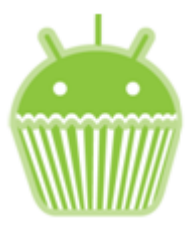

**Figura 3.** Logo Cupcake **Fuente:** (Tomás , 2015)

<span id="page-32-2"></span>Es la primera versión con algún usuario, aunque en la actualidad apenas quedan. Como novedades, se incorpora la posibilidad de teclado en la pantalla con predicción de texto (ya no es necesario que los terminales tengan un teclado físico), así como la capacidad de grabación avanzada de audio y video. También aparecen los widgets de escritorio y live folders. Incorpora soporte para Bluetooth estéreo, por lo que permite conectarse automáticamente a auriculares Bluetooth. Las transiciones entre ventanas se realizan mediante animaciones.

## <span id="page-32-1"></span>**1.2.6.3. Donut**

**Android 1.6 Nivel de API 4 (septiembre 2009)** (Figura 4)  $\bullet$ 

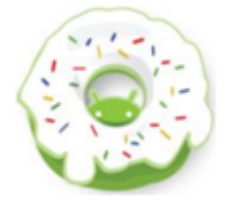

**Figura 4.** Logo Donut **Fuente:** (Tomás , 2015)

<span id="page-32-3"></span>Permite capacidades de búsqueda avanzada en todo el dispositivo. También se incorpora gestures y la síntesis de texto de voz. Así mismo, se facilita que una aplicación

pueda trabajar con diferentes densidades de pantalla. Soporte para resolución de pantallas WVGA. Aparece un nuevo atributo XML, onClick, que pueden especificarse en una vista. Soporte para CDMA/EVDO, 802.1x y VPNs.

## <span id="page-33-0"></span>**1.2.6.4. Éclair**

**Android 2.0 Nivel de API 5 (octubre 2009)** (Figura 5)

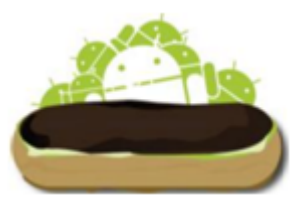

**Figura 5.** Logo Éclair **Fuente:** (Tomás , 2015)

<span id="page-33-1"></span>Esta versión apenas cuenta con usuarios, dado que la mayoría de fabricantes pasaron directamente de la versión 1.6 a la 2.1. Como novedades cabría destacar que incorpora un API para manejar Bluetooth 2.1, Nueva funcionalidad que perite sincronizar adaptadores para conectarlo a cualquier dispositivo. Ofrece un servicio centralizado de manejo de cuentas. Mejora la gestión de contactos y ofrece más ajustes en la cámara. Se ha optimizado la velocidad de hardware. Se aumenta el número de tamaños de ventana y resoluciones soportadas. Nueva interfaz del navegador y soporte para HTML5. Mejora en el calendario y soporte para Microsoft Exchange. La clase MotionEvent ahora soporta eventos en pantallas multitáctil.

#### **Android 2.1 Nivel de API 7 (enero 2010)**  $\bullet$

Se considera una actualización menor, por lo que la siguieron llamando Éclair. Se destaca el reconocimiento de voz, que permite introducir un campo de texto dictando sin necesidad de utilizar el teclado. Tambien permite desarrollar

fondos de pantalla animados. Se puede obtener información sobre la señal de la red actual que posea el dispositivo. En el paquete WebKit se incluyen nuevos métodos para manipular bases de datos almacenadas en Internet.

## <span id="page-34-0"></span>**1.2.6.5. Froyo**

**Android 2.2 Nivel de API 8 (mayo 2010)** (Figura 6)  $\bullet$ 

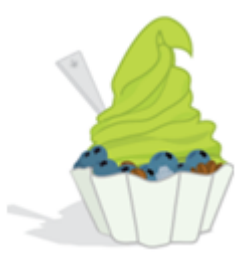

**Figura 6.** Logo Froyo **Fuente:** (Tomás , 2015)

<span id="page-34-1"></span>Como características más destacadas se puede indicar la mejora de velocidad de ejecución de las aplicaciones (ejecución del código de la CPU de 2 a 5 veces más rápido que en la versión 2.1 de acuerdo a varios benchmarks). Esto se consigue con la introducción de un nuevo compilador JIT de la máquina Dalvik.

Se añade varias mejoras relacionadas con el navegador web, como en soporte de Adobe Flash 10.1 y la incorporación del motor JavaScript V8 utilizado en Chrome.

El desarrollo de aplicaciones permite las siguientes novedades: se puede preguntar al usuario si desea instalar una aplicación en un medio de almacenamiento externo (como una tarjeta SD), como alternativa a la instalación en la memoria interna del dispositivo; las aplicaciones se actualizan de forma automática cuando aparece una nueva versión; proporciona un servicio para la copia de seguridad de datos que se puede realizar desde la propia aplicación para garantizar al usuario el mantenimiento de sus datos; y por último, se facilita que las aplicaciones interaccionen con el reconocimiento de voz y que terceras partes proporcionen nuevos motores de reconocimiento.

Se mejora la conectividad: ahora se puede utilizar el teléfono para dar acceso a Internet a otros dispositivos (tethering), tanto por USB como por Wi-Fi. También se añade el soporte a Wi-Fi IEEE 802.11n y notificaciones push.

Se añade varias mejoras en diferentes componentes: en la API gráfica OpenGL ES; por ejemplo, se pasa a soportar la versión 2.0. Para finalizar, permite definir modos de interfaz de usuario  $(\langle\langle$ automóvil>> y  $\langle\langle\rangle\rangle$  para que las aplicaciones se configuren según el modo seleccionado por el usuario.

## <span id="page-35-0"></span>**1.2.6.6. Gingerbread**

**Android 2.3 Nivel de API 9 (diciembre 2010)** (Figura 7)

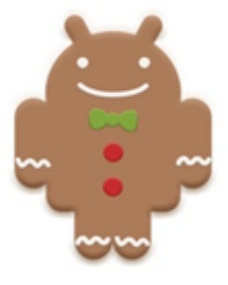

**Figura 7.** Logo Gingerbread **Fuente:** (Tomás , 2015)

<span id="page-35-1"></span>Debido al éxito de Android en las nuevas tabletas ahora soporta mayores tamaños de pantalla y resoluciones (WXGA y superiores).

Incorpora un nuevo interfaz de usuario con un diseño actualizado. Dentro de las mejoras de la interfaz de usuario
destaca la mejora de la funcionalidad de "cortar, copiar y pegar" y un teclado en pantalla con capacidad multitáctil. Se incluye soporte nativo para varias cámaras, pensando en la segunda cámara usada en videoconferencias. La incorporación de esta segunda cámara ha propiciado la inclusión de reconocimiento facial para identificar al usuario del terminal.

La máquina virtual de Dalvik introduce un nuevo recolector de basura que minimiza las pausas de la aplicación, ayudando a garantizar una mejor animación y el aumento de la capacidad de respuesta en juegos y aplicaciones similares. Se trata de corregir así una de las lacras de este sistema operativo móvil, que en versiones previas no ha sido capaz de cerrar bien las aplicaciones en desuso. Se dispone de mayor apoyo para el desarrollo de código nativo (NDK).

Entre otras novedades destaca el soporte nativo para más sensores (como giroscopios y barómetros). Un gestor de descargas para las descargas largas.

#### **1.2.6.7. Honeycomb**

**Android 3.0 Nivel de API 11 (febrero 2011)** (Figura 8)

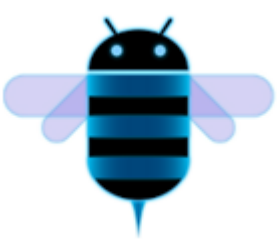

**Figura 8.** Logo Honeycomb **Fuente:** (Tomás , 2015)

Para mejorar la experiencia de Android en las nuevas tabletas se lanza la versión 3.0 optimizada para dispositivos con pantallas grandes. La nueva interfaz de usuario ha sido completamente rediseñada con paradigmas nuevos para la interacción y navegación. Entre las novedades introducidas destacan: Los fragments, con los que se puede diseñar diferentes elementos del interfaz de usuario. La barra de acciones, donde las aplicaciones pueden mostrar un menú siempre visible. Las teclas físicas son remplazadas por teclas en pantallas; se mejoran las notificaciones, arrastrar y soltar y las operaciones de cortar y pegar.

La nueva interfaz se pone a disposición de todas las aplicaciones, incluso las construidas para versiones anteriores de la plataforma. Esto se consigue gracias a la introducción de las librerías<sup>1</sup> de compatibilidad que pueden ser utilizadas en versiones anteriores a la 3.0.

Se mejoran los gráficos 2D/3D gracias al renderizador OpenGL acelerado por hardware. Aparece el nuevo motor de gráficos Rederscript, que saca mayor rendimiento al hardware e incorpora su propia API. Se incorpora un nuevo motor de animaciones mucho más flexible, conocido como animación de propiedades.

Primera versión de la plataforma que soporta procesadores multinúcleo. La máquina virtual Dalvik ha sido optimizada para permitir multiprocesado, lo que permite una ejecución más rápida de las aplicaciones, incluso aquellas que son de hilo único.

Se incorporan varias mejoras multimedia, como las listas de reproducción M3U a través de HTTP Live Sreaming, soporte a la protección de derechos musicales (DRM) y soporte para la transferencia de archivos multimedia a través de USB con los protocolos MTP y PTP.

En esta versión se añade nuevas alternativas de conectividad, como las nuevas APIS de Bluetooth A2DP y

 $\overline{a}$ 

<sup>1</sup> <http://developer.android.com/tools/support-library>

HSP con streaming de audio. También, se permite conectar teclados completos por USB o Bluetooth.

Se mejora el uso de dispositivos en un entorno empresarial. Entre las novedades introducidas destaca las nuevas políticas administrativas con encriptación del almacenamiento, caducidad de contraseña y mejoras para administrar los dispositivos de empresa de forma eficaz.

A pesar de la nueva interfaz gráfica optimizada para tabletas. Android 3.0 es compatible con las aplicaciones creadas para versiones anteriores.

# **Android 3.1 Nivel de API 12 (mayo 2011)**

Se permite manejar dispositivos conectados por USB (tanto host como dispositivo). Protocolo de transferencia de fotos y video (PTP/MTP) y en tiempo real (RTP).

# **Android 3.2 Nivel de API 13 (julio 2011)**

Optimizaciones para distintos tipos de tableta. Zoom compatible para aplicaciones de tamaño fijo. Sincronización multimedia desde SD.

# **1.2.6.8. Ice Cream Sandwich**

**Android 4.0 Nivel de API 14 (octubre 2011)** (Figura 9)  $\bullet$ 

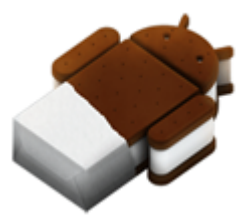

**Figura 9.** Logo Ice Cream Sandwich **Fuente:** (Tomás , 2015)

Las características más importantes es que se unifican las dos versiones anteriores (2.x para teléfonos y 3.x para tabletas) en una sola compatible con cualquier tipo de dispositivo. Entre las características más interesantes se destacan:

Se introduce una nueva interfaz de usuario totalmente renovada; por ejemplo, se reemplaza los botones físicos por botones en pantalla (como ocurría en las versiones 3.x). Nueva API de reconocimiento facial que, entre otras muchas aplicaciones, permite al propietario desbloquear el teléfono. También se mejora el reconocimiento de voz; por ejemplo, se puede empezar a hablar sin esperar la conexión con el servidor.

Aparece un nuevo gestor de tráfico de datos por Internet, donde se puede ver el consumo de forma gráfica y donde se definen los límites de ese consumo para evitar cargos inesperados con la operadora. Incorpora herramientas para la edición de imágenes en tiempo real, para distorsionar, manipular e interactuar con la imagen en el momento de ser capturada. Se mejora la API para comunicaciones por NFC y la integración con redes sociales.

En diciembre de 2011 aparece una actualización de mantenimiento (versión 4.0.2) que no aumenta el nivel de API.

### **Android 4.0.3 Nivel de API 15 (diciembre 2011)**

Se introduce ligeras mejoras en algunas APIs incluyendo el de las redes sociales, calendario, revisor ortográfico, texto a voz y bases de datos entre otros. En marzo de 2012 aparece la actualización 4.0.4.

# **1.2.6.9. Jelly Bean**

**Android 4.1 Nivel de API 16 (julio 2012)** (Figura 10)

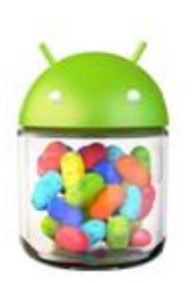

**Figura 10.** Logo Jelly Bean **Fuente:** (Tomás , 2015)

En esta versión se hace hincapié en mejorar en punto débil de Android: la fluidez de la interfaz de usuario. Con este propósito se incorporan varias técnicas: sincronismo vertical, triple búfer y aumento de la velocidad del procesador al tocar la pantalla.

Se mejoran las notificaciones con un sistema de información expandible personalizada. Los widgets de escritorio pueden ajustar su tamaño y hacerse sitio de forma automática al situarlo en el escritorio. El dictado por voz puede realizarse sin conexión a Internet (de momento, solo en inglés).

Se introduce varias mejoras en Google Search. Se potencia la búsqueda por voz con resultados en forma de ficha. La función Google Now permite utilizar información de posición, agenda y hora en las búsquedas.

Se incorporan nuevos soportes para usuarios internacionales, como texto bidireccional y teclados instalables. Para mejorar la seguridad, las aplicaciones son cifradas. También se permiten actualizaciones parciales de aplicaciones.

#### $\bullet$ **Android 4.2 Nivel de API 17 (noviembre 2012)**

Una de las novedades más importantes es que se puede crear varias cuentas de usuarios en el mismo dispositivo. Aunque, esta característica solo está disponible en tabletas. Cada cuenta tendrá sus propias aplicaciones y configuración.

Los Widgets de escritorio pueden aparecer en la pantalla de bloqueo. Se incorpora un nuevo teclado predictivo deslizante al estilo Swype. Posibilidad de conectar dispositivos y TVHD mediante Wi-Fi (Miracast). Mejoras menores en las notificaciones. Nueva aplicación de cámara que incorpora la funcionalidad Photo Sphere para hacer fotos panorámicas inmersivas (en 360°)

#### **Android 4.3 Nivel de API 18 (julio 2013)**  $\bullet$

Esta versión introduce mejoras en múltiples áreas. Entre ellas los perfiles restringidos (disponibles sólo en tabletas) que permiten controlar los derechos de los usuarios para ejecutar aplicaciones específicas y para tener acceso a datos específicos. Igualmente, los programadores pueden definir restricciones en las apps, que los propietarios puedan activar si quieren. Se da soporte para Bluetooth Low Energy (BLE) que permite a los dispositivos Android comunicarse con los periféricos con bajo consumo de energía. Se agregan nuevas características para la codificación, transmisión y multiplexación de datos multimedia. Se da soporte para OpenGL ES 3.0. Se mejora la seguridad para gestionar y ocultar las claves privadas y credenciales.

# **1.2.6.10. KitKat**

**Android 4.4 Nivel de API 19 (octubre 2013)** (Figura 11)

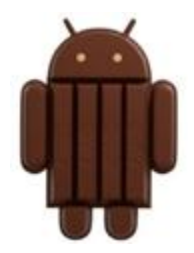

**Figura 11.** Logo KitKat **Fuente:** (Tomás , 2015)

Aunque se esperaba la versión número 5.0 y con el nombre Key Lime Pie, Google sorprendió con el cambio de nombre, que se debió a un acuerdo con Nestlé para asociar ambas marcas.

El principal objetivo de la versión 4.4 es hacer que Android esté disponible en una gama aún más amplia de dispositivos, incluyendo aquellos con tamaños de memoria RAM de solo 512 MB. Para ello, todos los componentes principales de Android han sido recortados para reducir sus requerimientos de memoria, y se ha creado una nueva API que permite adaptar el comportamiento de la aplicación en dispositivos con poca memoria.

Más visibles son algunas nuevas características de la interfaz de usuario. El modo de inmersión en pantalla completa oculta todas las interfaces del sistema (barras de navegación y de estado) de tal manera que una aplicación puede aprovechar el tamaño de la pantalla completa. WebViews (componentes de la interfaz de usuario para mostrar las páginas Web) se basa ahora en el software de Chrome de Google y por lo tanto puede mostrar contenido basado en HTM5.

Se mejora la conectividad con soporte de NFC para emular tarjetas de pago tipo HCE, varios protocolos sobre Bluetooth y soporte para mandos infrarrojos. También se mejoran los sensores para disminuir su consumo y se incorpora un sensor contador de pasos.

Se facilita el acceso de las aplicaciones a la nube con un nuevo marco de almacenamiento. Este marco incorpora un tipo específico de content provider conocido como document provider, nuevas intenciones para abrir y crear documentos y una ventana de diálogo que permite al usuario seleccionar ficheros. Se incorpora un administrador de

29

impresión para evitar documentos a través de Wi-Fi a una impresora. También se añade un content provider para gestionar los SMS.

Desde una perspectiva técnica, hay que destacar la introducción la nueva máquina virtual ART, que consigue tiempos de ejecución muy superiores a la máquina Dalvik. Sin embargo, todavía está en una etapa experimental. Por defecto se utiliza la máquina virtual de Dalvik, permitiendo a los programadores activar opcionalmente ART para verificar que sus aplicaciones funcionan correctamente.

# **1.2.6.11. Lollipop**

 $\bullet$ **Android 5.0 Nivel de API 21 (noviembre 2014)** (Figura 12)

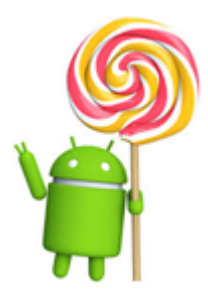

**Figura 12.** Logo Lollipop **Fuente:** (Tomás , 2015)

La novedad más importante de Lollipop es la extensión de Android a nuevas plataformas, incluyendo Android Wear, Android TV y Android Auto. Hay un cambio significativo en la arquitectura, al utilizar la máquina virtual ART en lugar de Dalvik. Esta novedad ya había sido incorporada en la versión anterior a modo de prueba. ART mejora de forma considerable el tiempo de ejecución del código escrito en Java. Además se soporta dispositivos de 64 bits en procesadores ARM, x86 y MIPS. Muchas aplicaciones de

sistema (Chrome, Gmail, etc.) se han incorporado en código nativo para una ejecución más rápida.

Desde el punto de vista del consumo de batería, hay que resaltar que en Lollipop el modo de ahorro de batería se activa por defecto. Este modo desconecta algunos componentes en caso de que la batería esté baja. Se incorpora una nueva API (Android.app.job.JobScheduler) que permite que ciertos trabajos se realicen solo cuando se cumplan determinadas condiciones (por ejemplo con el dispositivo cargando). También se incluyen completas estadísticas para analizar el consumo que nuestras aplicaciones hacen a la batería.

En el campo Gráfico Lollipop incorpora soporte nativo para OpenGL ES 3.1. Además esta versión permite añadir a nuestras aplicaciones un paquete de extensión con funcionalidades gráficas avanzadas (fragment shader, tessellation, geometry shaders, ASTC).

Otro aspecto innovador se la nueva versión se lo encuentra en el diseño de la interfaz de usuario. Se han cambiado los iconos, incluyendo los de la parte inferior (Retroceder, Inicio y Aplicaciones), que ahora son un triángulo, un círculo y un cuadrado. (Figura 13)

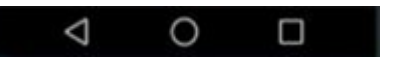

**Figura 13.** Interfaz de usuario Lollipop **Fuente:** (Tomás , 2015)

El nuevo enfoque se centra en Material Design $2$ . Consiste en una guía completa para el diseño visual, el movimiento y las interacciones a través de plataformas y dispositivos. Google pretende aplicar esta iniciativa a todas las plataformas, incluyendo wearables y Google TV. La nueva versión

 $\overline{a}$ 

<sup>&</sup>lt;sup>2</sup> <http://www.google.com/design/material-design.pdf>

también incluye varias mejoras para controlar las notificaciones. Ahora son más parecidas a las tarjetas de Google Now y pueden verse en la pantalla de bloqueo. Se incorpora nuevos sensores como el de pulso cardiaco. El de inclinación (para reconocer el tipo de actividad del usuario), y sensores de interacción compuestos para detectar ciertos gestos.

Como curiosidad la nueva versión introduce un modo de bloqueo que impide al usuario salir de la aplicación y bloquea las notificaciones. Esto podría utilizarse, por ejemplo, para que mientras un usuario realice un examen, no pueda ver las notificaciones, acceder a otras aplicaciones, o volver a la pantalla de inicio.

#### **Android 5.1 Nivel de API 22 (marzo 2015)**  $\bullet$

Se añaden algunas mejoras a nivel de usuario en los ajustes rápidos. A nivel de API, se añade soporte para varias tarjetas SIM en un mismo teléfono; la clase AndroidHttpClient se marca como obsoleta; y se añade un API para que las empresas proveedoras de servicios de telecomunicaciones puedan distribuir el software de forma segura a través de Google Play. La característica más interesante es que para poder acceder a esta API la aplicación ha de estar firmada con un certificado que coincida con el que el usuario tiene en su tarjeta UICC.

# **1.2.6.12. Mashmallow**

**Android 6.0 Nivel de API 23 (octubre 2015)** (Figura 14)

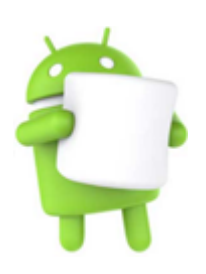

**Figura 14.** Logo Mashmallow **Fuente:** (Tomás , 2015)

Una de las novedades más interesantes es el administrador de permisos. Los usuarios podrán conceder o retirar ciertos permisos a cada aplicación. Con esto el sistema da mucha más protección a la privacidad de los usuarios.

Ahora, el sistema realiza una copia de seguridad automática de todos los datos de las aplicaciones. Esto resulta muy útil al cambiar de dispositivo o tras restaurar los valores de fábrica. Para disponer de esta funcionalidad simplemente usa el targer Android 6.0. No es necesario agregar código adicional.

Android 6.0 integra el asistente por voz Now on Tap. Es una evolución de Google Now más integrada con las aplicaciones. Se activa con pulsación larga de home. Aparecerán tarjetas sobre la aplicación actual y lo que muestra. La aplicación actual podrá aportar información al asistente. En esta misma línea, se añade un API que permite interacciones basadas en voz. Es decir, si la aplicación ha sido lanzada por voz, se puede solicitar una confirmación de voz al usuario, seleccionar de una lista de opciones o cualquier información que necesite.

Se introducen los enlaces de aplicación con los que se asocia la aplicación que abre una URL en función de su dominio web. Aunque muchos dispositivos ya lo permitían, en esta actualización se añade autentificación por huella digital a la API. La aplicación puede autentificar al usuario usando las

credenciales para desbloquear su dispositivo (pin, patrón o contraseña).

Compartir con otros usuarios ahora es más fácil con Direct Share. Permite no solo escoger la aplicación con la que compartes, sino también al usuario. Si la aplicación es un posible destino para compartir se puede indicar al sistema la lista de usuarios que pueden recibir la información.

En Android 6.0 se utiliza parte de un dispositivo de almacenamiento externo, para que sea usado como almacenamiento interno. Se puede fragmentar, formatear y encriptar una tarjeta SD para ser usada como memoria interna. También montar y extraer lápices de memoria USB de forma nativa.

Se incorpora la plataforma de pagos abierta Android Pay que combina NFC y Host Card Emulation. El nuevo gestor de batería, Doze, realiza un uso más eficiente de los recursos, con lo que se puede obtener dos horas extras de autonomía. Se da soporte de forma nativa a pantallas 4K, lápices Bluetooth, múltiple tarjetas SIM y linterna. Mejoras de posicionamiento utilizando redes Wi-Fi y dispositivos Bluetooth.

## **1.2.6.13. Nougat**

**Android 7.0 – 7.1.2 Nivel de API 24 – 25 (Agosto 2016)** (Figura 15)

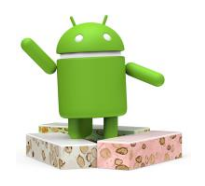

**Figura 15.** Logo Nougat **Fuente:** (Tomás , 2015)

Soporte para ventanas múltiples, mejoras del centro de notificaciones, un consumo más eficiente de la batería, actualizaciones más rápidas del sistema y de las aplicaciones e inicio del sistema más rápido.

#### **1.2.7. Creación de Dispositivos virtuales (AVD)**

Un dispositivo virtual (AVD) (Figura 16), permite emular en un ordenador diferentes tipos de dispositivos basados en Android. De esta forma se pueden probar las aplicaciones en una gran variedad de teléfonos, tabletas, relojes o TV con cualquier versión de Android, tamaños de pantalla o tipo de entrada.

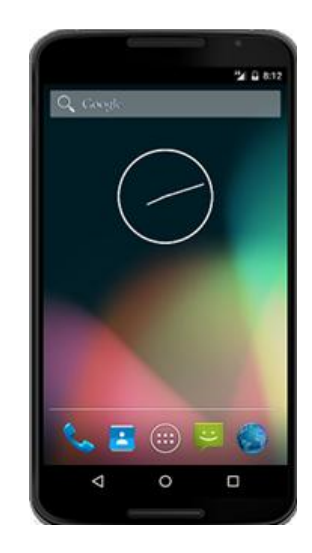

**Figura 16.** AVD emulado **Fuente:** (Tomás , 2015)

#### **1.2.7.1. El emulador Genymotion**

A la hora de probar las aplicaciones se dispone también de otros emuladores más rápidos y versátiles que los AVD ofrecidos por Google. Uno de los más recomendables es Genymotion. Especialmente, por su velocidad de carga y ejecución. Esta velocidad se consigue al estar basado en una máquina virtual x86 optimizada para correr sobre Virtualbox.

Tambien se destaca por otras características como: Para instalar una aplicación basta con arrastrar el apk al emulador. Posibilidad de cortar y pegar el PC y el emulador, emulación de la cámara, tamaño de pantalla ajustable. Además se comercializa una versión de pago que permite la emulación de Multi-touch, acelerómetro, captura de pantalla, entre otras.

Con Genymotion resulta muy sencillo instalar los servicios de Google Play. Esto permite, configurar una cuenta de Google en el emulador y acceder a los servicios de Google: como Play Store, Maps o Google+.

Para instalar Genymotion se tiene que acceder a la página oficial<sup>3</sup> e instalar los paquetes de servicios de Google Play Services<sup>4</sup>. (Tomás, 2015)

#### **1.2.8. Componentes de una aplicación**

Existe una serie de elementos que resultan imprescindibles para desarrollar aplicaciones en Android. Entre las más importantes se encuentran:

# **1.2.8.1. Vista (View)**

Las vistas son los elementos que componen la interfaz de usuario de la aplicación: por ejemplo: un botón o una entrada de texto. Todas las vistas son objetos descendientes de la clase View, y por lo tanto, puede ser definida utilizando código Java. Sin embrago lo habitual es definir las vistas utilizando un fichero XML y dejar que el sistema cree los objetos a partir de este fichero. Esta forma de trabajar es similar a la definición de una página web utilizando código HTML.

# **1.2.8.2. Layout**

Un Layout es un conjunto de vistas agrupadas de una determinada forma. Se puede disponer de diferentes tipos de layouts para organizar las vistas de forma lineal, en cuadricula o indicando la posición absoluta

 $\overline{a}$ 

<sup>3</sup> <https://www.genymotion.com/>

<sup>&</sup>lt;sup>4</sup> <http://www.techrepublic.com/article/pro-tip-install-google-play-services-on-android-emulator-genymotion/>

de cada vista. Los layouts también son objetos descendientes de la clase View. Igual que las vistas, los layouts pueden ser definidos en código, aunque la forma habitual para definirlos es utilizando código XML.

#### **1.2.8.3. Actividad (Activity)**

Una aplicación en Android está formada por un conjunto de elementos básicos de visualización, coloquialmente conocidos como pantalla de la aplicación. En Android cada uno de estos elementos o pantallas, se conoce como actividad. Su función principal es la creación de la interfaz de usuario. Una aplicación suele necesitar varias actividades para crear la interfaz de usuario. Las diferentes actividades creadas serán independientes entre sí, aunque todas trabajan para un objetivo común. Toda actividad ha de pertenecer a una clase descendiente de Activity.

# **1.2.8.4. Servicio (Service)**

Un servicio es un proceso que se ejecuta "detrás", sin la necesidad de una interacción con el usuario. Es algo parecido a un demonio en Unix o a un servicio en Windows. En Android se dispone de dos tipos de servicios: Servicios Locales, que son ejecutados en el mismo proceso y Servicios Remotos, que son ejecutados en procesos separados.

#### **1.2.8.5. Intención (Intent)**

Una intensión representa la voluntad de realizar alguna acción; como realizar una llamada de teléfono, visualizar una página web. Se utiliza cada vez que se desee:

- Lanzar una actividad
- Lanzar un servicio
- Enviar un anuncio de tipo broadcast
- Comunicar con un servicio

Los componentes lanzados pueden ser internos o externos a la aplicación. Tambien se utiliza las intenciones para el intercambio de información entre estos componentes.

#### **1.2.8.6. Fragment**

Con la llegada de las tabletas surgió el problema de que las aplicaciones de Android ahora deben soportar pantallas más grandes. Si se diseña una aplicación pensada para un dispositivo móvil y luego se la ejecuta en una tableta, el resultado no suele ser satisfactorio.

Para ayudar al diseñador a resolver este problema, en la versión 3.0 de Android aparecen los fragments. Un fragment está formado por la unión de varias vistas para crear un bloque funcional de la interfaz de usuario. Una vez creados los fragments, se puede combinarlos uno o varios fragments dentro de una actividad, según el tamaño de pantalla disponible.

#### **1.2.8.7. Receptor de anuncios (Broadcast receiver)**

Un receptor de anuncios recibe y reacciona ante anuncios de tipo broadcast. Los anuncios broadcast pueden ser originados por el sistema o por las aplicaciones. Algunos tipos de anuncios originados por el sistema son: Batería baja, llamada entrante, etc. Las aplicaciones también pueden crear y lanzar nuevos tipos de anuncios broadcast. Los receptores de anuncios no disponen de interfaz de usuario, aunque pueden iniciar una actividad si lo estiman oportuno.

#### **1.2.8.8. Proveedores de Contenido (Content Provider)**

En muchas ocasiones las aplicaciones instaladas en un terminal Android necesitan compartir información. Android define un mecanismo estándar para que las aplicaciones puedan compartir datos sin necesidad de comprometer la seguridad del sistema de ficheros. Con este mecanismo se puede acceder a los datos de otras aplicaciones, como la lista de contactos, o proporcionar datos a otras aplicaciones.

#### **1.3. Sistema Gestor de Base de Datos (SGBD)**

#### **1.3.1. Introducción**

Un sistema gestor de bases de datos (SGBD) consiste en una colección de datos interrelacionados y un conjunto de programas para acceder a dichos datos. La colección de datos, normalmente denominada base de datos, contiene información relevante para una empresa. El objeto principal de un SGBD es proporcionar una forma de almacenar y recuperar la información de una base de datos de manera que sea tanto práctica como eficiente.

Los sistemas de base de datos se diseñan para gestionar grandes cantidades de información. La gestión de los datos implica tanto la definición de estructuras para almacenar la información como la provisión de mecanismos para la manipulación de la información. Además, los sistemas de bases de datos deben proporcionar la fiabilidad de la información almacenada, a pesar de las caídas del sistema o los intentos de acceso sin autorización. Si los datos van a ser compartidos entre diversos usuarios, el sistema debe evitar posibles resultados anómalos (Silberschatz & Korth, 2002).

Hoy en día, casi la totalidad de los sistemas de información existentes consisten en el uso de Sistemas Gestores de Bases de Datos relacionales. En el mercado del software existen múltiples opciones propietarias bien conocidas para suplir esta necesidad, sin embargo en el presente también existen opciones libres que, por su escasa capacidad publicitaria, son notablemente desconocidas. El SGBD surge como alternativa en prestaciones y robustez para cualquier tipo de demanda a los SGBD propietarios más extendidos.

#### **1.3.2. Sobre PostgreSQL**

PostgreSQL es un sistema de gestión de bases de datos objetorelacional, distribuido bajo la licencia BSD y con su código fuente disponible libremente. Es el sistema de gestión de bases de datos de código abierto más potente del mercado y en sus últimas versiones no tiene nada que envidiarle a otras bases de datos comerciales.

PostgreSQL utiliza un modelo cliente/servidor y usa multiprocesos en vez de mutihilos para garantizar la estabilidad del sistema. Un fallo en uno de los procesos no afectará el resto y el sistema continuará funcionando.

En la (Figura 17) Se ilustra de manera general los componentes más importantes en un sistema PostgreSQL.

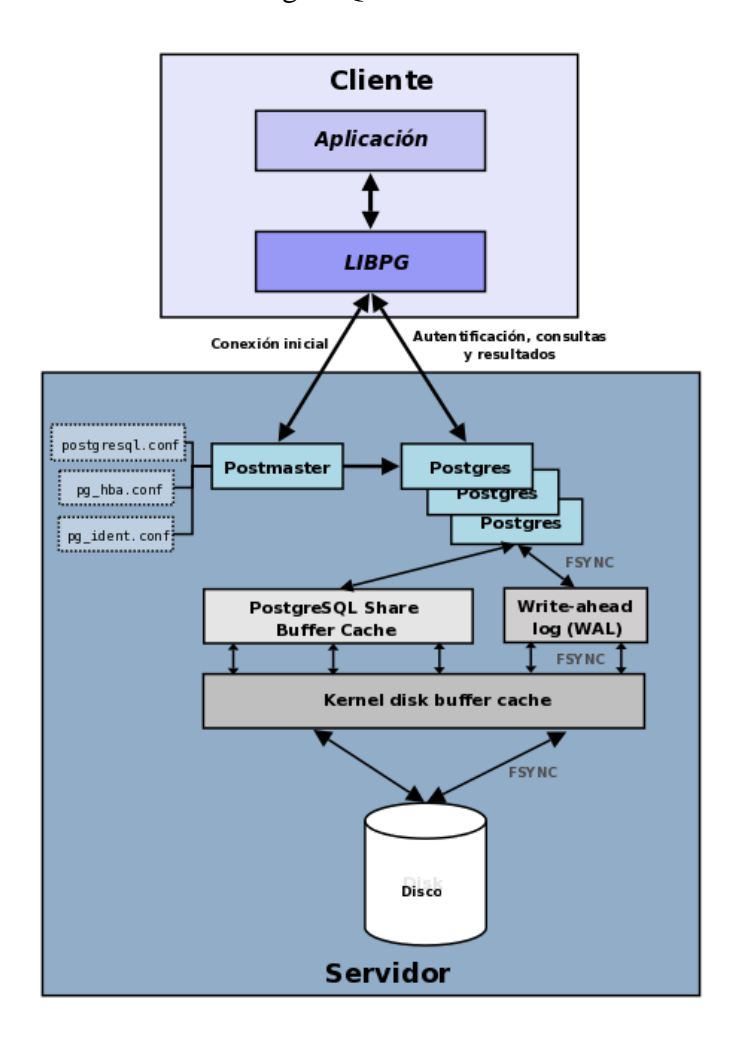

**Figura 17.** Componentes sistema PostgreSQL **Fuente:** (Martinez , 2013)

- **Aplicación cliente:** Esta es la aplicación cliente que utiliza PostgreSQL como administrador de bases de datos. La conexión puede ocurrir vía TCP/IP o sockets locales.
- **Demonio postmaster:** Este es el proceso principal de PostgreSQL. ES el encargado de escuchar por un puerto/sockets por conexiones entrantes de clientes. Tambien es el encargado de crear los

procesos hijos que se encargaran de autentificar estas peticiones, gestionar las consultas y mandar los resultados a las aplicaciones clientes.

- **Ficheros de configuración:** Los 3 ficheros principales de configuración utilizados por PostgreSQL, postgresql.conf, pg\_hba.conf y pg\_ident.conf.
- **Procesos hijos postgres:** Procesos hijos que se encargan de autentificar a los clientes, de gestionar las consultas y mandar los resultados a las aplicaciones clientes.
- **PostgreSQL share buffer cache:** Memoria compartida usada por PostgreSQL para almacenar datos en caché.
- **Write-Ahead Log (WAL):** Componente del sistema encargado de asegurar la integridad de los datos (recuperación de tipo REDO).
- **Kernel disk buffer cache:** Caché de disco del sistema operativo.
- **Disco:** Disco físico donde se almacene los datos y toda la información necesaria para que PostgreSQL funcione.

# **1.3.3. Características**

La última serie de producción es la 9.3. Sus características técnicas la hacen una de las bases de datos más potentes y robustos del mercado. Su desarrollo comenzó hace más de 16 años, y durante este tiempo la estabilidad, potencia, robustez, facilidad de administración e implementación de estándares han sido las características que más se han tenido en cuenta durante su desarrollo. PostgreSQL funciona muy bien con grandes cantidades de datos y una alta concurrencia de usuarios a la vez al sistema.

A continuación se tiene algunas de las características más importantes y soportadas por PostgreSQL.

# **1.3.3.1. Generales**

- Es una base de datos 100% ACID
- Integridad referencial
- Tablespaces  $\bullet$
- Nested transactions (savepoints)  $\bullet$
- Replicación asincrónica/ sincrónica / Streaming replication – Hot Standby
- Two-phase commit  $\bullet$
- PIRT point in time recovery  $\bullet$
- Copias de seguridad en caliente (Online/hot backups)  $\bullet$
- $\bullet$ Unicode
- Juegos de caracteres internacionales  $\bullet$
- $\bullet$ Regionalización por columna
- Multi-Version Concurrency Control (MVCC)  $\bullet$
- $\bullet$ Múltiples métodos de autentificación
- Acceso encriptado vía SSL  $\bullet$
- Actualización in-situ integrada (pg\_upgrade)  $\bullet$
- SE-postgres
- Complementa documentación
- Licencia BSD
- Disponible para Linux y UNIX en todas sus variantes (AIX, BSD, HP-UX, SGI IRIX, Mac OS X, Solaris, Tru64) y Windows 32/64bit

# **1.3.3.2. Programación / Desarrollo**

- Funciones/procedimientos almacenados (stored procedures) en numerosos lenguajes de programación, entre otros PL/pgSQL de Oracle), PL/Perl, PL/Python y PL/Tcl
- $\bullet$ Bloques anónimos de código de procedimientos (sentencias DO)
- Numerosos tipos de datos y posibilidad de definir nuevos tipos. Además de los tipos estándares en cualquier base de datos, se tiene disponibles, entre otros, tipos geométricos,

de direcciones de red, de cadenas binarias, UUID, XML, matrices, etc.

- Soporta el almacenamiento de objetos binarios grandes (gráficos, videos, sonidos, etc.)
- APIs para programar en C/C++, Java, .Net, Perl, Python, Ruby, Tcl, ODBC, PHP, Lisp, Scheme, Qt y muchos otros.

# **1.3.3.3. SQL**

- SQL92, SQL99, SQL2003, SQL2008
- Llaves primarias (primary keys) y foráneas (foreign keys)
- Check, Unique y Not null constraints
- Restricciones de unicidad postergables (deferreable constraints)
- Columnas auto-incrementales
- Índices compuestos, únicos, parciales y funcionales en cualquiera de los métodos de almacenamiento disponibles, B-tree, R-tree, hash o GiST
- Sub-selects
- Consultas recursivas
- Funciones 'Windows'
- Joins
- Vistas (Views)
- Disparadores (triggers) comunes, por columna, condicionales
- Reglas (Rules)
- Herencia de tablas (Inheritance)
- Eventos LISTEN/NOTIFY

Algunos de los límites de PostgreSQL son: (Tabla 2)

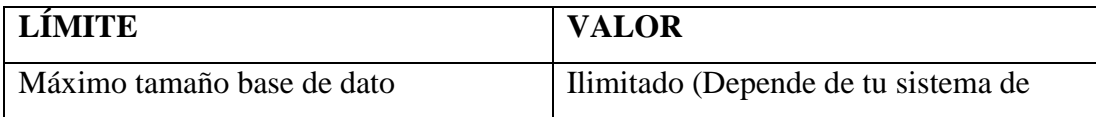

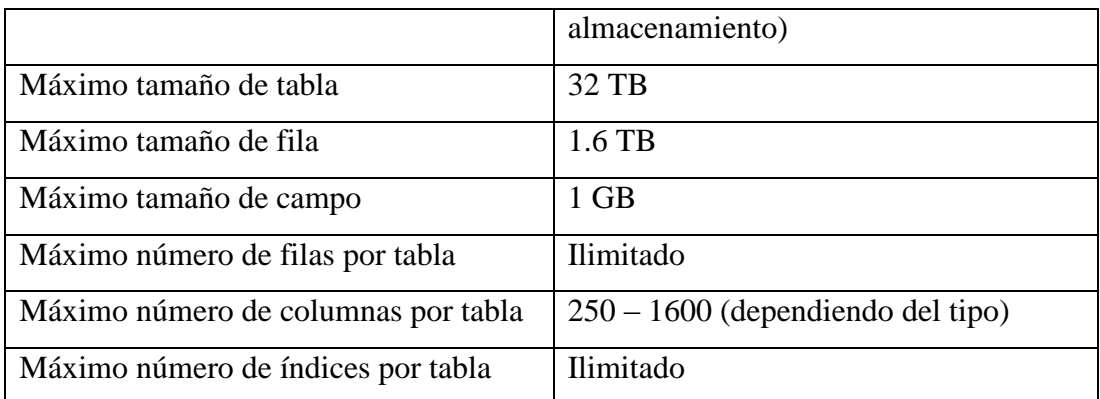

**Tabla 2.** Límites de PostgreSQL **Fuente:** (Martinez , 2013)

# **1.3.4. Tipos de datos relevantes en PostgreSQL**

Implementa los tipos de datos definidos para el estándar SQL3 y aumenta algunos otros. A continuación se presentan los tipos de datos de postgres. (Tabla 3 y 4)

| <b>Tipo en Postgres</b> | Correspondiente en     | Descripción                      |  |
|-------------------------|------------------------|----------------------------------|--|
|                         | SQL3                   |                                  |  |
| bool                    | boolean                | Valor lógico o booleano          |  |
|                         |                        | (true/false)                     |  |
| char(n)                 | character(n)           | Cadena de caracteres de tamaño   |  |
|                         |                        | fijo                             |  |
| date                    | date                   | fecha (sin hora)                 |  |
| float $4/8$             | float $(86#86)$        | número de punto flotante con     |  |
|                         |                        | precisión 86#86                  |  |
| float8                  | real, double precision | número de punto flotante de      |  |
|                         |                        | doble precisión                  |  |
| int2                    | smallint               | entero de dos bytes con signo    |  |
| int4                    | int, intenger          | entero de cuatro bytes con signo |  |
| int <sub>4</sub>        | decimal(87#87)         | número exacto con 88#88          |  |
| int4                    | numeric(87#87)         | número exacto con 89#89          |  |
| money                   | decimal(9,2)           | cantidad monetaria               |  |

**1.3.4.1. Tipos de datos del estándar SQL3 en PostgreSQL**

| time                | time                     | horas en horas, minutos,       |  |
|---------------------|--------------------------|--------------------------------|--|
|                     |                          | segundos y centésimas          |  |
| timespan            | interval                 | intervalo de tiempo            |  |
| timestamp           | timestamp with time zone | fecha y hora con zonificación  |  |
| $\text{varchar}(n)$ | character varying $(n)$  | cadena de caracteres de tamaño |  |
|                     |                          | variable                       |  |

**Tabla 3.** Tipos de datos del estándar SQL3 en PostgreSQL **Fuente:** (Araya Obando, 2010)

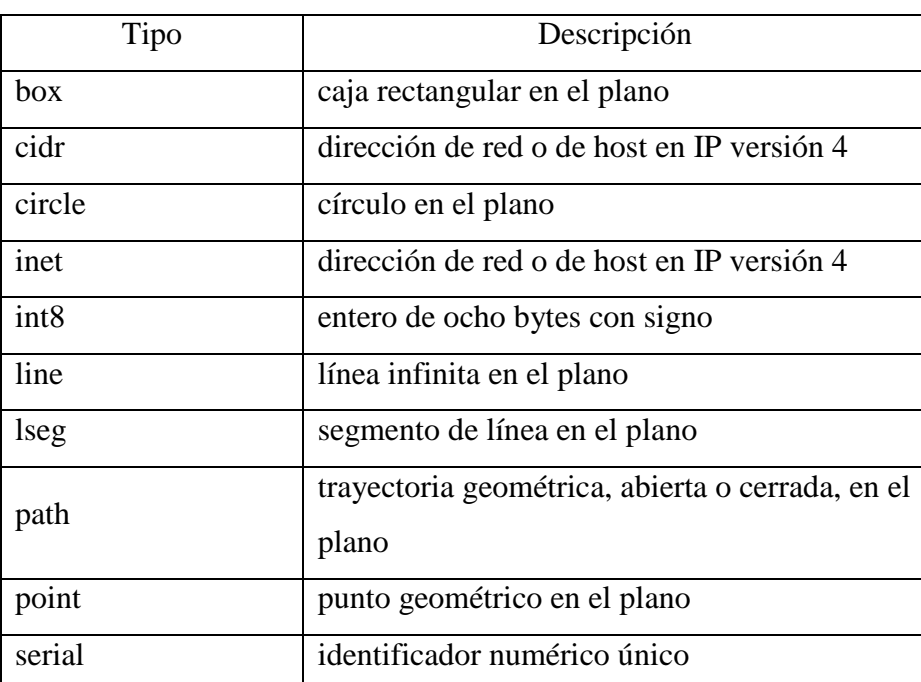

# **1.3.4.2. Tipos de datos extendidos por PostgreSQL**

**Tabla 4.** Tipos de datos extendidos por PostgreSQL **Fuente:** (Araya Obando, 2010)

# **CAPITULO II**

# **2. METODOLOGÍA**

# **2.1. Tipo De Estudio**

# **2.1.1. Descriptivo**

Este proyecto recurre al tipo de estudio descriptivo, por la correlación que hay entre las variables, debido a que interviene la observación y descripción del comportamiento de los graduados para llenar y completar la encuesta de la Carrera de Ingeniería Electrónica y Telecomunicaciones, además de fundamentos de conectividad y programación de la aplicación. Posteriormente se pueden conocer los detalles de la información obtenida por medio de la descripción y análisis a través de reportes y estadísticas.

### **2.2. Métodos, Técnicas E Instrumentos**

#### **2.2.1. Métodos**

## **2.2.1.1. Inducción/Deducción.**

Se utilizó el método Inducción/Deducción en el proyecto por la razón que se inicia con un análisis particular a través del método inductivo, mientras que con el deductivo, en base a información proporcionada por los graduados, poder obtener conclusiones que permitirán futuros planes de mejoras a favor de la Carrera de Ingeniería Electrónica y Telecomunicaciones.

#### **2.2.2. Técnicas**

#### **2.2.2.1. Encuesta**

Se aplicó la encuesta como técnica de recolección de datos, ya que da lugar a establecer contacto con los graduados por medio de un cuestionario previamente establecido. Donde la modalidad de la encuestas es de tipo online por medio de la aplicación para Smartphone con S.O Android.

#### **2.2.3. Instrumentos**

Se aplicó como instrumento de recolección de datos a la base de datos en PostgreSQL, donde se almacenará la información proporcionada por los graduados y son presentadas a través de reportes y estadísticas, donde se caracteriza la información tanto individual como colectivamente.

#### **2.3. Población Y Muestra**

La población corresponden a todos los graduados de la Carrera de Ingeniería Electrónica y Telecomunicaciones. Cabe mencionar que la siguiente formula es la utilizada a nivel institucional de la Universidad Nacional de Chimborazo.

$$
n = \frac{Npq}{(N-1)\frac{ME^2}{NC^2} + pq}
$$

Dónde:

- **n =** Tamaño de la muestra.
- **N =** Tamaño del universo (número de graduados en determinado año), para este proyecto se considera  $N = 14$ .
- **p =** Probabilidad de ocurrencia (homogeneidad del fenómeno, porcentaje de respuestas fiables o confiables, generalmente  $p = 0.5$ ).
- $q =$ Probabilidad de no ocurrencia (q = 1 p = 0.5).
- **ME =** Margen de error o precisión admisible con que se toma la muestra (generalmente se elige del 0.01 al 0.15), el más usual es (0.05).
- **NC =** Nivel de confianza o exactitud con que se generaliza los resultados a la población Una forma de plantear ME y NC es, en porcentaje ME+NC = 100%, es decir:  $ME = 15\% = 0.15$ ; o sea el 85 % de confianza,  $NC =$ 1.44  $ME = 10\% = 0.10$ ; o sea el 90 % de confianza,  $NC =$ 1.64 **ME** =  $5\%$  = 0.05; o sea el 95 % de confianza, **NC** = 1.96  $ME = 1\% = 0.01$ ; o sea el 99 % de confianza,  $NC =$ 2.57

Para este estudio se ha escogido un margen de error de 5% (ME=0.05), con un nivel de confianza del 95% (NC=1.96).

$$
n = \frac{14(0.5)(0.5)}{(14-1)\frac{0.05^{2}}{1.96^{2}} + (0.5)(0.5)}
$$
  

$$
n = 13.54
$$
  

$$
n = 14
$$

#### **2.4. Hipótesis**

El Diseño e Implementación de un sistema de registro para el seguimiento a graduados por medio de una aplicación móvil (Android) para la CIEYT de la UNACH, permitirá tener información actualizada que será útil para una retroalimentación de la Carrera de Ingeniería Electrónica y Telecomunicaciones, para futuros procesos de acreditación.

# **2.5. Operacionalización De Las Variables**

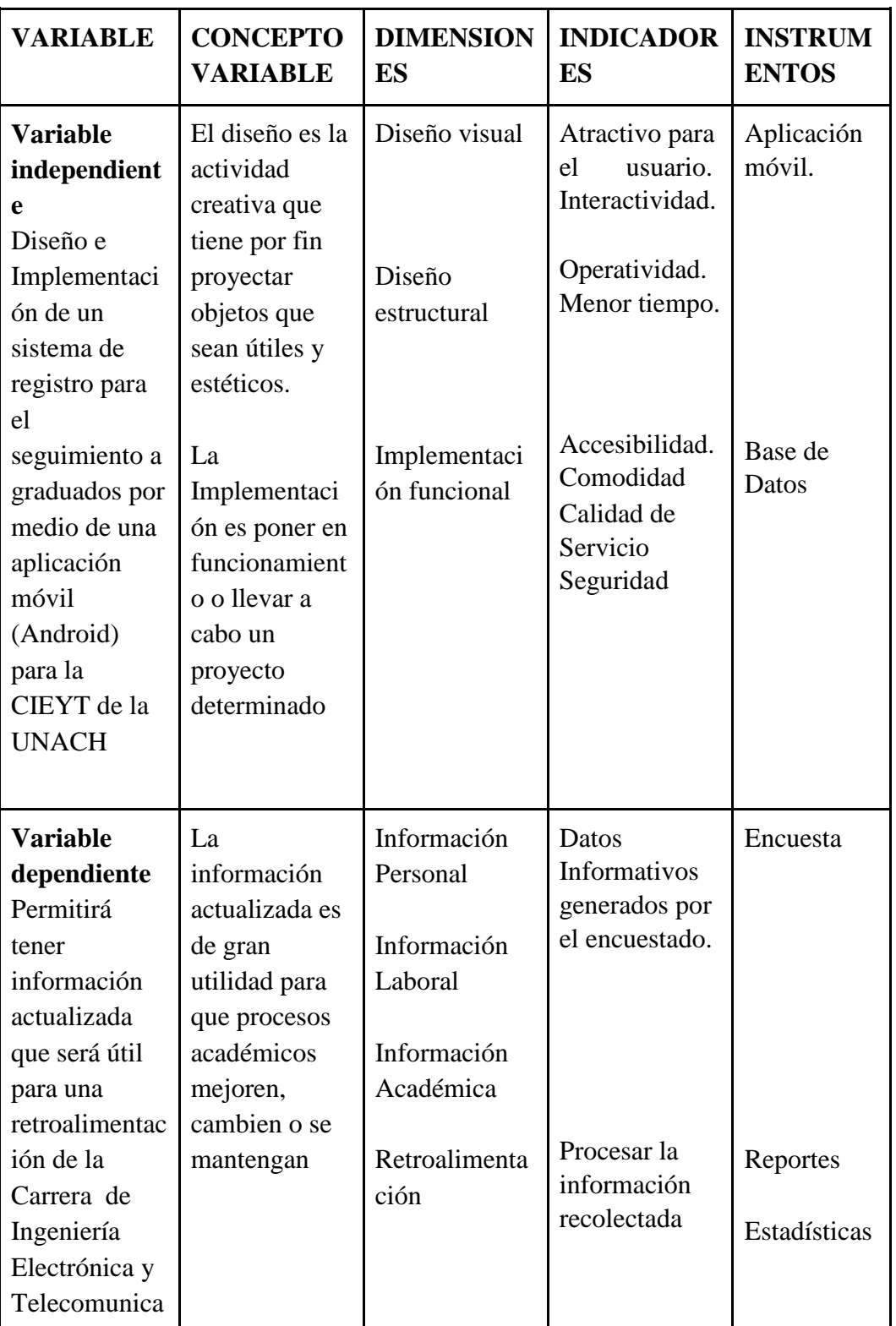

Se muestra la tabla de operacionalización de las variables. (Tabla 5)

| ciones y para<br>futuros     |  |  |
|------------------------------|--|--|
| procesos de<br>Acreditación. |  |  |

**Fuente:** Autor **Tabla 5.** Operacionalización de las variables

### **2.6. Procedimientos**

Para el desarrollo del sistema de registro para el seguimiento a graduados por medio de una aplicación móvil Android para la Carrera de Ingeniería Electrónica y Telecomunicaciones de la Universidad Nacional de Chimborazo, se requirió seguir una serie de procesos, que en conjunto cumplirían el objetivo planteado. Cada proceso desempeña su función específica y sirviendo así para cada etapa, haciendo que el sistema implementado sea de carácter funcional y cumpla sus características a la que está dirigida.

- Diseño y Elaboración de la encuesta
- Diseño y Elaboración de la aplicación móvil Android.  $\bullet$
- $\bullet$ Elaboración de la Base de Datos.
- Plataforma Web.

# **2.7. Comprobación De La Hipótesis**

#### **2.7.1. Planteamiento de la hipótesis.**

Se plantea las hipótesis nula y alternativa

# **Hipótesis Nula (H0):**

Con el Diseño e Implementación de un sistema de registro para el seguimiento a graduados por medio de una aplicación móvil (Android) para la CIEYT de la UNACH, no permitirá tener información actualizada que será útil para una retroalimentación de la Carrera de Ingeniería Electrónica y Telecomunicaciones y para futuros procesos de acreditación.

#### **Hipótesis Alternativa (H1):**

Con el Diseño e Implementación de un sistema de registro para el seguimiento a graduados por medio de una aplicación móvil (Android) para la CIEYT de la UNACH, permitirá tener información actualizada que será útil para una retroalimentación de la Carrera de Ingeniería Electrónica y Telecomunicaciones y para futuros procesos de acreditación.

# **Tabla de contingencia**

A continuación se presenta la tabla que contiene los datos obtenidos, contados y organizados. (Tabla 6)

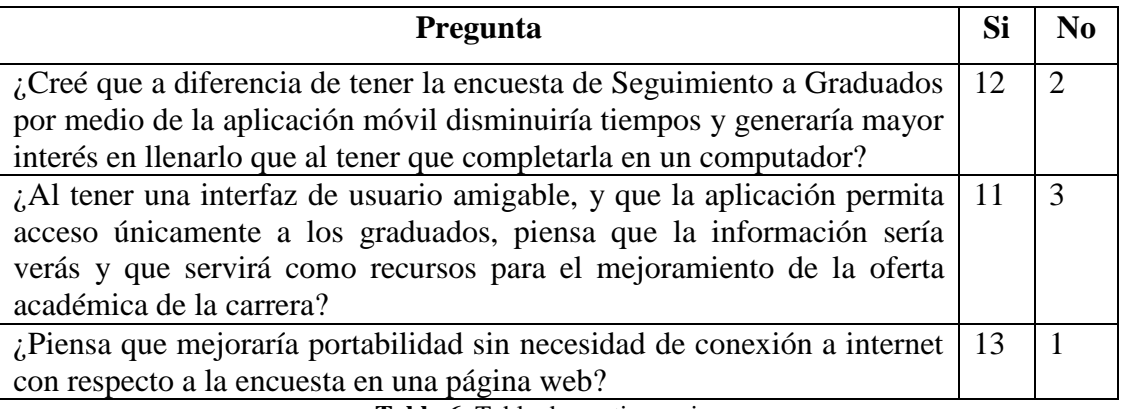

**Tabla 6.** Tabla de contingencia **Fuente:** Autor

#### **Modelo Matemático**

- $\bullet$   $H_0 = H_1$
- $\bullet$   $H_0 \neq H_1$

Para la distribución es necesario obtener la media de la muestra y la desviación.

$$
Media = \frac{12 + 2 + 11 + 3 + 13 + 1}{6}
$$
  

$$
Media = 7
$$
  

$$
Desviación = \frac{2}{12^{2} + 2^{2} + 11^{2} + 3^{2} + 13^{2} + 1^{2}}{6} - 7^{2}
$$

$$
Desviación = 5.066
$$

Error estimado de la media.

$$
E = \frac{5.066}{\overline{14}}
$$

$$
E = 1.354
$$

#### **Grado de Libertad (gl)**

Se considera como gl el 14 por ser el tamaño de la muestra.

#### **Establecimiento del Nivel de Significancia**

Es el error que se puede cometer al rechazar la hipótesis nula siendo verdadera. Para esta investigación se eligió un nivel de significancia de 0.05, garantizando un nivel de confianza del 95%.

Para el cálculo del valor p se realiza por medio de la siguiente formula.

$$
p = 1 -
$$
Nivel de significancia  
 $p = 1 - 0.05 = 0.95$ 

Localizando en la tabla t – Student, el nivel de significancia  $\alpha$  = 0.05, el grado de libertad gl = 14, se encuentra que t es igual a 1.7613.

Con estos datos se determina los límites superior e inferior del intervalo de confianza

$$
LS = 7 + 1.7613(1.354)
$$
  
\n $LS = 9.38$   
\n $Li = 7 - 1.7613(1.354)$   
\n $Li = 4.62$ 

Como la media muestral cae en la zona de rechazo, entonces se rechaza la hipótesis nula y se acepta la hipótesis alternativa, es decir 7 (Media muestral) menos que 9.38 y menor que 4.62

# **2.7.2. Toma de Decisión**

A través de la distribución t-student se ha obtenido los siguientes datos: el valor de error estimado es igual a 1.354, el de la media es 7 y los limites inferior 4.62 y superior 9.38, determinando que la media muestral cae en la zona de rechazo lo que permite concluir que la hipótesis nula se rechaza y la hipótesis alternativa se acepta, determinando que "Con el Diseño e Implementación de un sistema de registro para el seguimiento a graduados por medio de una aplicación móvil (Android) para la CIEYT de la UNACH, permitirá tener información actualizada que será útil para una retroalimentación de la Carrera de Ingeniería Electrónica y Telecomunicaciones y para futuros procesos de acreditación"

### **CAPITULO III**

#### **3. RESULTADOS**

En este capítulo se detalla que con el diseño e implementación de un sistema de registro para el seguimiento a graduados por medio de una aplicación móvil (Android) para la Carrera de Ingeniería Electrónica y Telecomunicaciones de la Universidad Nacional de Chimborazo, permite tener información actualizada que es útil para la retroalimentación de la carrera y que servirá de recurso para procesos de acreditación

#### **3.1.Diseño de la Aplicación**

### **3.1.1. Arquitectura**

Al momento de llevar a cabo con el desarrollo de la aplicación, es de suma importancia realizar una estructura del código ordenada, el cual esté agrupado según las diferentes características específicas, es decir desarrollarlo por capas. Por lo cual resulta el realizar una agrupación que incluya lo necesario para presentar la interfaz, otra de toda la gestión de accesos a una fuente de datos y otra que tome los datos y os manipule según las necesidades existentes. Una adecuada estructura aporta ventajas tales como:

- Permite una mejor comprensión del código y un aprendizaje más rápido de su manejo cuando no se ha intervenido desde el inicio de su creación.- Este punto es esencial y muy útil para los desarrolladores o para aplicaciones comerciales, donde intervienen varios programadores, para el complemento de la aplicación.
- Facilita el mantenimiento y actualización de la aplicación.- Al subdividirlo por capas, es posible la sustitución o el mejoramiento de ciertas secciones del programa, sin afectar al resto.
- Mejora el proceso de testeo del software al organizar el código en función de sus características.- Es posible la separación de la interfaz de usuario con la de la funcionalidad, realizando pruebas autónomas.
- Reduce el tiempo de creación del software, al poder reutilizar el código entre aplicaciones según las necesidades que se tenga, es decir dos aplicaciones pueden utilizar la misma componente y así evitar la repetición innecesaria del código.

### **3.1.2. Diseño de la Interfaz de usuario**

En Android la interfaz de usuario no se diseña en código, sino utilizando un lenguaje de marcado en XML similar al HTML. Es importante mencionar que se puede diseñar la interfaz de usuario mediante código.

Al diseñar la interfaz de usuario se tuvo en cuenta las habilidades, experiencias y expectativas del usuario, ya que por lo general un usuario juzga el sistema por su interfaz mas no por su funcionalidad, por lo tanto se tomó en cuenta estos parámetros:

> **Accesibilidad.-** Que los usuarios tengan acceso a la aplicación en cualquier lugar para que puedan llenar la encuesta en todo lugar sin tener acceso al internet.

> **Lo puedan llenar parcialmente.-** Al ser muy extensa la encuesta, permite que el usuario lo pueda llenar parcialmente, es decir completar una sección y que se almacene permanentemente en el teléfono sin la necesidad que al volver a ingresar tenga que llenar nuevamente todo y permite que continúe desde donde dejó la última vez.

> **Interactividad con el Usuario.-** El usuario juzga a una aplicación por cómo se ve, por lo tanto teniendo un sistema amigable, que permite la modificación si quiere volver a llenar la encuesta, permitiendo accesibilidad, portabilidad, y sobretodo rapidez, en

comparativa al llenar en una encuesta física o en la web, se llega de mejor manera al usuario

# **3.1.3. Gestión de usuarios**

- La aplicación permite accesibilidad en cualquier lugar a cualquier momento.
- Permite almacenar la información parcialmente por secciones, sin tener que volver a llenarlo.
- Establecerá mensajes en el caso de que la información falte en una sección o a su vez dispondrá de control de las preguntas que en diferente caso no tengan que ser llenadas.
- Validación de los datos que se enviarán con parámetros de verificación de usuario.
- Seguridad al poder modificar la contraseña.

# **3.1.4. Aplicación**

#### **Parámetros técnicos**

Disponibilidad de instalación para todos los dispositivos con sistema operativo Android en versiones superior o igual a 4.4 correspondiente al nivel de API 19, de KITKAT.

Para enviar la información hay que validar el acceso del usuario, para lo cual necesitará disponer de una conexión WI-FI o datos móviles.

#### **3.1.5. Metodología de desarrollo**

Se trata de un marco de trabajo usado para estructurar, planificar y controlar el proceso de desarrollo del software. Existen una gran cantidad de métodos diferenciados ya sea por sus fortalezas o debilidades. Una de las metodologías de desarrollo del software se base en: Herramientas, modelos y métodos para ejecutar dicho proceso. Para el proyecto el enfoque de prototipo era el más apropiado, debido a que se centra en las experiencias con el usuario, este modelo de desarrollo pertenece al evolutivo, donde el prototipo debe ser

construido en poco tiempo y sin utilizar muchos recursos. El diseño se focaliza en la representación de los aspectos visuales para el usuario.

Por lo tanto se direcciona a la creación de un primer prototipo que al ser evaluado y retroalimentado por el usuario, en este caso los graduados, se obtiene como resultados, condiciones para mejorar en el desarrollo, tanto en aspectos funcionales como visuales de la aplicación. Las diferentes etapas por la que pasó la aplicación mediante esta metodología son:

- Plan
- Modelado, Diseño
- Desarrollo  $\bullet$
- Primer y Segundo Prototipo  $\bullet$
- Retroalimentación  $\bullet$
- Comunicación  $\bullet$
- Aplicación Final

En la Figura 18 se muestra la metodología de desarrollo utilizada para el diseño e implementación de la aplicación.

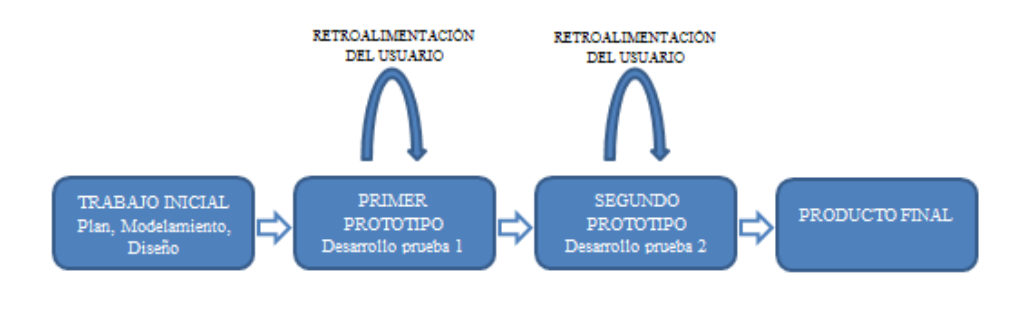

**Figura 18.** Metodología de Desarrollo **Fuente:** Autor

# **Contenido De Cada Prototipo**

En el primer prototipo se desarrolló las interfaz de usuario de la aplicación, la creación y comunicación a la base de datos, validación del usuario y la plataforma web para la visualización de las estadísticas, todo de manera local.

En el segundo prototipo se refinaron las interfaces, conjuntamente con las funcionalidades, bloqueando preguntas dentro de la aplicación que en caso de no corresponder al estatus del graduado, estas se bloquearan, enviando a la base de datos un estado de No aplica, Además de guardar de manera parcial la información utilizando la base de datos SQLite proporcionada por Android, para almacenar esta información dentro de cada dispositivo, para luego ser migrada a la base de datos en el servidor, la generación de reportes dentro de la plataforma web. Y por último pruebas con la conexión a la base de datos y la plataforma web montada en un servidor.

#### **3.1.6. Base de Datos**

Existe una base de datos local dentro del desarrollo de la aplicación por aspectos de funcionalidad permitida por el sistema Android en SQLite, que almacena esta información en los propios dispositivos.

Al igual que se implementó un Sistema Gestor de Base de Datos externa en PostgreSQL, situada en el servidor y en la cual se almacena toda la información que el graduado envía, en realidad se migra desde la base de datos del dispositivo a la Base de Datos externa en el servidor.

#### **3.1.7. Arquitectura de la Aplicación**

Como se mencionó anteriormente la arquitectura de la aplicación se basa en el modelo cliente – servidor. En el caso del proyecto (Figura 19), la aplicación móvil, desde cualquier dispositivo Smartphone constituirá la parte del cliente, la base de datos estará alojada en un servidor y al que el administrador accederá mediante llamadas http.

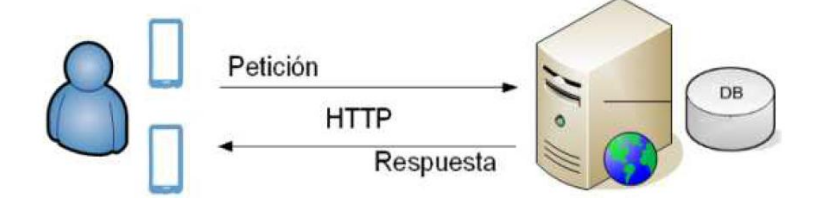

**Figura 19.** Arquitectura de la Aplicación **Fuente:** Autor
#### **3.1.8. Tecnología utilizada**

Para la elaboración de la aplicación móvil basado en el sistema operativo Android, se utilizó la plataforma de desarrollo **Android Studio 1.5.1**, para sistema operativo Windows 7.

#### **3.1.8.1. Creación del Programa**

Utilizar un entorno de desarrollo facilita la creación de un programa, siendo esto esencialmente importante en Android, debido a que se utiliza una gran cantidad de ficheros (Figura 20). Para crear el programa hay que seguir los siguientes pasos:

1. Seleccionar File > New Project

2. Rellenar los campos de configuración del nuevo proyecto.

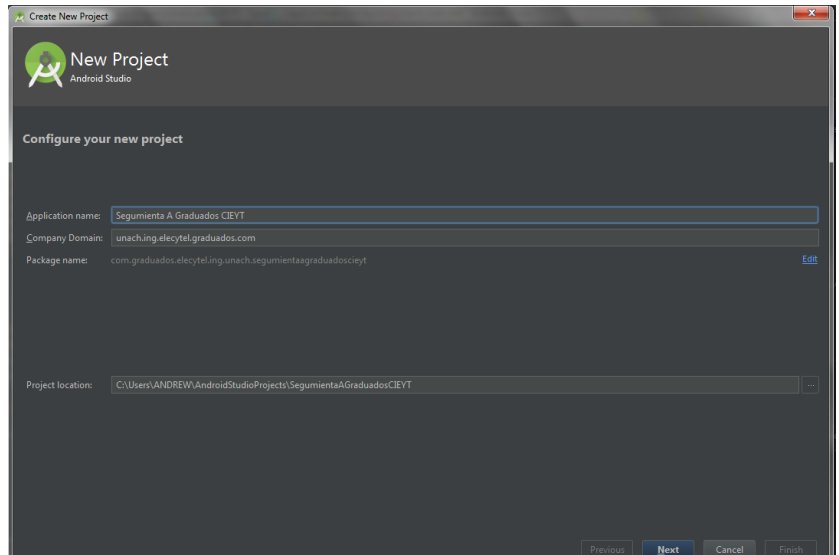

**Figura 20.** Pantalla New Project **Fuente:** Autor

Para el recuadro de *Aplication Name***,** es el nombre de la aplicación que aparecerá en los dispositivos móviles inteligentes Android, para esta aplicación se la ha denominado **Seguimiento A Graduados CIEYT**

En el segundo recuadro denominado *Company Domain*, se indica el dominio web utilizado por el programador o la empresa (**unach.ing.elecytel.graduados.com**). Tal y como se muestra en la siguiente línea, a partir de este dominio se creará un nombre del paquete invirtiéndose los campos y añadiendo además en nombre de la aplicación (**com.graduados.elecytel.ing.unach.** 

**seguimientoagraduadoscieyt**). Todas las clases Java que se crean en la aplicación a partir de aquí, pertenecerán a este paquete.

*Project Location*, en este recuadro se puede configurar una carpeta en el ordenador en la cual se almacenarán todos los ficheros del programa.

3. Se pulsa Next para pasar a la siguiente pantalla. (Figura 21)

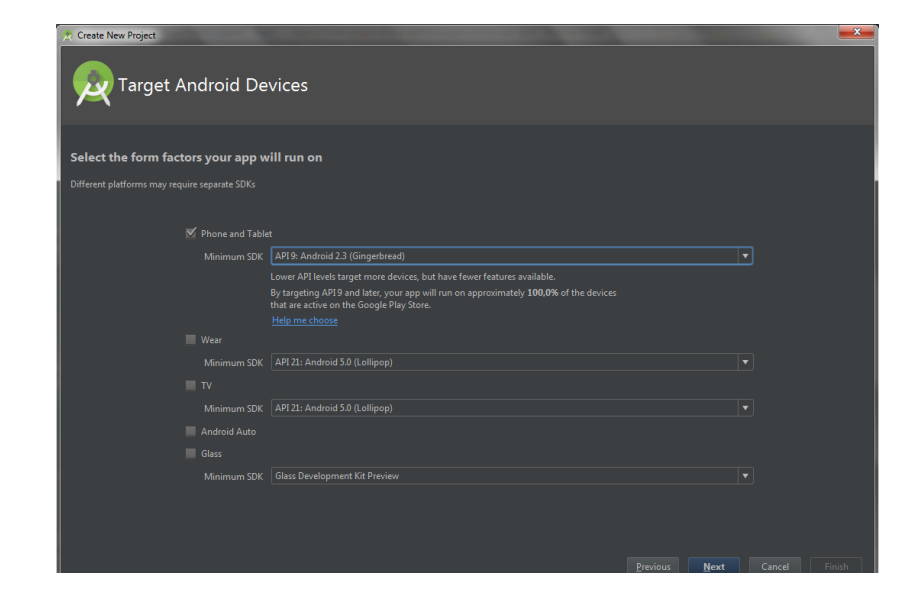

**Figura 21.** Pantalla Dispositivo Android de destino **Fuente:** Autor

En esta ventana se elige para qué tipo de dispositivos se desarrolla la aplicación. Para esta App estará enfocada para Teléfonos y Tabletas, por lo que se seleccionó el primer check box, hay que saber que la plataforma Android

también permite desarrollar aplicaciones para *dispositivos wearables, Google TV, Android Auto o Google Glass.*

El *Minimum SDK*, este valor es cual especifica el mínimo nivel de la API que requiere la aplicación (**API 19: Android 4.4 KitKat**). Por lo tanto, la aplicación no podrá ser instalada en dispositivos con una versión de API inferior. Se procuró escoger un valor pequeño para que la aplicación pueda instalarse en la gran mayoría de los dispositivos. Como se observa en la (Figura 22), con el nivel de API escogido se puede llegar a cubrir el 90.1 % aproximadamente de los dispositivos móviles Android disponibles en el mercado.

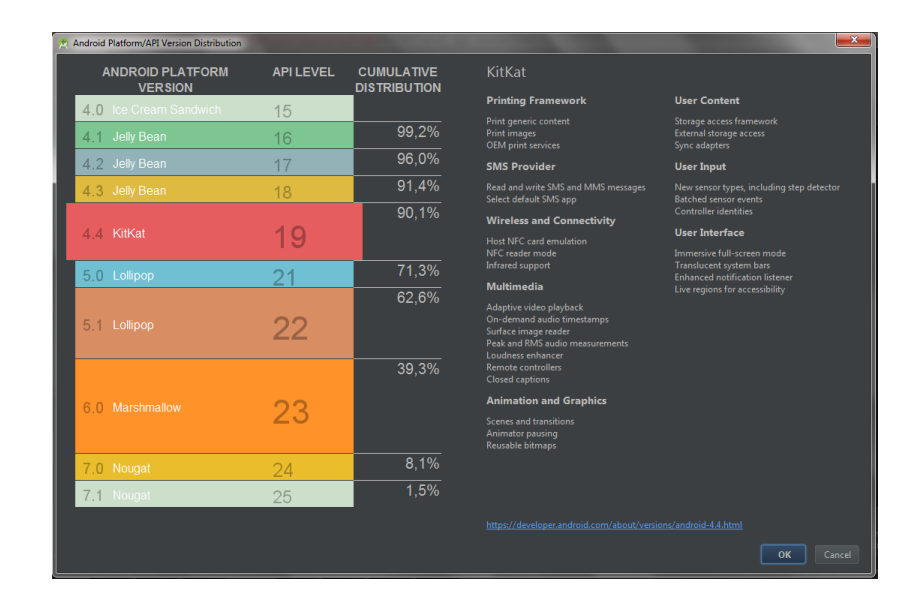

**Figura 22.** Pantalla Versiones de la Plataforma Android **Fuente:** Autor

4. Se pulsa Next para pasar a la siguiente pantalla. (Figura 23) Aquí se indica que tipo de actividad inicial se requiere en la aplicación (**Black Activity**). Donde se añaden elementos adicionales, entre los que se incluyen un menú de navegación para que se muestre en la barra de acciones.

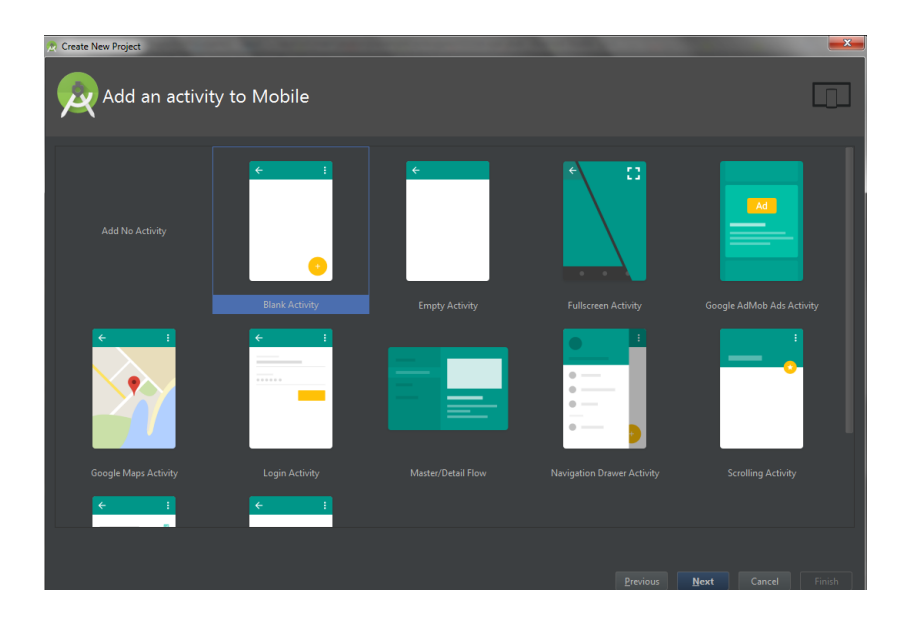

**Figura 23.** Pantalla añadir una actividad al móvil **Fuente:** Autor

5. Se pulsa Next para pasar a la siguiente pantalla. (Figura 24) Aquí se indica los nombres de los diferentes elementos de la actividad inicial.

| Create New Project<br>Customize the Activity |                                                                                                    |                                                                              |          | $\mathbf{x}$                    |
|----------------------------------------------|----------------------------------------------------------------------------------------------------|------------------------------------------------------------------------------|----------|---------------------------------|
| $\leftarrow$<br>ł<br><b>Blank Activity</b>   | Creates a new blank activity with an app bar.<br>Activity Name:<br>Layout Name:<br><b>Title:</b><br>Menu Resource Name: | MainActivity<br>activity main<br>MainActivity<br>menu_main<br>Use a Fragment |          |                                 |
|                                              | The name of the activity class to create                                                                                |                                                                              | Previous | Next<br>Cancel<br><b>Finish</b> |

**Figura 24.** Pantalla personalizar la actividad **Fuente:** Autor

*Activity Name*, este recuadro y nombre corresponde a la clase Java que se creará para la actividad (**MainActivity**).

*Layout Name*, indica el nombre del Layout donde se diseña todo lo correspondiente al aspecto visual de la actividad (**Activity\_main**).

*Title*, nombre de la actividad que se mostrará en la parte superior, en actividades iniciales este nombre coincide también con el de la aplicación (M**ainActivity**).

*Menu Resource Name*, nombre del fichero donde se podrá definir el menú asociado a esta actividad (**menú\_main**).

6. Por lo general se deja los valores por defecto y se pulsa Finish para culminar con la creación del proyecto. Se debe tener visible el explorador del proyecto (Project) a la izquierda. (Figura 25)

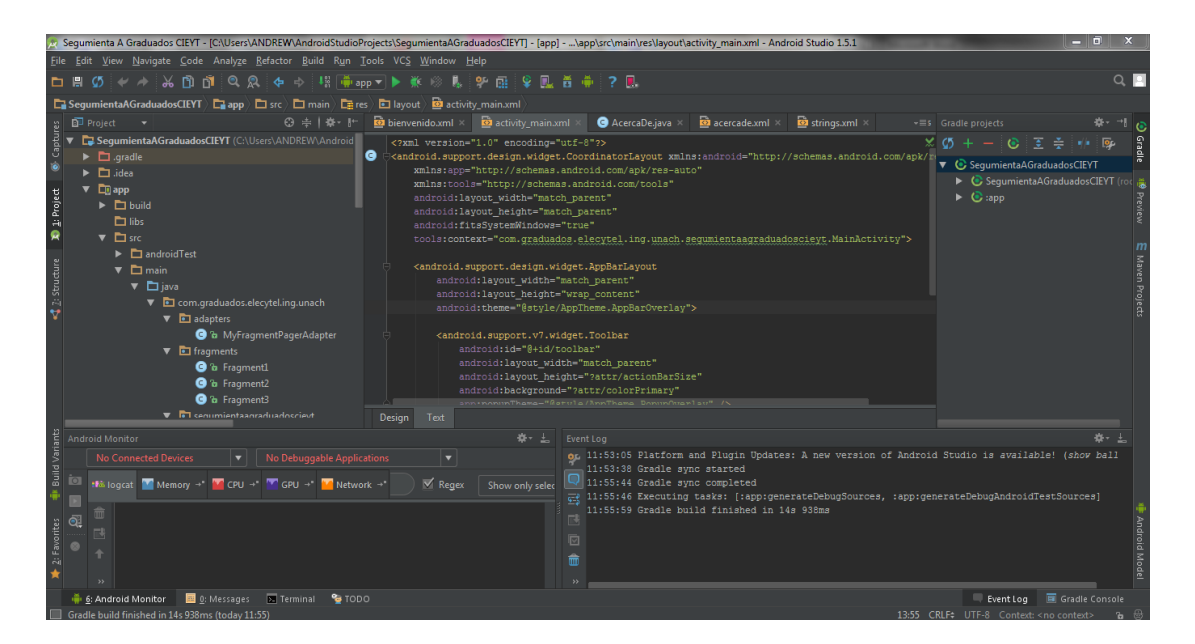

**Figura 25.** Pantalla principal de trabajo **Fuente:** Autor

#### **3.1.8.2. Creación y uso del icono**

Uno de los principales inconvenientes en el uso de los iconos, es que la plataforma al ofrecer programar la aplicación para los diversos tipos de dispositivos en el mercado, con versiones de API diferentes y sobretodo resoluciones de pantallas diferentes, las imágenes se distorsionan, por lo tanto es necesario utilizar recursos externos como el **Android Asset Studio**, donde se crean los iconos de forma sencilla utilizando una herramienta online. (Figura 26)

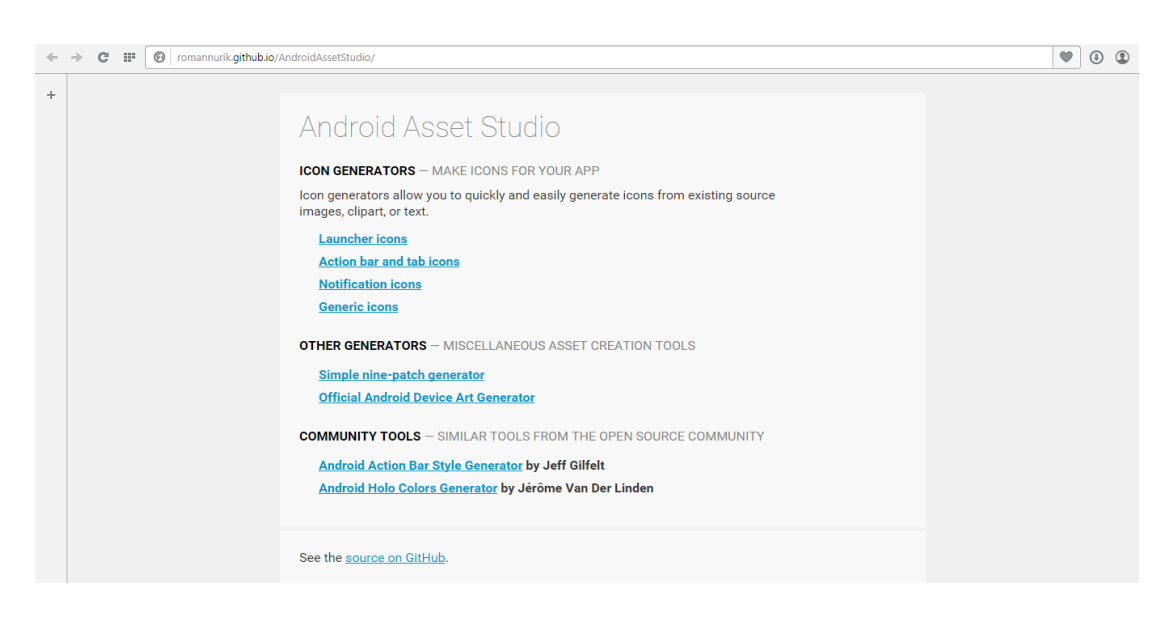

**Figura 26.** Android Asset Studio **Fuente:** Autor

Se ingresa a: [https://romannurik.github.io/AndroidAssetStudio/,](https://romannurik.github.io/AndroidAssetStudio/) y se escoge *Launcher icons*. Para lo cual se tiene a disposición, el icono de la Escuela de Ingeniería Electrónica y Telecomunicaciones de la Universidad Nacional de Chimborazo. (Figura 27)

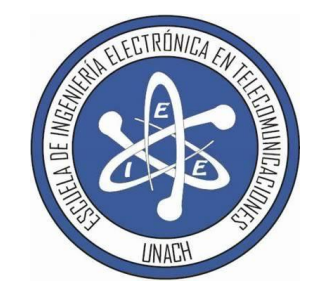

**Figura 27.** Icono CIEYT **Fuente:** Autor

Una vez que se carga el icono, se establece propiedades para mejorar su apariencia, como *color, scaling, shape, background, y effect*, de la misma manera en la parte inferior se puede pre visualizar como quedarán las imágenes para las cinco densidades gráficas de Android. (Figura 28)

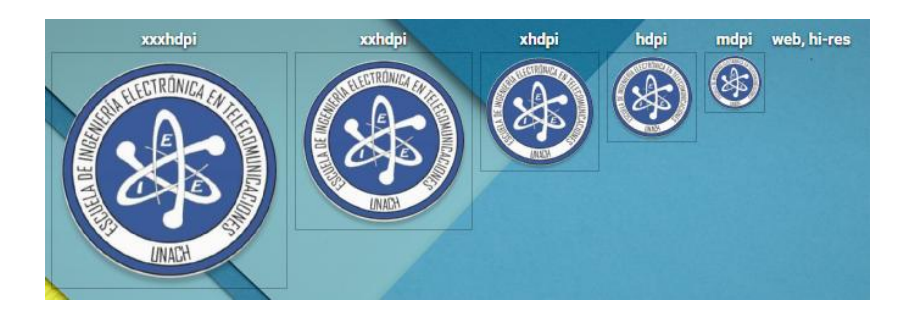

**Figura 28.** Pre visualización diferentes densidades del icono **Fuente:** Autor

El resultado solo es aceptable para las opciones de más densidad gráfica, en ciertos casos se necesitará retocar con editores gráficos para una mejor visualización. Se descarga el fichero, donde contiene todas las densidades gráficas, que se asignan a los recursos alternativos adecuados (res/drawable/ic-lancher), de la aplicación. (Figura 29)

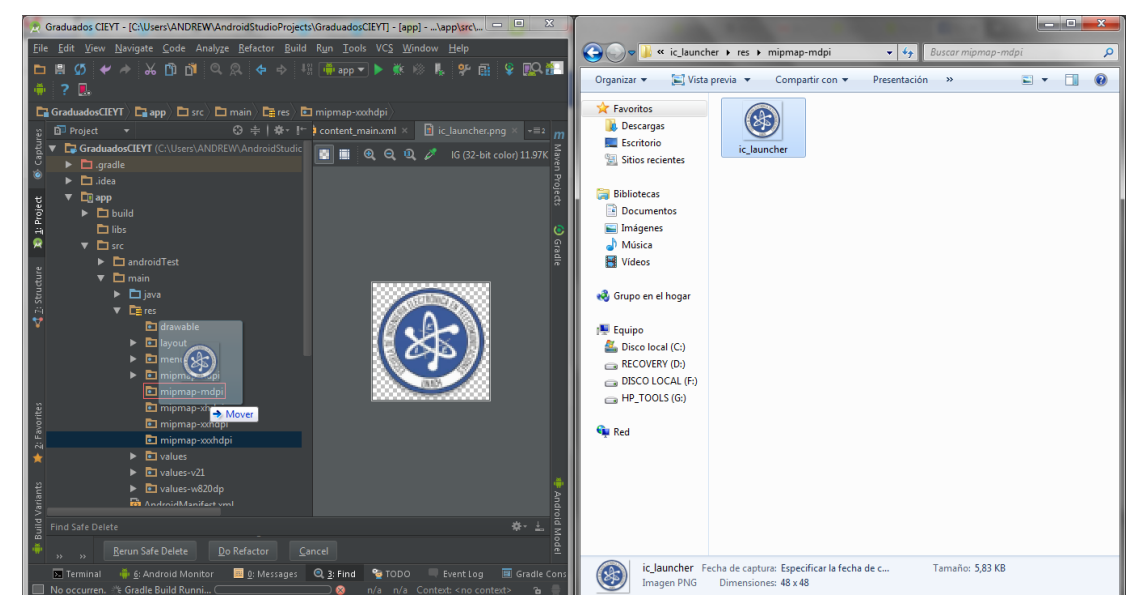

**Figura 29.** Pantalla de copia de icono en sus respectivas densidades **Fuente:** Autor

#### **3.2. Diseño de la Base de Datos**

#### **3.2.1. Creación de la Base de Datos**

Para la creación de la base de datos en PostgreSQL (Figura 30), se sigue los siguientes pasos:

- 1. En la ventana de *Object Browser* maximizar la opción de *Databases* [+]
- 2. Clic Derecho sobre *Databases*
- 3. Clic en *New Database*.

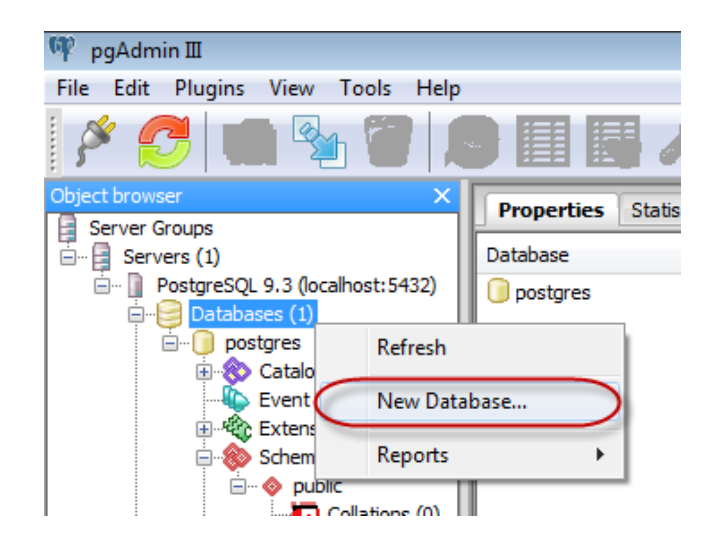

**Figura 30.** Creación de Nueva Base de Datos **Fuente:** Autor

En la pestaña de *Properties*, en el campo *Name*, se escribe el nombre de la Base de Datos (**graduados**). (Figura 31)

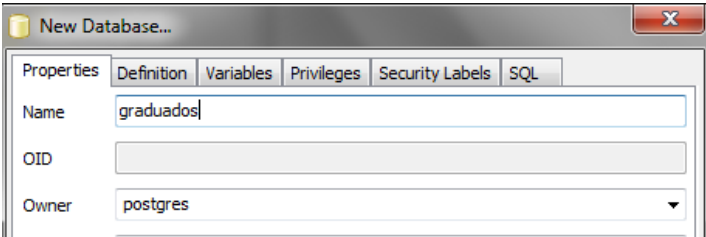

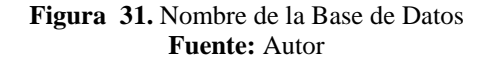

En la pestaña *Definition* se escoge las siguientes opciones (Figura 32), esto es opcional ya que si no se define las variables de *Enconding*, *Template* y *Tablespace*, postgres usará los datos por defecto.

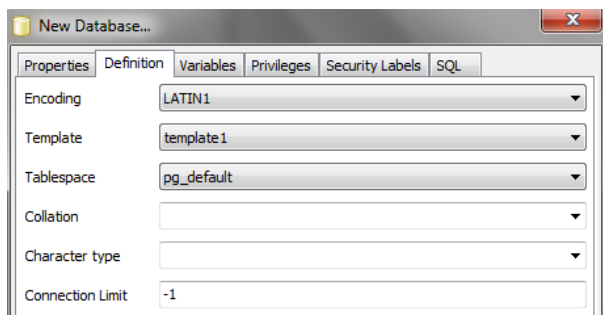

**Figura 32.** Definir la Base de Datos **Fuente:** Autor

#### **3.2.2. Creación de las Tablas**

Para la creación de tablas (Figura 33), se sigue los

siguientes pasos:

- 1. Maximizar la opción de *Databases* [+]
- 2. Maximizar la opción de *Shemas* [+]
- 3. Maximizar la opción de *public* [+]
- 4. Clic derecho sobre *Tables*
- 5. Clic en *New Table*.

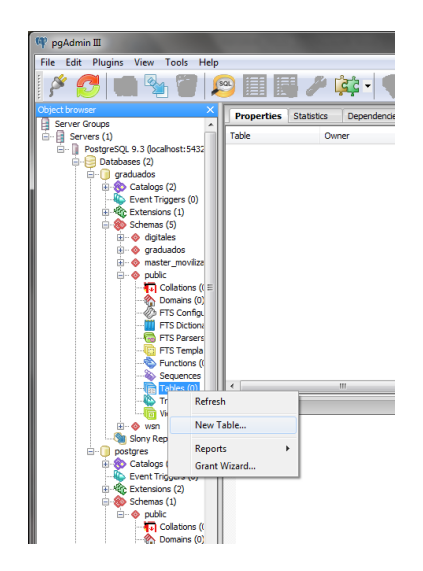

**Figura 33.** Creación de una Nueva Tabla **Fuente:** Autor

Una vez seleccionado *New Table*, se mostrará una ventana en la pestaña *Properties* con las propiedades básicas de una tabla de base de datos (Figura 34), en la cual se escribirá el nombre de la tabla (**Caracteristicas\_Generales**), es importante mencionar que el nombre de la tabla está asociado a las características del tipo de datos.

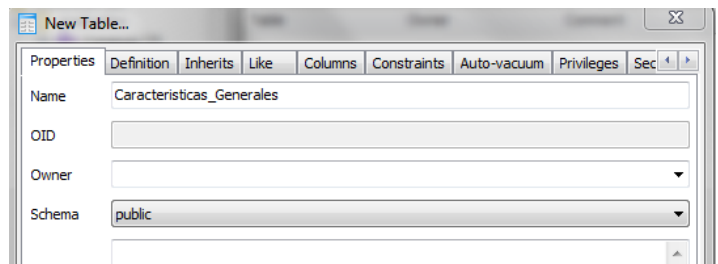

**Figura 34.** Definir propiedades de la tabla **Fuente:** Autor

En la pestaña de *Columns* (Figura 35), es donde se adiciona

columnas a nuestra tabla de datos con los siguientes pasos:

- 1. Una vez seleccionada la pestaña *Columns*
- 2. Pulsar sobre el botón *Add*.
- 3. Aparecerá una nueva ventana con el nombre *New Column…* Donde se llena los datos del nombre de la columna, el tipo de dato y la longitud de los caracteres.
- 4. Se Terminará presionando el botón *OK.*

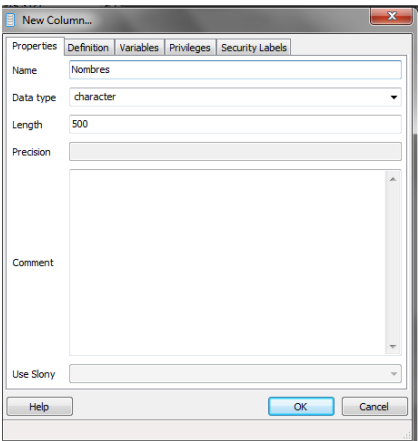

**Figura 35.** Definir propiedades de columna **Fuente:** Autor

#### **3.3. Diseño de la Plataforma Web**

 Para la visualización y procesamiento de la información almacenada en la Base de Datos, se ha implementado una plataforma web, que permitirá al administrador, mostrar la información en estadísticas globales y reportes individuales, se ha utilizado la plataforma de desarrollo NetBeans IDE 8.0.2, donde pueda acceder a obtener la información proporcionada por los graduados a través de estadísticas que se genera por medio de esta plataforma e imprimir reportes individuales de la misma.

#### **3.3.1. Estadísticas de la plataforma**

Es importante la generación de estadísticas de la información de la base de datos, por lo cual se presentaran estadísticas de todas las preguntas realizadas a los graduados agrupadas en 5 secciones y se mostraran en gráficos circulares, de barra y lineales, de la siguiente manera:

1. Gestión de Graduados

Se presentaran estadísticas de todo lo relacionado a la información personal del graduado como: Estadísticas por género, estado civil, tiempo de duración de la carrera, lo relacionado al proyecto de graduación y año de incorporación.

2. Perspectiva Laboral de los Graduados

En esta sección se presentaran estadísticas de todo lo relacionado a la parte laboral de cada graduado, entre las que se encuentra: situación laboral, sector en el cual labora, institución o empresa en la que labora, ubicación de la empresa, modalidad del trabajo, salario mensual, si ha solicitado empleo, número de entrevistas, número de ofertas de trabajo, ofertas de trabajo por ciudad, motivos para no solicitar empleo.

3. Cumplimiento del perfil de los Graduados

En esta sección se puede extraer información de las habilidades y atributos asignadas por los graduados en cual importante es cada habilidad o atributo para el graduado, y en la habilidad y atributo en lo relacionado a cuan bien la Universidad lo ha preparado de: Aplicación de los conocimientos, competencias en diversas áreas de ingeniería, realización de experimentos y análisis e interpretación de datos en diferentes áreas, si ha aprendido a diseñar sistemas competentes o procesos por medio de experiencias diseñadas e integradas a través del contenido del curriculum, competencias en habilidades y técnicas necesarias para la práctica de ingeniería, capacidad para trabajar en un equipo multidisciplinario asumiendo diferentes roles cuando sea necesario, si puede identificar, formular y resolver problemas de Ingeniería Electrónica y Telecomunicaciones, comprender la práctica profesional y asuntos de responsabilidad ética, educación para comprender el impacto de las soluciones de ingeniería, compromiso para participar en el aprendizaje permanente a lo largo de su vida profesional, participación en actividades de aprendizaje a lo largo de la vida y habilidades empresariales y gestión para resolver problemas de ingeniería.

4. Grado de Satisfacción

La información correspondiente a esta sección muestra la satisfacción en cada uno de los aspectos de acuerdo a la experiencia en la Universidad por parte de los graduados

5. Postgrado y Desarrollo Profesional

Los gráficos estadísticos en esta sección mostraran el desarrollo profesional de los graduados y todo lo relacionado a estudios de postgrado. (Figura 36)

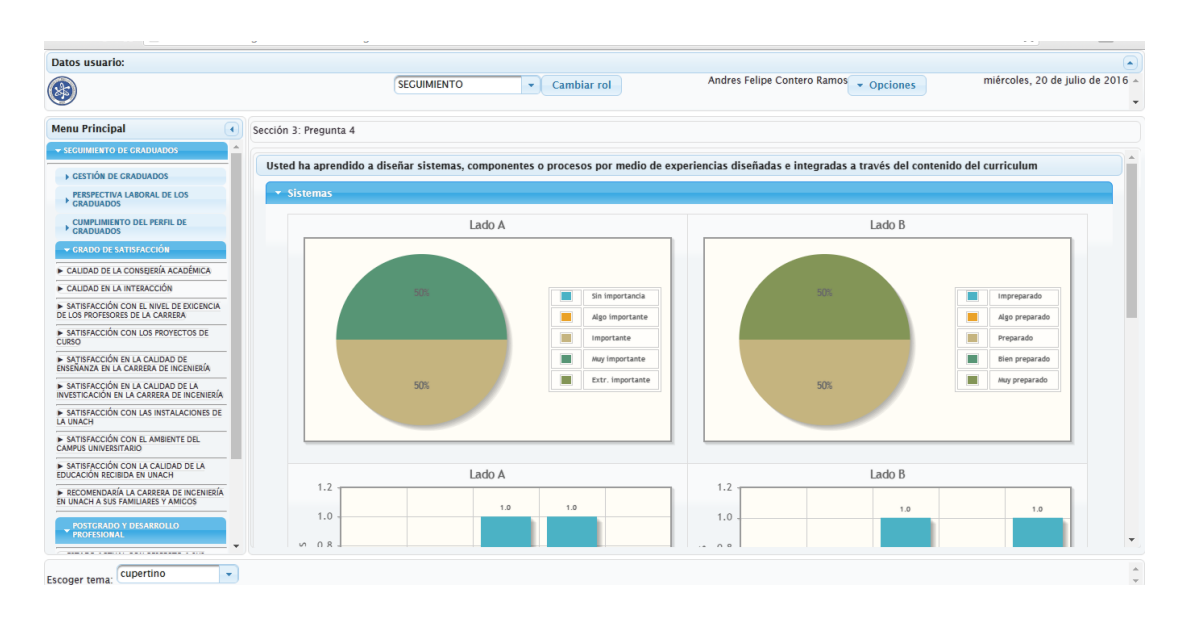

**Figura 36.** Pantalla de Estadísticas **Fuente:** Autor

Para las Estadísticas se ha filtrado la información para que se genere de la última vez que un graduado envió la encuesta y así no se generen estadísticas tomando en cuenta a mismo graduado una y otra vez, es decir si un graduado envía la información 3 veces, la estadísticas se generarán únicamente de la última vez que envió la información.

#### **3.3.2. Reportes de la plataforma web**

Los reportes son generados por la plataforma, con el fin de que se pueda imprimir la información del graduado de manera específica, para lo cual se accederá dentro del menú principal, la sección Reportes. (Figura 37)

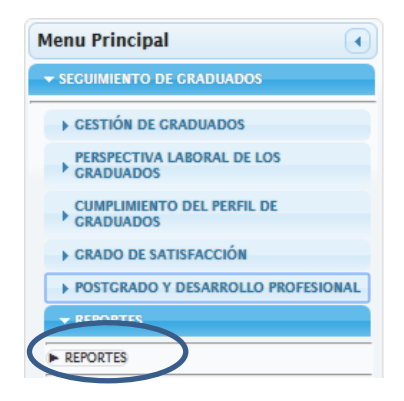

**Figura 37.** Menú principal de plataforma web - Reportes **Fuente:** Autor

En esta sección se accederá a la Gestión de Reportes, en la cual el Usuario podrá imprimir reportes de manera específica seleccionando el graduado y la sección de la cual desea obtener la información. (Figura 38)

| <b>Datos usuario:</b>                                                         |                                    |                         |                                               |                                           |                               |                          | L.                                      |
|-------------------------------------------------------------------------------|------------------------------------|-------------------------|-----------------------------------------------|-------------------------------------------|-------------------------------|--------------------------|-----------------------------------------|
| $\bigcirc$                                                                    | <b>SEGUIMIENTO</b>                 | ÷                       | Cambiar rol                                   | Andres Felipe Contero Ramos               | v Opciones                    |                          | lunes, 10 de julio de 2017 A<br>$\cdot$ |
| <b>Menu Principal</b><br>$\lceil \cdot \rceil$                                | <b>Gestión de Reportes</b>         |                         |                                               |                                           |                               |                          |                                         |
| SECUIMIENTO DE GRADUADOS                                                      |                                    |                         |                                               |                                           |                               |                          |                                         |
| ▶ CESTIÓN DE CRADUADOS                                                        |                                    |                         | $(1 \text{ of } 1)$<br>$14$ $\leq 4$ $\leq 1$ | 5 <sub>1</sub><br><b>BELLET</b>           |                               |                          |                                         |
| PERSPECTIVA LABORAL DE LOS<br>CRADUADOS                                       | Graduado                           | <b>Datos Personales</b> | <b>Cumplimiento perfil</b>                    | Colegiatura                               | <b>Perspectiva</b><br>Laboral | Grado de<br>satisfacción | Postgrado                               |
| <b>CUMPLIMIENTO DEL PERFIL DE</b><br>CRADUADOS                                | Condo Geovanny                     | $\blacksquare$          | $\textcolor{red}{\mathbf{a}}$                 | $\blacksquare$                            | $\Box$                        | a                        | $\mathbf{D}$                            |
| ▶ GRADO DE SATISFACCIÓN                                                       | Mera del Pino Cinthia Elizabeth    | $\mathbf{a}$            | $\mathbf{a}$                                  | $\Box$                                    | $\mathfrak{a}$                | a                        | $\mathbf{a}$                            |
| <b>E POSTGRADO Y DESARROLLO PROFESIONAL</b><br>$\blacktriangleright$ REPORTES | <b>Contero Ramos Andres Felipe</b> | $\circledast$           | $\blacksquare$                                | $\circledast$                             | $\bullet$                     | $\circledast$            | $\circledast$                           |
| REPORTES                                                                      | Padilla Adriano Jenny Elizabeth    | $\bullet$               | $\mathfrak{a}$                                | $\mathfrak{a}$                            | $\mathfrak{a}$                | ٥                        | $\circ$                                 |
|                                                                               | Inca Peña Paul Israel              | $\blacksquare$          | $\blacksquare$                                | $\mathbf{B}$                              | $\texttt{a}$                  | $\blacksquare$           | $\color{red} \bullet$                   |
|                                                                               |                                    |                         | $(1 \text{ of } 1)$<br>$14$ $44$              | $5 -$<br>$\blacksquare$<br><b>IPE IPE</b> |                               |                          |                                         |
|                                                                               |                                    |                         |                                               |                                           |                               |                          |                                         |

**Figura 38.** Gestión de reportes - plataforma web **Fuente:** Autor

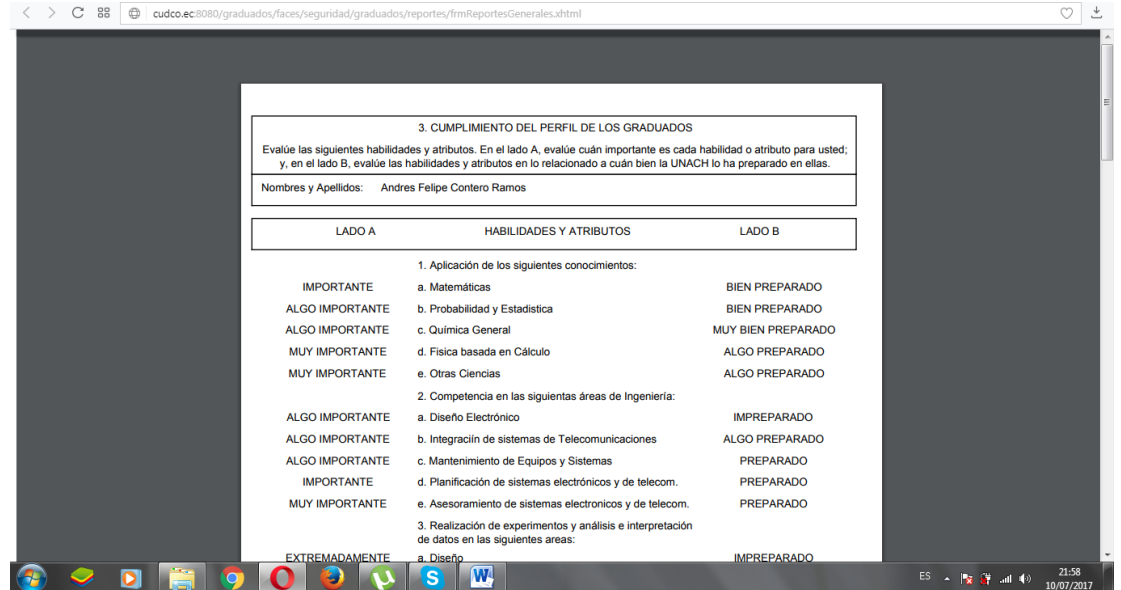

De cada Sección se tendrá el reporte en formato pdf. (Figura 39)

**Figura 39.** Generación del Reporte - plataforma web **Fuente:** Autor

#### **CAPITULO IV**

#### **4. DISCUSIÓN**

El desarrollo del sistema de registro para el seguimiento a graduados por medio de una aplicación móvil basada en el sistema operativo Android para la Carrera de Ingeniería Electrónica y Telecomunicaciones, es un sistema capaz de generar reportes y estadísticas de todos los graduados que han proporcionado su información por medio de la aplicación Android, siendo estos datos relevantes para generar estadísticas globales del manejo en habilidades y atributos que adquirido cada graduado durante su formación en la carrera y en virtud a los requerimientos en base a Ley Orgánica de Educación Superior.

Al ser la aplicación móvil un mecanismo tecnológico que puede llegar a generar interés a todos los graduados y en función al desenvolvimiento de todos como individuos de estar permanentemente conectados a nuestro entorno por medio de aplicaciones para Smartphone.

En comparación al utilizar una aplicación web o formulario físico para llenar la encuesta, la aplicación móvil estará disponible y podrá ejecutarse en cualquier dispositivo Smartphone del mercado siempre que sea un Android, es decir: tiene mayor eficiencia y alcance al manejarse directamente con el usuario, teniendo como ventajas: la portabilidad, manipulación, interactividad, disponibilidad, acceso, parcialidad, seguridad, entre otras.

Es importante mencionar que en el medio tecnológico existen un sinnúmeros de dispositivos Smartphone de diversa gama, tecnología, fabricantes; algunos con sus propios sistemas operativos, tales como por ejemplo: IOS, Windows Phone, Blackberry, entre los más utilizados. En los cuales la aplicación desarrollada no podrá ser instalada.

Por las librerías utilizadas a nivel de programación, no se cubrirá en su 100 % de todos los dispositivos Android, debido a que con el surgimiento de cada nivel de API se generan estructuras y métodos de funcionamiento; y que por los requerimientos para el correcto funcionamiento de la aplicación, está correrá desde el nivel de API 19 correspondiente a KitKat, que según la plataforma se cubrirá hasta el 90.1 % de dispositivos Android. (ANDROID SECURITY OVERVIEW, 2015)

Durante el desarrollo del sistema de registro a graduados, se han presentado un sinnúmero de dificultades, en la que se acentúa la comunicación y vulnerabilidad en esta, entre la aplicación y la base de datos, por lo cual se maneja la comunicación de manera directa utilizando las librerías proporcionadas por PostgreSQL para la interfaz y no utilizando servicios web. Con la implementación del sistema a nivel de Carrera, puede servir de fundamentación teórico – práctica, para implementarla a nivel de otras carreras, facultades e incluso a nivel Institucional.

#### **CAPITULO V**

#### **5. CONCLUSIONES Y RECOMENDACIONES**

#### **5.1. Conclusiones**

- Al analizar el estado de arte de Android, se ha identificado los diversos parámetros que constituyen una buena implementación y el diseño de una aplicación con la esencia que es la utilización de capas en la arquitectura cliente – servidor, que tiene como principal ventaja un modelo organizativo de la programación para el mejor desenvolvimiento durante el desarrollo de la aplicación.
- Para el diseño de una aplicación Android, se debe conocer los diferentes niveles de API o versiones, además de las funcionalidades implementadas con estas, para estructurar la versión mínima que tendría la aplicación, considerando a la cantidad de usuarios que se pretende llegar y los requerimientos mínimos de la aplicación.
- La Universidad Nacional de Chimborazo y la Carrera de Ingeniería Electrónica y Telecomunicaciones en base Ley Orgánica de Educación Superior vigente, ha estructurado un perfil y encuesta de seguimiento a graduados, que al diseñar e implementar a través de la aplicación en la interfaz de usuario, este genera interés y sobretodo portabilidad y accesibilidad debido a que en la actualidad los sistemas de mayor operación son los dispositivos móviles o Smartphone.
- Al implementar la base de datos se consideró las necesidades que  $\bullet$ requiere el almacenamiento de la información de los graduados, además de tomar en cuenta el sistema operativo de apoyo, escalabilidad, soporte técnico, costos del mismo, entre otros. Por lo cual se consideró el Sistema Gestor de Base de Datos PostgreSQL.
- Se estableció parámetros de seguridad de la aplicación, con la verificación de usuario en la misma, teniendo como opción de usuario el modificar la contraseña.
- Con la generación de estadísticas globales y presentación de reportes dentro de la plataforma web, la Carrera de Ingeniería Electrónica y Telecomunicaciones, podrá obtener toda la información de sus graduados en manera instantánea según sea el requerimiento para futuros procesos de acreditación.

#### **5.2. Recomendaciones**

- $\bullet$ Se debe tomar en cuenta para el diseño de la aplicación, realizar la arquitectura cliente – servidor por capas, para facilitar la modificación y el mantenimiento del mismo.
- Es de importancia realizar un modelamiento de los casos de uso en la aplicación y plataforma web, para determinar consecuencias para diferentes casos.
- Para el diseño de la interfaz de usuario es recomendable utilizar recursos alternativos que ofrece el entorno de desarrollo de Android Studio, para mejorar visualizaciones en dispositivos de mayor resolución de pantalla, vistas en modo horizontal y apaisado, manejo en diferentes idiomas, entre otras.
- Para el diseño de la encuesta, se tomó en cuenta el formulario de  $\bullet$ seguimiento a graduados de la carrera que se ha venido realizando en los últimos años, complementada con la encuesta general de la UNACH 2.0, ya que cumplen con los requerimiento generales y puntuales del LOES.
- Antes de la creación de la base de datos hay que establecer de manera  $\bullet$ adecuada todas las preguntas y respuestas para estructurar y generar de manera adecuada la Base de datos.
- $\bullet$ Por parámetros de seguridad y sobretodo confiabilidad por parte del graduado, se establece verificación de usuario con cedula de identidad y contraseña, está ultima puede ser modificada.
- Para la generación de estadísticas del sistema, es adecuado estructurar en la base de datos la forma de filtrar la información, para que de cada graduado y si este ha llenado varias veces la encuesta, únicamente se genere las estadísticas de la última vez que envió la información y no se tome en cuenta las veces anteriores.
- Al ser el sistema escalable, se puede generar más reportes de acuerdo al requerimiento y necesidades de la Carrera de Ingeniería Electrónica y Telecomunicaciones.

#### **CAPITULO VI**

#### **6. BIBLIOGRAFÍA**

- ANDROID SECURITY OVERVIEW. (2015). *Android Open Source*   $\bullet$ *Project*. Obtenido de http://source.android.com/devices/tech/security/index.html.
- Aranaz Tudela, J. (2012). *Desarrollo de aplicaciones para dispositivos*   $\bullet$ *móviles sobre la plataforma Android de Google.* Universidad Carlos III de Madrid.
- Araya Obando, P. (2010). *Curso Básico de Administración del SGBD PostgreSQL.*
- Báez, M., Borrego, Á., Cordero, J., Cruz, L., González, M., Hernández, F.,  $\bullet$ y otros. (2013). *Introducción a Android.* Madrid: E.M.E EDITORIAL.
- Báez, M., Borrego, Á., Cordero, J., Cruz, L., González, M., Hernández, F., y otros. (2013). *Introducción a Android 1.* Madrid: E.M.E EDITORIAL.
- Blanco, P., Camarero, J., Fumero, A., Werterski, A., & Rodriguez, P. (2009 ). *Metodología de desarrollo ágil para sistemas móviles, Introducción al desarrollo con Android y el iPhone.* Madrid.
- Creative Commons Attribution 2.5. (2016). *Android Studio*. Obtenido de https://developer.android.com/studio/index.html
- Decreto Ejecutivo 865. (2011). *Reglamento General a la Ley Orgánica de Educación Superior.*
- Hnos. Carrero. (2016). *Diseño web y desarrollo web - Introducción a los Servicios Web en Java*. Recuperado el 29 de Junio de 2016, de http://programacion.net/articulo/introduccion\_a\_los\_servicios\_web\_en\_ja va\_190
- LOES. (2010). *Ley Orgánica de Eduación Superior.*
- LOES. (2010). *Ley Orgánica de Educación Superior.* Quito.
- Martinez , R. (2013). *PostgreSQL-es*. Obtenido de http://www.postgresql.org.es/sobre\_postgresql
- Muñoz, C. (2016). *Diseño Y Desarrollo De Un Aplicativo Móvil En La Plataforma Android Studio Para La Empresa Allied Electronics & Service(Servicios Electrónicos Aliados) Perú.* Pereira.
- Osorio, R., & Ramirez, C. (2011). *Monografia "Características Y*   $\bullet$ *Parámetros De La Seguridad para los Smartphone con SO Android".* Pereira.
- Paszniuk, R. (15 de Junio de 2013). *Programacion.com.py*. Recuperado el 02 de Agosto de 2016, de http://www.programacion.com.py/moviles/android/utilizar-postgresql-enandroid-con-jdbc
- Polo Usaola, M. (2014). *Escuela Superio de Informática - UCLM.* Recuperado el 29 de Junio de 2016, de http://www.esi.uclm.es/www/mpolo/serviciosWeb.pdf
- Silberschatz, A., & Korth, H. (2002). *Fundamentos de bases de datos.* Madrid: Mc Graw Hill.
- Tomás , J. (2015). *Diploma de Especialización en desarrollo de*   $\bullet$ *aplicaciones Android. Universidad Politécnica de Valencia.* Obtenido de http://www.androidcurso.com/index.php/146
- Tomás Gironés, J. (2012). *El gran libro de Android.* Barcelona, España:  $\bullet$ MARCOMBO S.A.
- USGEIL. (2010). *Unidad de Seguimiento a Graduados e Inserción Laboral Unach*. Obtenido de http://usgeil-unach.blogspot.com
- Villalta, P. A. (2016). *Programación Móviles.* Obtenido de  $\bullet$ http://programacion-moviles.blogspot.com/2015/08/conceptos-ygeneralidades-de-android.html

## **ANEXOS**

# **ANEXO 1. MANUAL DE USUARIO DE LA APLICACIÓN MÓVIL**

### **MANUAL DE USUARIO DE LA APLICACIÓN MÓVIL**

#### **Pasos:**

- 1. Instalar **Seguimiento A Graduados CIEYT.apk,** para dispositivos móviles con sistema operativo Android con versión mínima de 4.4 correspondiente a Android KitKat o API 19. Hay que tomar en cuenta que se tendrá que asignar en el teléfono **Fuentes Desconocidas,** para proceder a la instalación.
- 2. Pulsar sobre el icono de la aplicación una vez que la aplicación haya sido instalada satisfactoriamente. (Figura 40)

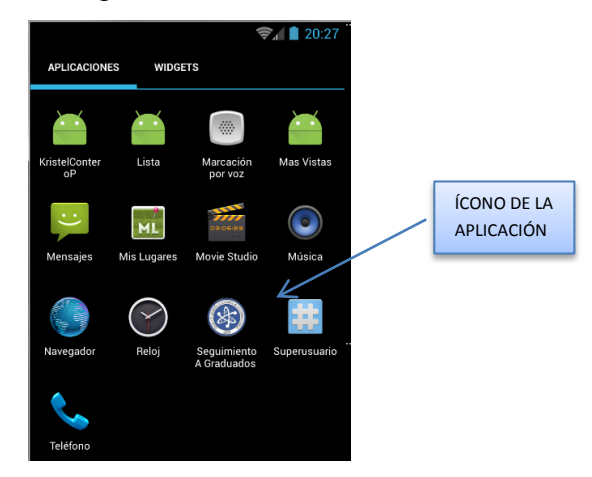

**Figura 40.** Selección de la aplicación **Fuente:** Autor

3. Al iniciar la aplicación, aparecerá la Pantalla de Inicio, donde se encuentran los botones **CONTINUAR** y **SALIR**. (Figura 41)

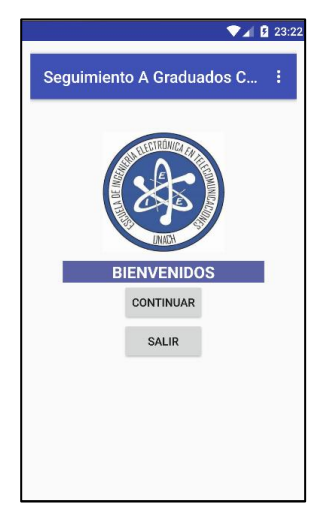

**Figura 41.** Pantalla de inicio **Fuente:** Autor

4. Al Continuar, saldrá un mensaje de Bienvenido a la Encuesta y se ha establecido una introducción de la Encuesta, que sirva de mensaje al usuario, para comprender la finalidad e importancia de brindar su información de manera correcta. (Figura 42)

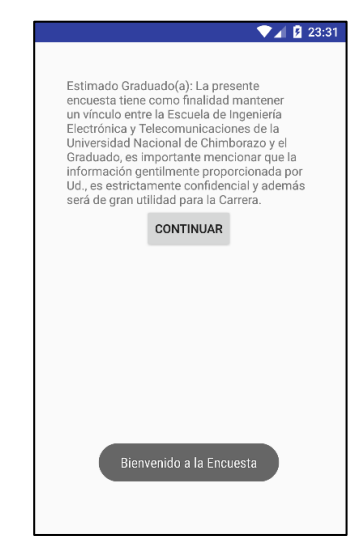

**Figura 42.** Pantalla de Bienvenida **Fuente:** Autor

5. Al presionar **CONTINUAR** aparecerá la opción de **REALIZAR ENCUESTA** y **ENVIAR DATOS**, donde indica al usuario cada una de las funcionalidades de los botones y que para enviar la información el Usuario y Contraseña serán el número de cédula del graduado, donde se recomienda cambiar la contraseña para tener mayor seguridad; Hay que tomar en cuenta que el botón **ENVIAR DATOS** se encuentra deshabilitado y una vez terminada la encuesta retornara nuevamente a esta página y el botón se activará. (Figura 43)

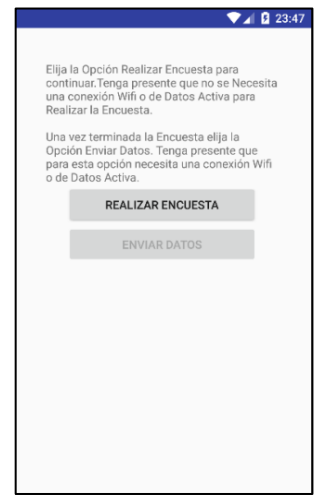

**Figura 43.** Pantalla de realizar encuesta y enviar datos

**Fuente:** Autor

6. Presionar **REALIZAR ENCUESTA** para acceder a la primera sección de la encuesta de Seguimiento a Graduados de la Carrera de Ingeniería Electrónica y Telecomunicaciones, que corresponde a la Perspectiva Laboral. (Figura 44)

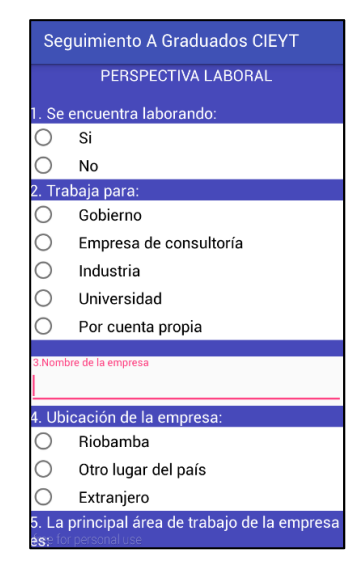

**Figura 44.** Pantalla de encuesta - sección 1 **Fuente:** Autor

7. La aplicación permite el deslizamiento en vertical, y es necesario completar todos los parámetros o preguntas para poder continuar con la encuesta. (Figura 45)

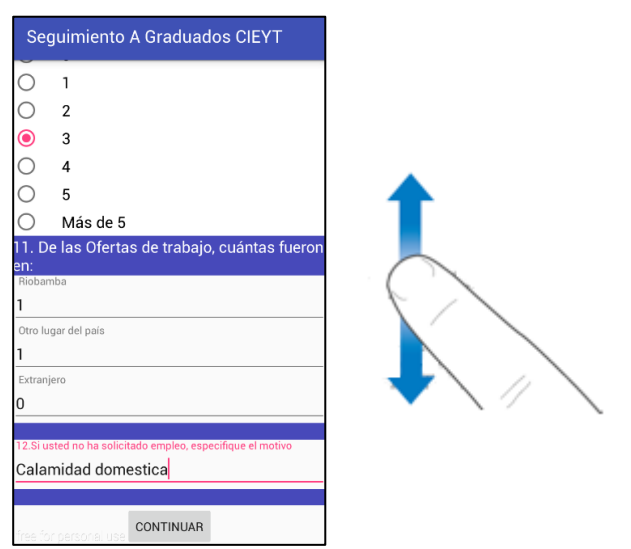

**Figura 45.** Deslizamiento sobre pantalla **Fuente:** Autor

- 8. Únicamente si la información ha sido llenada en su totalidad, la aplicación permitirá presionar **CONTINUAR**, caso contrario se emitirá un mensaje de que deberá verificar que los todos los datos hayan sido llenados.
- 9. Al presionar **CONTINUAR**, se accede a la segunda parte de la encuesta correspondiente al **Cumplimiento del Perfil**, de igual manera se deberá completar la información para al final de la vista poder presionar continuar y seguir con la encuesta. (Figura 46)

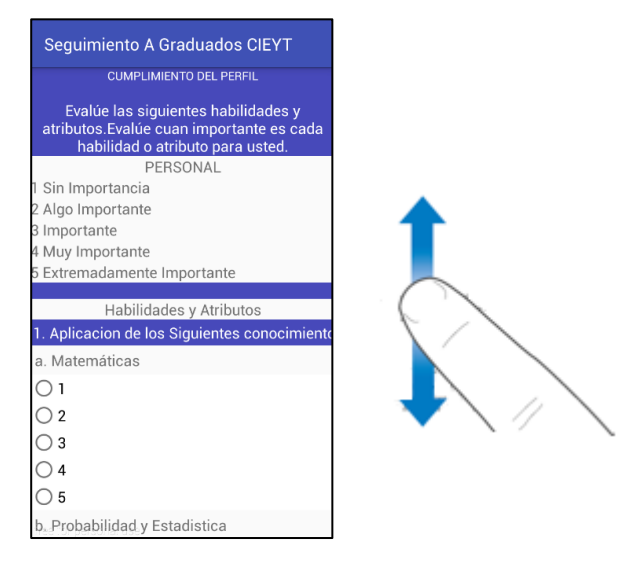

**Figura 46.** Pantalla encuesta - sección 2 **Fuente:** Autor

10. En la última vista correspondiente a **Postgrado y Desarrollo Profesional**, al terminar de completar la información, se procederá a pulsar el botón **CONTINUA**, y retornará a la pantalla con el botón **ENVIAR DATOS** ya habilitada. (Figura 47)

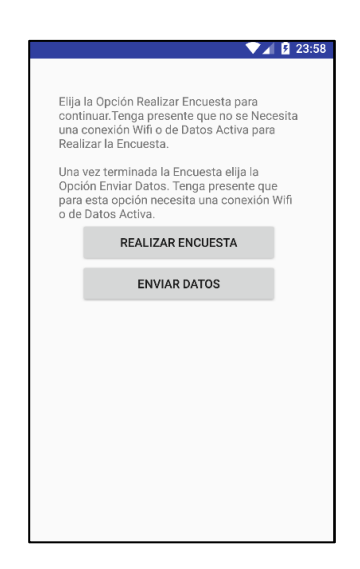

**Figura 47.** Pantalla de Enviar Datos – activada **Fuente:** Autor

11. Al presionar **ENVIAR DATOS,** aparecerá la ventana de Verificación de Usuario, donde se ingresará la Cedula de Ciudadanía y Contraseña, por primera vez la contraseña será el mismo número de cédula que posteriormente podrá ser modificada. Para esta sección deberá tener una conexión WIFI o de DATOS activa. (Figura 48)

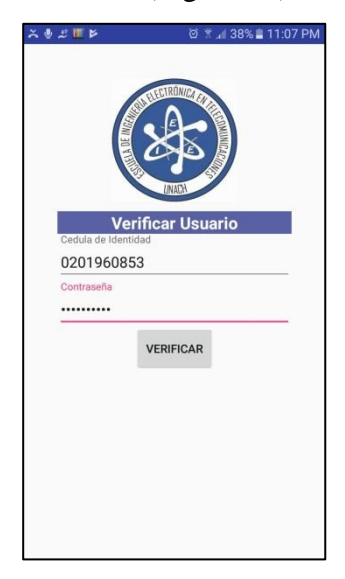

**Figura 48.** Pantalla verificación de usuario **Fuente:** Autor

12. Una vez verificada la identidad del graduado, accederá a la ventana de PERFIL Y FORMULARIOS (Figura 49), donde podrá **MODIFICAR EL PERFIL, ENVIAR FORMULARIOS**

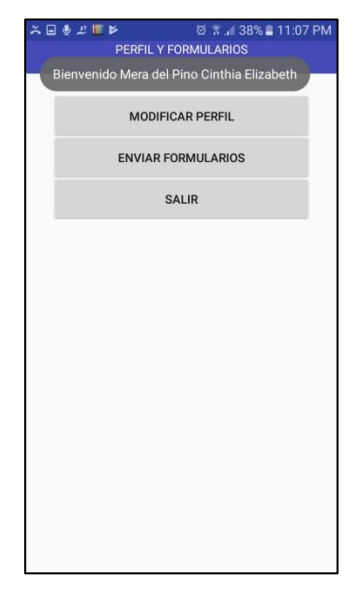

**Figura 49.** Pantalla Perfil y Formularios **Fuente:** Autor

13. Acceder a **MODIFICAR PERFIL** (Figura 50), en esta sección se encuentra todos los datos existentes del graduado, que podrán ser modificados al igual que la contraseña.

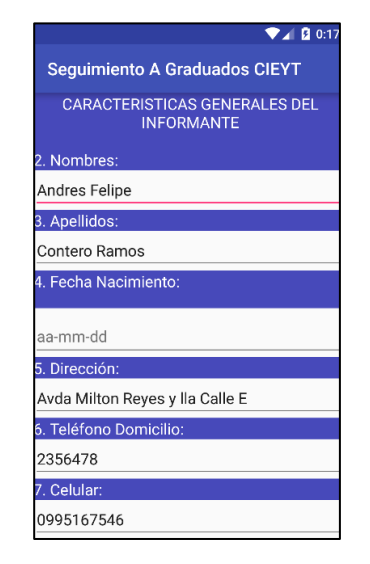

**Figura 50.** Pantalla Modificar Perfil **Fuente:** Autor

14. Presionar **ENVIAR FORMULARIOS** (Figura 51), para enviar toda la información almacenada en la aplicación. El sistema emitirá un mensaje de satisfacción, indicando que los datos fueron enviados con éxito.

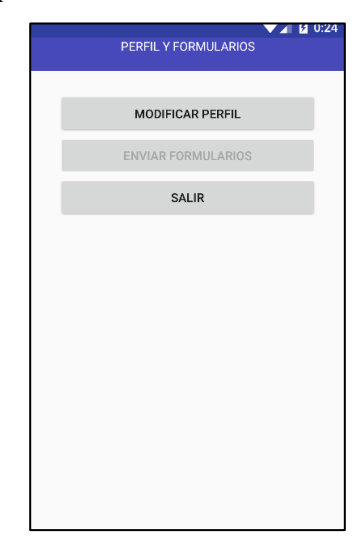

**Figura 51.** Pantalla Enviado Formularios **Fuente:** Autor

15. Presionar **SALIR,** para terminar.

# **ANEXO 2. MANUAL DE USUARIO DE LA PLATAFORMA WEB**

### **MANUAL DE USUARIO DE LA PLATAFORMA WEB SEGUIMIENTO A GRADUADOS**

#### **Pasos:**

- 1. Abrir el navegador web en un ordenador, e insertar la dirección:
- 2. El navegador cargará la página de bienvenida de la plataforma. (Figura 52)

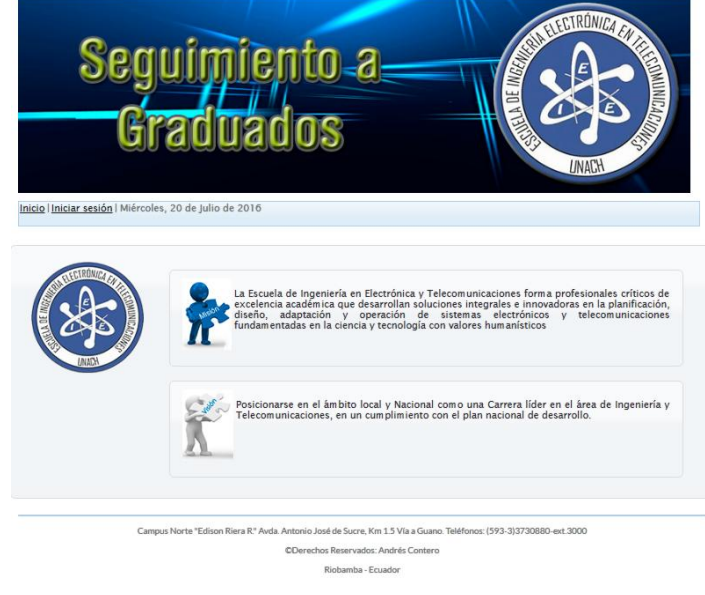

**Figura 52.** Página de bienvenida a la Plataforma WEB **Fuente:** Autor

3. Elegir la pantalla de Iniciar sesión (Figura 53), e ingresar el nombre de usuario y contraseña, posteriormente elegir la opción ingresar.

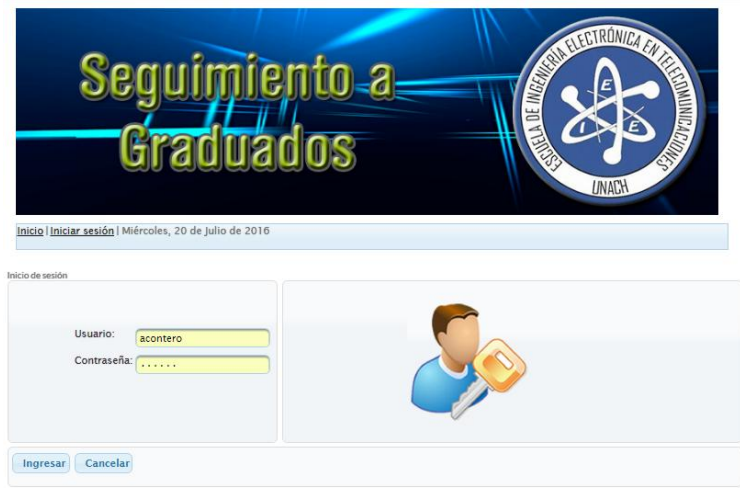

**Figura 53.** Pantalla de inicio de sesión **Fuente:** Autor

4. Una vez ingresado, dentro del menú de datos de usuario sobre el desplegable donde se encuentra por defecto ADMINISTRADOR MASTER, elegir SEGUIMIENTO (Figura 54) y presionar sobre el botón Cambiar rol.

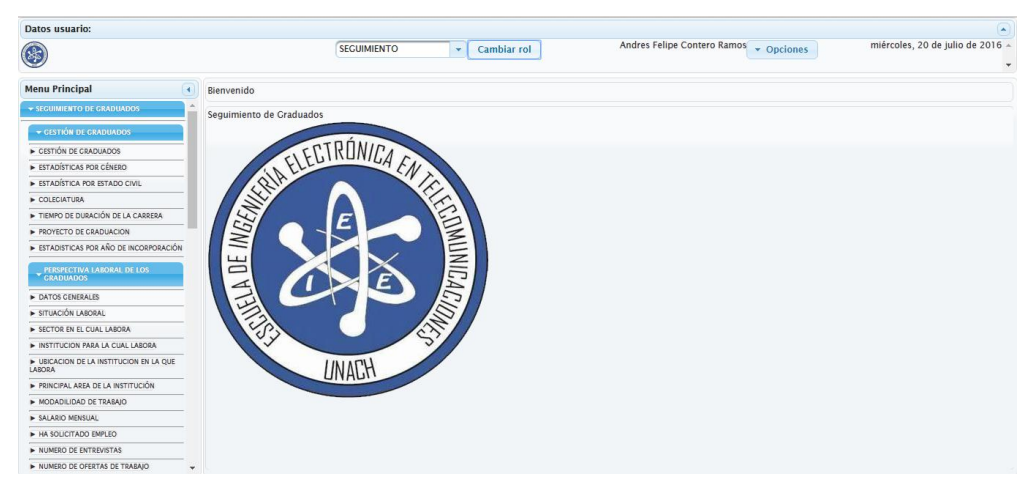

**Figura 54.** Cambio de Rol **Fuente:** Autor

5. Sobre el Menu Principal se tiene todos los desplegables de los 5 menús (Figura 55) correspondientes a: Gestión de Graduados, Perspectiva laboral de los Graduados, Cumplimiento del Perfil de Graduados, Grado de Satisfacción y Postgrado y Desarrollo Profesional.

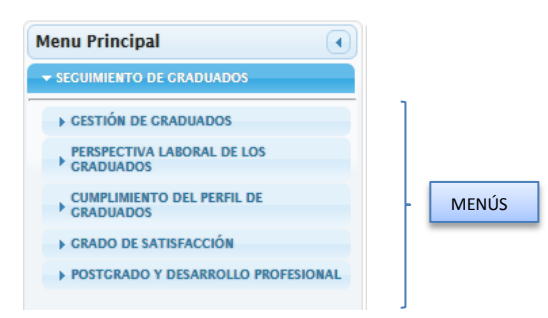

**Figura 55.** Menú principal de la plataforma **Fuente:** Autor

6. Dentro de cada Menú, se encontraran los submenús correspondientes. (Figura 56)

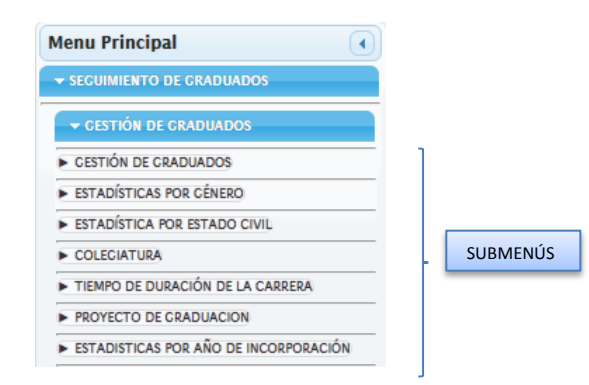

**Figura 56.** Submenús de la plataforma **Fuente:** Autor

6.1. Sobre el submenú **Gestión de Graduados** (Figura 57); es este punto se encontrará la tabla de todos los graduados (Figura 58) registrados en la plataforma y donde se puede ingresar, editar o eliminar algún graduado.

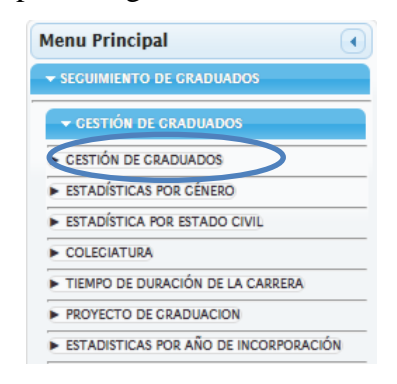

#### **Figura 57.** Submenú Gestión de Graduados **Fuente:** Autor

| Datos usuario:<br>G                                                             |                             | <b>SEGUIMIENTO</b> | $\sim$     | Cambiar rol     |                           | Andres Felipe Contero Ramos - Opciones | miércoles. 20 de julio de 2016 - |  |                              |
|---------------------------------------------------------------------------------|-----------------------------|--------------------|------------|-----------------|---------------------------|----------------------------------------|----------------------------------|--|------------------------------|
| <b>Menu Principal</b><br>$\left( 4 \right)$<br><b>EXECUIMIENTO DE GRADUADOS</b> | <b>Gestión de Graduados</b> |                    |            |                 |                           |                                        |                                  |  |                              |
| $\rightarrow$ CESTIÓN DE CRADUADOS                                              |                             |                    |            |                 | $\Box$<br>141<br><        | <b>BS BL</b>                           |                                  |  |                              |
| E CESTIÓN DE CRADUADOS                                                          | <b>Nombres</b>              | <b>Apellidos</b>   | Cedula     | <b>Telefono</b> | Celular                   | Correo electrónico                     | <b>Direccion Domiciliaria</b>    |  | <b>Acciones</b>              |
| E ESTADÍSTICAS POR CÉNERO                                                       | Geovanny                    | Cudco              | 0603977224 | 09996824308     | 0988998362                | gecudcop@gmail.com                     | Riobamba                         |  | $\mathbb{Z}$ $\mathbb{R}$    |
| ESTADÍSTICA POR ESTADO CIVIL<br>COLECIATURA                                     | Cinthia Elizabeth           | Mera del Pino      | 0201960853 | 0982375215      | 0982375215                | test@test.com                          | Via a Guano                      |  | $\mathcal{L}$   $\mathbf{x}$ |
| TIEMPO DE DURACIÓN DE LA CARRERA                                                | Andrés Felipe               | Contero Ramos      | 0603968512 | 032317341       | 0995167546                | andres_conteroaem@vahoo.es             | Avda. Milton Reves               |  | $\mathcal{L}$   $\mathbf{x}$ |
| PROYECTO DE CRADUACIÓN<br>E ESTADISTICAS POR AÑO DE INCORPORACIÓN               | Jenny Elizabeth             | Padilla Adriano    | 0604108662 | 032364306       | 0984180197                | elizabeth_i8@vahoo.es                  | Las Abras                        |  | $\mathbb{Z}$ x               |
| PERSPECTIVA LABORAL DE LOS<br><b>CRADUADOS</b>                                  | Paul Israel                 | Inca Peña          | 0604021097 | 032370492       | 0987036656                | inca.paul1@gmail.com                   | Lizardo García y Calle "C"       |  | $\angle$ x                   |
| <b>CUMPLIMIENTO DEL PERFIL DE</b><br>CRADUADOS                                  | Henry Paúl                  | <b>Ebla Tapia</b>  | 0604105338 | 032610058       | 0983259208                | henry.ebla12@gmail.com                 | Juan de Velasco y 9 de Octubre   |  | $\mathbb{Z}$ x               |
| <b>E GRADO DE SATISFACCIÓN</b>                                                  | Verónica Alexandra          | Macas Cando        | 0605169598 | 032918073       | 0995796839                | verito-alexa@live.com                  | Guano Santa Teresita             |  | $2 - x$                      |
| <b>E POSTGRADO Y DESARROLLO PROFESIONAL</b>                                     |                             |                    |            |                 | $\mathbf{1}$<br>$14 - 44$ | <b>BS INFIDEL</b>                      |                                  |  |                              |
|                                                                                 | <b>P Nuevo</b>              |                    |            |                 |                           |                                        |                                  |  |                              |

**Figura 58.** Tabla de los Graduados **Fuente:** Autor

Nota: Los usuarios registrados en esta sección son los que podrán ingresar en la aplicación móvil Android **Seguimiento a Graduados CIEYT**

6.2. **Crear Nuevo Graduado** (Figura 59): Para ingresar un nuevo graduado, pulsar sobre el botón Nuevo e ingresar todos los campos de manera obligatoria.

| $\circledS$                                                                          |                      | <b>SEGUIMIENTO</b>           | Cambiar rol<br>$\mathbf{v}$ | Andres Felipe Contero Ramos v Opciones |                             | miércoles, 20 de julio de 2016 ~ |          |
|--------------------------------------------------------------------------------------|----------------------|------------------------------|-----------------------------|----------------------------------------|-----------------------------|----------------------------------|----------|
| <b>Menu Principal</b><br>$\left  \cdot \right $<br><b>v SEGUIMIENTO DE GRADUADOS</b> | Gestión de Graduados |                              |                             |                                        |                             |                                  |          |
| CESTIÓN DE GRADUADOS                                                                 |                      |                              |                             | S O A                                  |                             |                                  |          |
| CESTIÓN DE CRADUADOS                                                                 | Nombres              | Nuevo Graduado               |                             |                                        |                             |                                  | Acciones |
| E ESTADÍSTICAS POR CÉNERO                                                            | Geovanny.            | Nombres: *                   |                             | Apellidos: *                           |                             |                                  |          |
| ESTADÍSTICA POR ESTADO CIVIL                                                         | Cinthia Elizabeth    |                              | Ei. Andrés Felipe           |                                        | Ei. Contero Ramos           |                                  | ×        |
| COLECIATURA                                                                          |                      | Cédula de Ciudadanía: *      | El. 0603977224              | Fecha de Nacimiento: *                 |                             |                                  |          |
| TEMPO DE DURACIÓN DE LA CARRERA                                                      | Andrés Felipe        | Género: *                    | Seleccione v                | <b>Estado Civil</b>                    | Seleccione v                |                                  |          |
| PROYECTO DE CRADUACION                                                               | Jenny Elizabeth      |                              |                             |                                        |                             |                                  |          |
| ESTADISTICAS POR AÑO DE INCORPORACIÓN                                                |                      | Dirección domiciliaria: *    | Ei. Avda. 11 de Noviembre v | Teléfono *                             | Ei. 032318236               |                                  |          |
| PERSPECTIVA LABORAL DE LOS                                                           | Paul Israel          |                              | losé María Sáenz            |                                        |                             |                                  |          |
| CUMPLIMIENTO DEL PERFIL DE                                                           | Henry Paúl           | Celular <sup>*</sup>         | Ej. 0988998362              | Correo eletrónico principal: *         | Ej. acontero@unach.edu.e    |                                  |          |
| <b>E GRADO DE SATISFACCIÓN</b>                                                       | Verónica Alexandr    | Correo eletrónico alterno: * | Ej. acontero@yahoo.com      | Dirección domiciliaria padres: *       | Ei. Avda. 11 de Noviembre v |                                  |          |
| POSTGRADO Y DESARROLLO PROFESIONAL                                                   |                      |                              |                             |                                        | losé María Sáenz            |                                  |          |
|                                                                                      |                      | Teléfono de los padres *     | Ej. 032318236               | Contraseña: *                          |                             |                                  |          |
|                                                                                      |                      | Cancelar<br>Aceptar          |                             |                                        |                             |                                  |          |
|                                                                                      |                      |                              |                             |                                        |                             |                                  |          |

**Figura 59.** Crear un nuevo Graduado **Fuente:** Autor

6.2.1. Una vez ingresados todos los campos, presionar sobre el botón Aceptar y verificar que la información se muestre en la tabla. Sobre cada línea de un graduado se muestra 2 botones el de editar y eliminar graduado. (Figura 60)

|                    |                      |            |                 | $14 - 44$<br>m in | $\mathbb{R}$<br><b>INSURE</b> |                                |                |  |  |  |
|--------------------|----------------------|------------|-----------------|-------------------|-------------------------------|--------------------------------|----------------|--|--|--|
| <b>Nombres</b>     | <b>Apellidos</b>     | Cedula     | <b>Telefono</b> | <b>Celular</b>    | Correo electrónico            | <b>Direccion Domiciliaria</b>  | <b>Accione</b> |  |  |  |
| Geovanny           | Cudco                | 0603977224 | 09996824308     | 0988998362        | gecudcop@gmail.com            | Riobamba                       | $\pmb{\times}$ |  |  |  |
| Cinthia Elizabeth  | Mera del Pino        | 0201960853 | 0982375215      | 0982375215        | test@test.com                 | Via a Guano                    | $\mathbf x$    |  |  |  |
| Andrés Felipe      | <b>Contero Ramos</b> | 0603968512 | 032317341       | 0995167546        | andres_conteroaem@vahoo.es    | Avda. Milton Reves             |                |  |  |  |
| Jenny Elizabeth    | Padilla Adriano      | 0604108662 | 032364306       | 0984180197        | elizabeth_i8@vahoo.es         | Las Abras                      | $\pmb{\times}$ |  |  |  |
| Paul Israel        | Inca Peña            | 0604021097 | 032370492       | 0987036656        | inca.paul1@gmail.com          | Lizardo García y Calle "C"     | $\pmb{\times}$ |  |  |  |
| Henry Paúl         | Ebla Tapia           | 0604105338 | 032610058       | 0983259208        | henry.ebla12@gmail.com        | Juan de Velasco y 9 de Octubre |                |  |  |  |
| Verónica Alexandra | Macas Cando          | 0605169598 | 032918073       | 0995796839        | verito-alexa@live.com         | Guano Santa Teresita           |                |  |  |  |
|                    |                      |            |                 | - 1<br>$14 - 44$  | $-101$<br><b>BOY</b>          |                                |                |  |  |  |
|                    | <b>P Nuevo</b>       |            |                 |                   |                               |                                |                |  |  |  |

**Figura 60.** Editar y/o Eliminar Graduado **Fuente:** Autor

6.2.2. Se puede descargar la información en cuatro formatos según el requerimiento: .xls, .pdf, .csv y .xml (Figura 61)
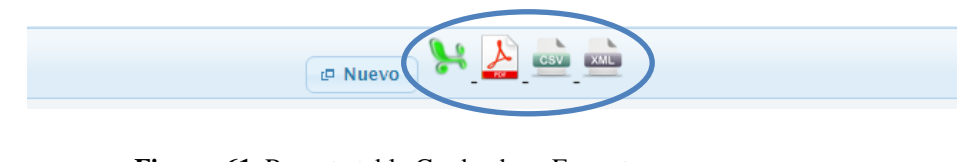

**Figura 61.** Reporte tabla Graduados - Formatos **Fuente:** Autor

7. Sobre el **Perspectiva Laboral** (Figura 62), se encuentra toda la información

estadística relacionada a la circunstancia laboral de los graduados, así:

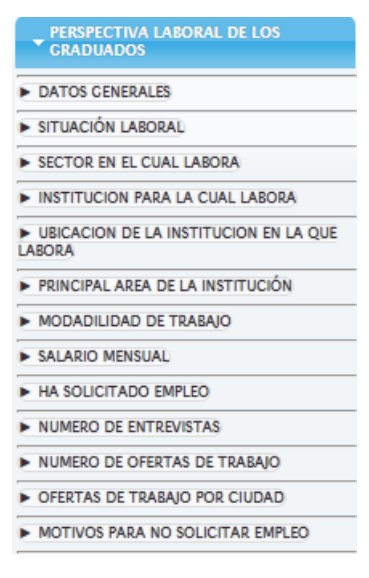

**Figura 62.** Menú Perspectiva Laboral **Fuente:** Autor

8. En el **Cumplimiento del perfil de Graduados** (Figura 63), esta toda la información relacionada a la habilidades y atributos asignados por los graduados.

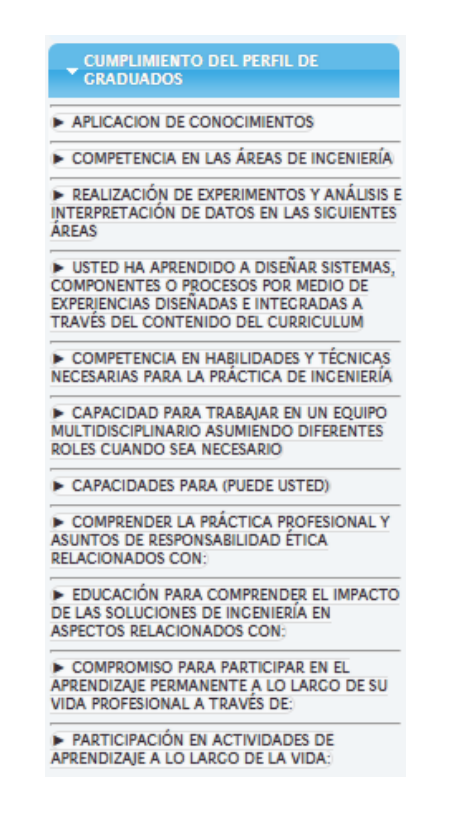

**Figura 63.** Menú Cumplimiento del Perfil del Graduado **Fuente:** Autor

8.1. Los datos estadísticos en esta sección se presentaran en dos partes (Figura 64): LADO A: Cual importante es cada habilidad o atributo para el graduado, LADO B: Habilidad y atributo en lo relacionado a cuan bien la Universidad ha preparado al graduado. Por ejemplo, cada submenú tendrá varios ítems como se muestra a continuación:

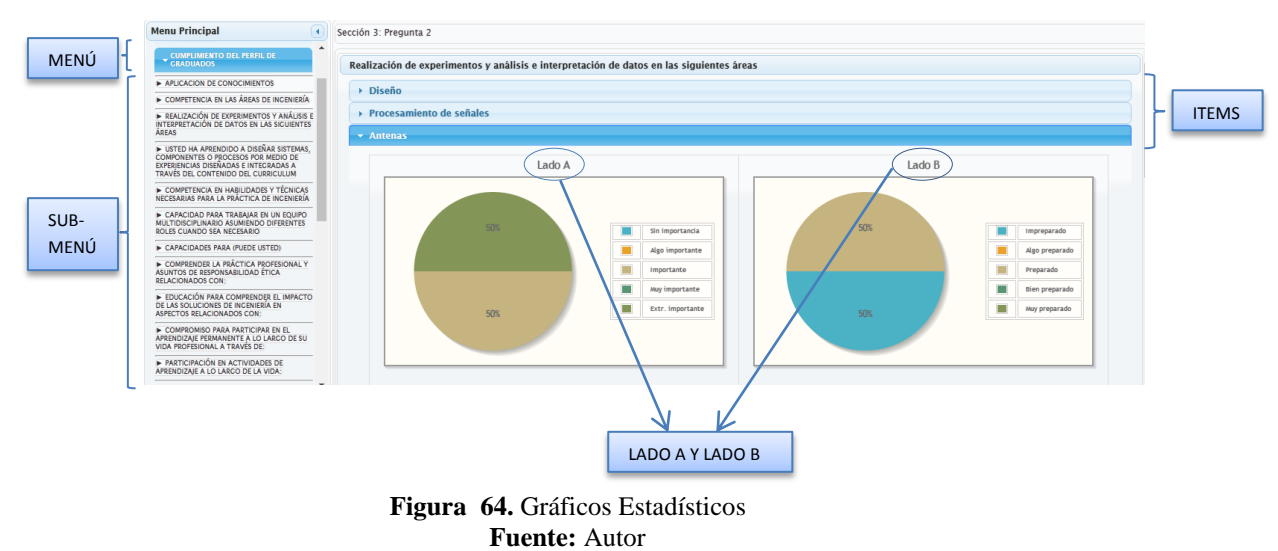

NOTA: Al igual que en todas las secciones, las estadísticas se presentaran en gráficos circulares, gráficos de barras y gráficos lineales.

9. En el menú **Grado de Satisfacción** (Figura 65), constará la información correspondiente al grado de satisfacción en cada uno de los aspectos de acuerdo a la experiencia en la UNACH por parte de los graduados.

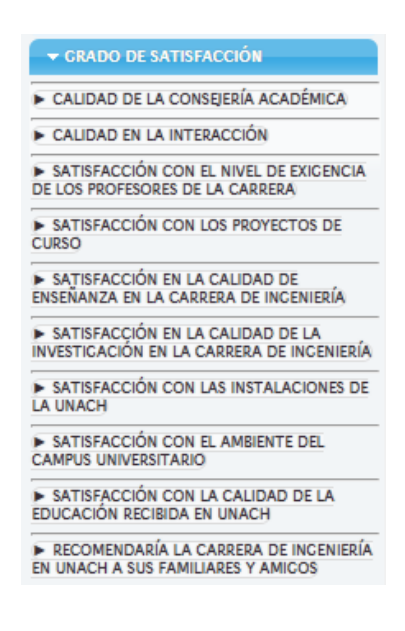

**Figura 65.** Menú Grado de Satisfacción **Fuente:** Autor

10. En el ultimó menú correspondiente a **Postgrado y Desarrollo Profesional** (Figura 66), se mostraran estadísticas del desarrollo profesional de los graduados y todo lo relacionado a estudios de postgrado.

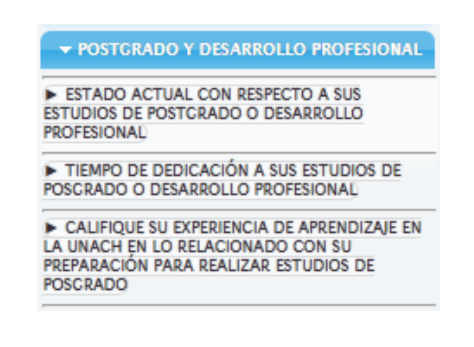

**Figura 66.** Menú Postgrado y Desarrollo Profesional **Fuente:** Autor

11. Sobre cualquier submenú que se encuentra en la plataforma se puede extraer la información y se pueden mostrar en presentaciones de gráficas estadísticas, tales como graficas en pastel, gráficas en barras o a su vez gráficas en series. Como por ejemplo:

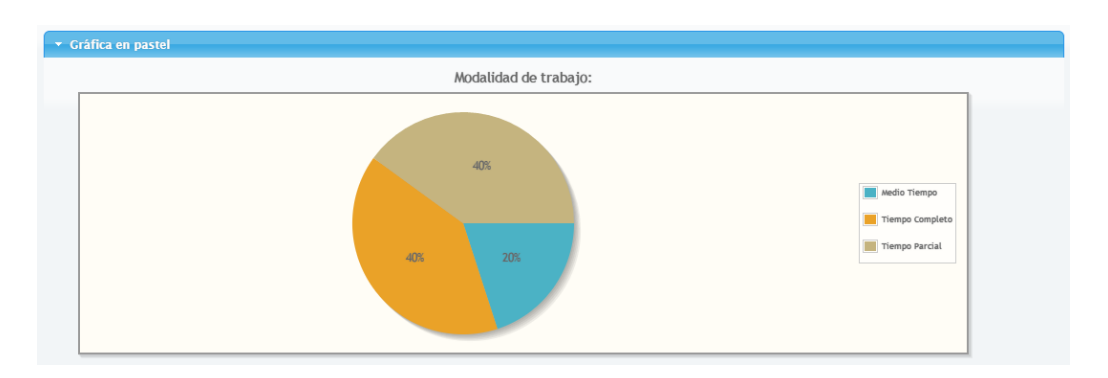

## 11.1. Gráficas en Pastel. (Figura 67)

**Figura 67.** Gráficas Estadísticas en Pastel **Fuente:** Autor

## 11.2. Gráficas en Barras. (Figura 68)

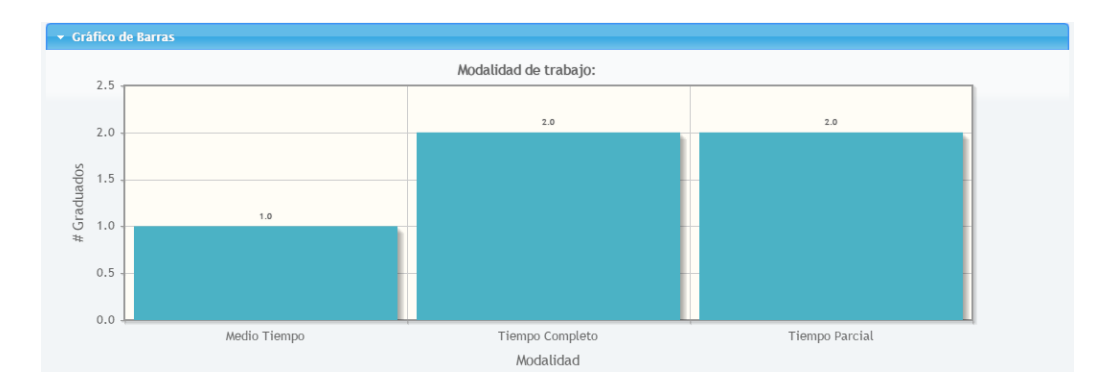

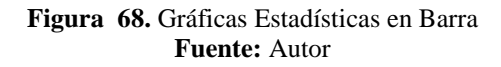

## 11.3. Gráficas en Series. (Figura 69)

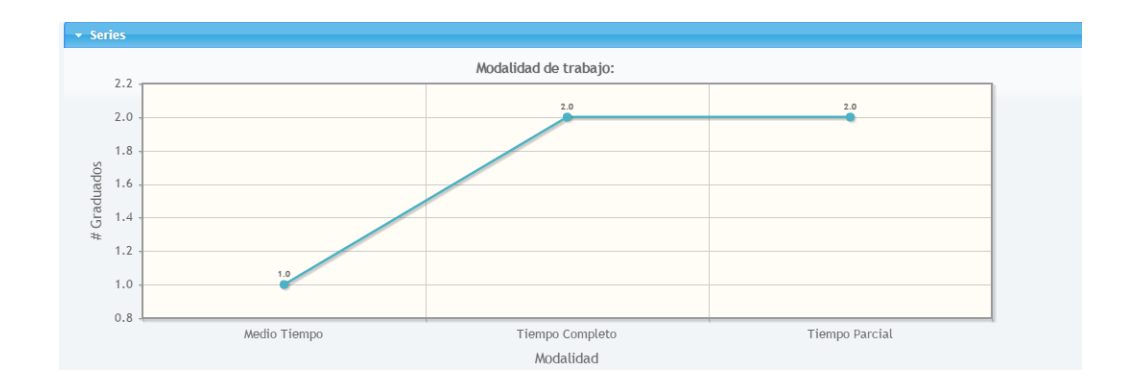

**Figura 69.** Gráficas Estadísticas en Serie **Fuente:** Autor

12. La Generación de Reportes se encuentra en la parte inferior del submenú **REPORTES**. (Figura 70)

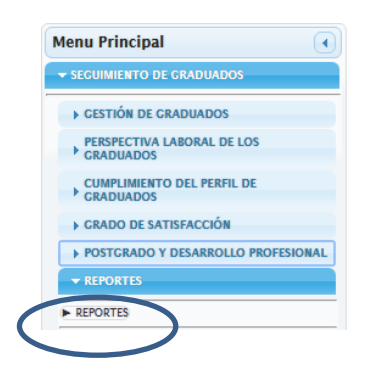

**Figura 70.** Submenú Reporte **Fuente:** Autor

12.1. En esta sección se accede a la Gestión de Reportes (Figura 71), en la cual el Usuario podrá imprimir reportes de manera específica seleccionando el graduado y la sección de la cual desea obtener la información.

| <b>Datos usuario:</b>                                            |                                                                                                    |                              |                            |                |                                        |                          |                                                          |
|------------------------------------------------------------------|----------------------------------------------------------------------------------------------------|------------------------------|----------------------------|----------------|----------------------------------------|--------------------------|----------------------------------------------------------|
| $\circledcirc$                                                   |                                                                                                    | <b>SEGUIMIENTO</b><br>$\sim$ | Cambiar rol                |                | Andres Felipe Contero Ramos - Opciones |                          | lunes, 10 de julio de 2017 ~<br>$\overline{\phantom{a}}$ |
| <b>Menu Principal</b><br>$\left( 4\right)$                       | <b>Cestión de Reportes</b><br>$5\overline{5}$<br>(1 of 1)<br>$\blacksquare$<br>and the com-<br><b>BOTHER</b> |                              |                            |                |                                        |                          |                                                          |
| SECURATE DE CRADUADOS<br><b>E GESTIÓN DE GRADUADOS</b>           |                                                                                                    |                              |                            |                |                                        |                          |                                                          |
| PERSPECTIVA LABORAL DE LOS<br>CRADUADOS                          | Graduado                                                                                                    | <b>Datos Personales</b>      | <b>Cumplimiento perfil</b> | Colegiatura    | <b>Perspectiva</b><br>Laboral          | Grado de<br>satisfacción | Postgrado                                                |
| <b>CUMPLIMIENTO DEL PERFIL DE</b><br>CRADUADOS                   | Condo Geovanny                                                                                               | a                            | $\mathfrak{a}$             | $\alpha$       | ۵                                      | G.                       | $\mathfrak{S}$                                           |
| <b>E CRADO DE SATISFACCIÓN</b>                                   | Mera del Pino Cinthia Elizabeth                                                                              | a                            | $\mathbf{a}$               | $\mathbf{a}$   | a                                      | $\blacksquare$           | $\mathbf{a}$                                             |
| <b>E POSTCRADO Y DESARROLLO PROFESIONAL</b><br>$\times$ REPORTES | <b>Contero Ramos Andres Felipe</b>                                                                           | $\ddot{\bullet}$             | $\bullet$                  | i e            | $\hat{\mathbf{e}}$                     | $\mathfrak{S}$           | l a                                                      |
| <b>A REPORTES</b>                                                | Padilla Adriano Jenny Elizabeth                                                                              | $\mathfrak{a}$               | $\mathbf{a}$               | $\mathbf{a}$   | a                                      | $\blacksquare$           | $\mathbf{a}$                                             |
|                                                                  | Inca Peña Paul Israel                                                                                        | $\overline{a}$               | $\bar{a}$                  | $\overline{a}$ | $\Xi$                                  | $\Xi$                    | $\alpha$                                                 |
|                                                                  | $5 -$<br>(1 of 1)<br>- 1<br>$\mathbb{R}^d$ .<br><b>BOLLER</b><br>$-0.04$                                     |                              |                            |                |                                        |                          |                                                          |
|                                                                  |                                                                                                    |                              |                            |                |                                        |                          |                                                          |

**Figura 71.** Pantalla Reportes **Fuente:** Autor

13. De cada Sección se tendrá el reporte en formato pdf. (Figura 72).

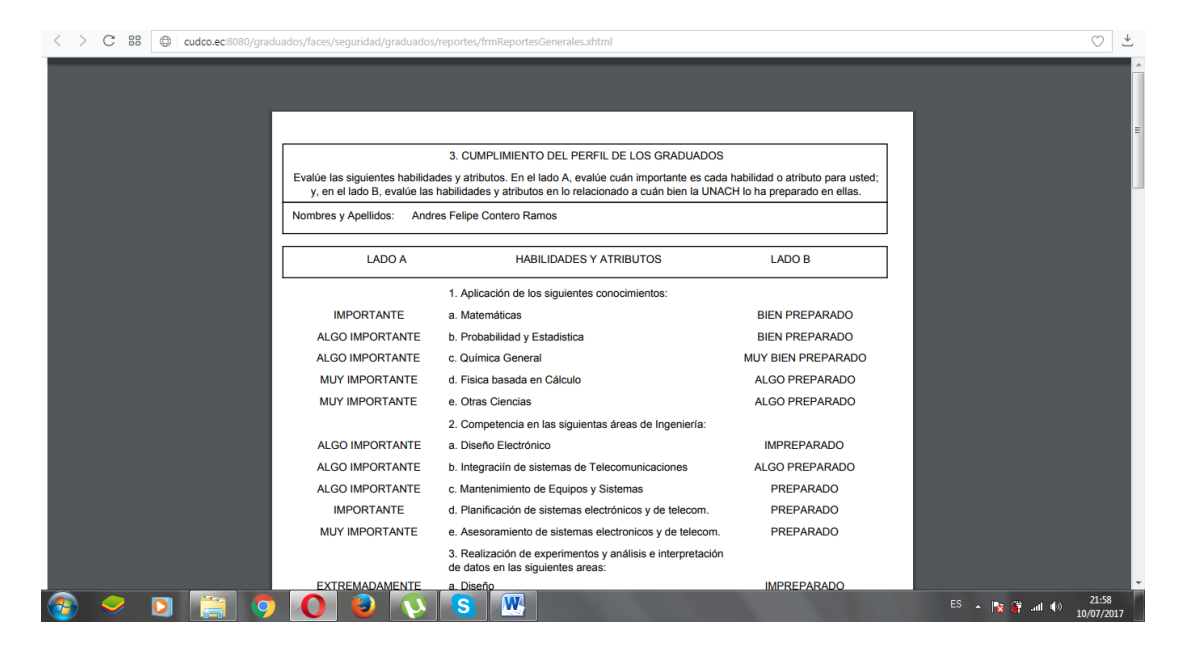

**Figura 72.** Reporte **Fuente:** Autor